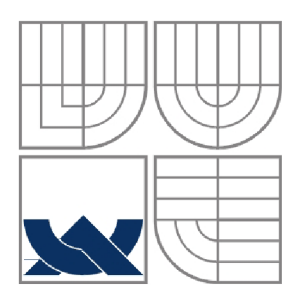

VYSOKÉ UČENÍ TECHNICKÉ V BRNĚ BRNO UNIVERSITY OF TECHNOLOGY

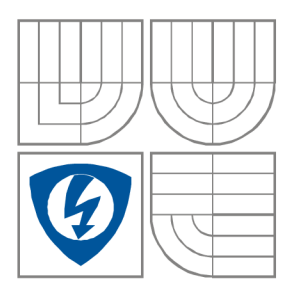

FAKULTA ELEKTROTECHNIKY A KOMUNIKAČNÍCH TECHNOLOGIÍ ÚSTAV BIOMEDICÍNSKÉHO INŽENÝRSTVÍ FACULTY OF ELECTRICAL ENGINEERING AND COMMUNICATION

## DEPARTMENT OF BIOMEDICAL ENGINEERING

## MYOELEKTRICKÁ PROTÉZA RUKY

MYOELECTRIC PROTHETIC DEVICE OF HUMAN ARM

DIPLOMOVÁ PRÁCE MASTER'S THESIS

AUTOR PRÁCE Be. JAN LUTZ AUTHOR

SUPERVISOR

VEDOUCÍ PRÁCE Ing. ZDENĚK KUNA

**BRNO, 2012** 

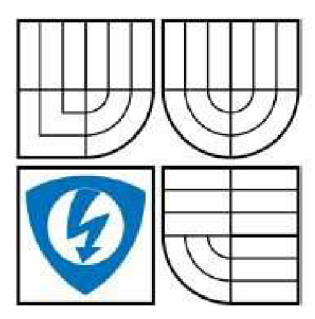

VYSOKÉ UČENÍ TECHNICKÉ V BRNĚ

**Fakulta elektrotechniky a komunikačních technologií** 

**Ústav biomedicinského inženýrství** 

# **Diplomová práce**

magisterský navazující studijní obor **Biomedicínské inženýrství a bioinformatika** 

*Student:* Be. Jan Lutz *ID:* 106134 *Ročník:* 2 *Akademický rok:* 2011/2012

**NÁZEV TÉMATU:** 

#### **Myoelektrická protéza ruky**

#### **POKYNY PRO VYPRACOVÁNÍ:**

1) Proveďte literární rešerši v oblasti robotických manipulátorů ovládaných s využitím elektromyografických potenciálů (EMG). Prostudujte metodiku snímání EMG signálu a dále problematiku simulace pohybu robotického manipulátoru. 2) Navrhněte základní systémový model pro simulování pohybu robotické ruky jako protetické pomůcky. 3) Navrhněte metodu zpracování EM G signálu pro separaci a rozpoznání konkrétních parametrů zpracovávaného signálu tak, aby byly využitelné v modelu řízení robotické ruky. 4) Realizujte navržený model pohybu robotické ruky s využitím knihovny Robotic Toolbox v prostředí MATLAB. 5) Proveďte měření EMG signálu z povrchových elektrod umístěných na ruce systémem BIOPAC. 6) Proveďte simulaci pohybu robotické ruky na základě naměřených EMG signálů a vyhodnoťte výsledky. 7) Proveďte diskusi výsledků a jejich možného praktického využití.

#### **DOPORUČENÁ LITERATURA:**

[1] ŽAJDLÍK, J . Návrh a řízení protézy ruky. Brno : Dizertační práce, 2008. 49 s. [2] MERLETTI, R., PARKER , P. Electromyography: Physiology, Engineering, and Non-Invasive Applications. Canada : Wiley-IEEE Press, 2004-07-26. 520 s. ISBN 0471675806.

*Termín zadání:* 6.2.2012 *Termín odevzdání:* 18.5.2012

*Vedoucí práce:* Ing. Zdeněk Kuna

**prof. Ing. Ivo Provazník, Ph.D.**  *Předseda oborové rady* 

#### **UPOZORNĚNÍ:**

Autor diplomové práce nesmí při vytváření diplomové práce porušit autorská práva třetích osob, zejména nesmí zasahovat nedovoleným způsobem do cizích autorských práv osobnostních a musí si být plně vědom následku porušení ustanovení § 11 a následujících autorského zákona č. 121/2000 Sb., včetně možných trestněprávních důsledků vyplývajících z ustanovení části druhé, hlavy VI. díl 4 Trestního zákoníku č.40/2009 Sb.

# **Abstrakt**

Tato práce se zabývá využitím elektromyografu jako ovládacího prvku pro protetickou náhradu lidské paže. Čtenáři je zde popsán vznik tohoto signálu a způsob jeho šíření. Práce je zaměřena zejména na povrchové snímání signálu. U elektrod se zohledňuje i systém přenosu signálu a rozdíly mezi ideální představou a reálným zapojením. Dalším bodem práce je návrh základního systémového modelu pro simulování pohybu robotické ruky v závislosti na snímaném signálu. V praktické části se práce věnuje realizaci celé problematiky ovládání umělé končetiny naměřeným signálem. Ta začíná konstrukcí robotického ramene, které představuje umělou končetinu. Práce pokračuje komunikací mezi počítačem a robotem. První část praktického testování končí vytvořením uživatelského rozhranní, které je schopné ovládat všechny pohyby robota. Rozhranní je kombinované i s modelem v Matlab robotíc toolboxu. Tento vytvořený model je schopný se pohybovat synchronně se skutečným robotem.

Závěrečná část práce se věnuje praktickému měření pomocí snímací jednotky Biopac. Získaný signál je upraven pro použití k ovládání robotické končetiny. Snahou autora je přizpůsobit pohyb co nejvíce pohybu reálné paže.

## **Klíčová slova:**

elektromyogram, EMG , filtrace, Biopac, protéza ruky, Matlab

# **Abstract:**

This project treats of using electromyograph as a control standard for prosthetic replacement of human arm. The work is mainly focused on surface signals. Reader is briefed by creation and transmission of the signal. The work takes account of the transmission of the signal for surface electrodes and the differences between the ideal and the real connection. Another point of the thesis is the design of basic system model for simulation of the robotic arm movement, which depends on the measured signal. In the practical part there is the realization of the artificial limb movement. It starts with the roboric arm construction and continues with the communication between computer and the robotic arm. First part of practical testing ends with creating of an user interface, which is capable of control all robotic arm movements. The interface is combined with a computer model in Matlab robotic toolbox. The model is able to move in sync with the real robot.

The final part is devoted to practical measurement with Biopac instruments. The obtained signal is modified to be used as controller for the robotic arm. Author's aim is to adjust this movement to be most similar to real movement.

## **Keywords:**

electromyogram, EMG, filter, Biopac, hand prosthesis, Matlab

## **Bibliografická citace:**

LUTZ, J. *Myoelektrická protéza ruky.* Brno: Vysoké učení technické v Brně, Fakulta elektrotechniky a komunikačních technologií, 2012. 77s., vedoucí diplomové práce Ing. Zdeněk Kuna.

## **Prohlášení**

Prohlašuji, že svoji diplomovou práci na téma Myoelektrická protéza ruky jsem vypracoval samostatně pod vedením vedoucího diplomové práce a s použitím odborné literatury a dalších informačních zdrojů, které jsou všechny citovány v práci a uvedeny v seznamu literatury na konci práce.

Jako autor uvedené diplomové práce dále prohlašuji, že v souvislosti s vytvořením této práce jsem neporušil autorská práva třetích osob, zejména jsem nezasáhl nedovoleným způsobem do cizích autorských práv osobnostních a jsem si plně vědom následků porušení ustanovení § 11 a následujících autorského zákona č. 121/2000 Sb., včetně možných trestněprávních důsledků vyplývajících z ustanovení části druhé, hlavy VI. díl 4 Trestního zákoníku č.40/2009 Sb.

V Brně dne 18. května 2012

podpis autora

## **Poděkování**

Děkuji vedoucímu práce, ing. Zdeňku Kunovi, za možnost věnovat se tomuto projektu a za jeho pomoc ve všech fázích tvorby této diplomové práce. Také bych chtěl poděkovat svým rodičům za psychickou i materiální podporu během celé doby mého studia.

V Brně dne 18. května 2012

podpis autora

# **Obsah**

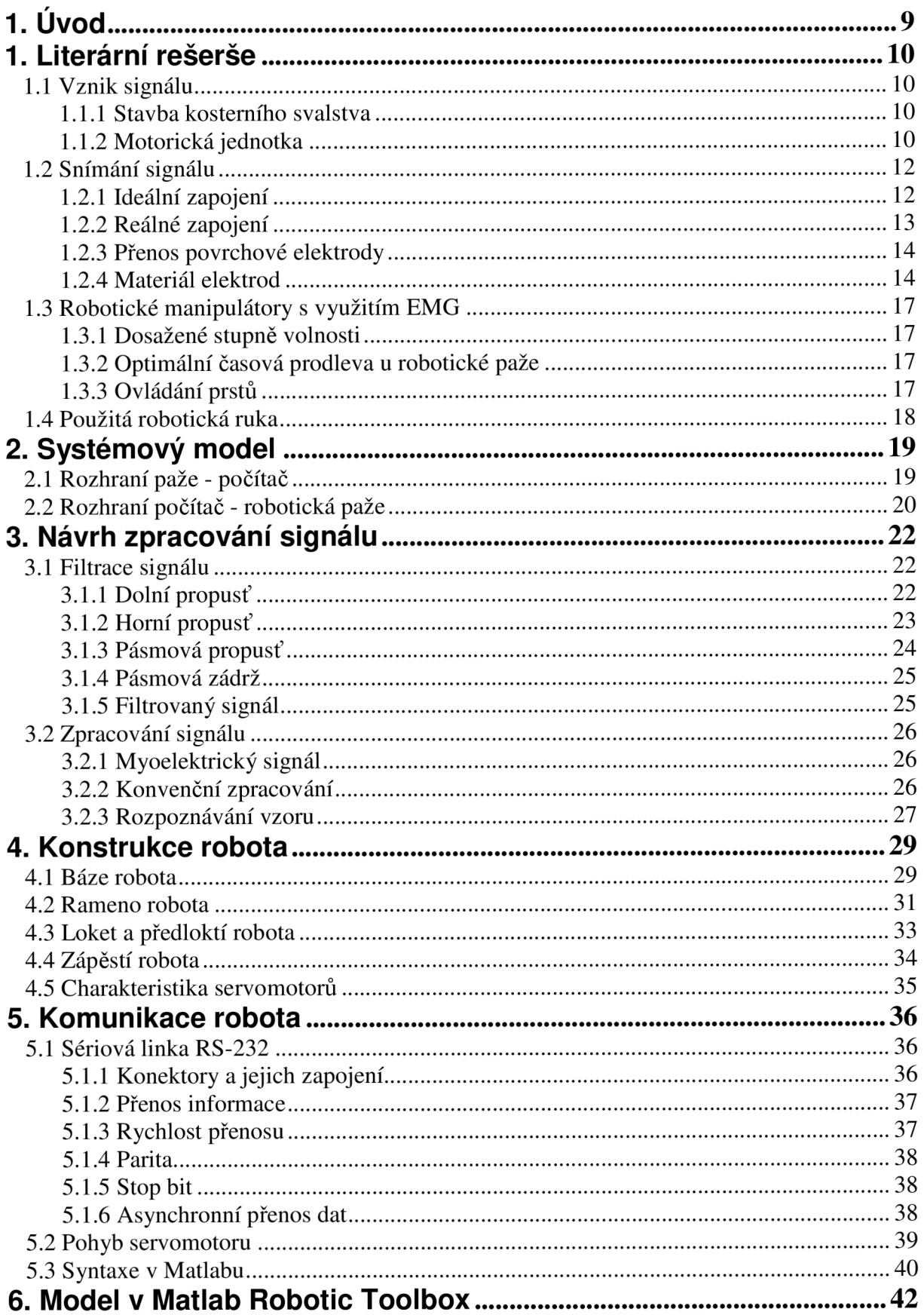

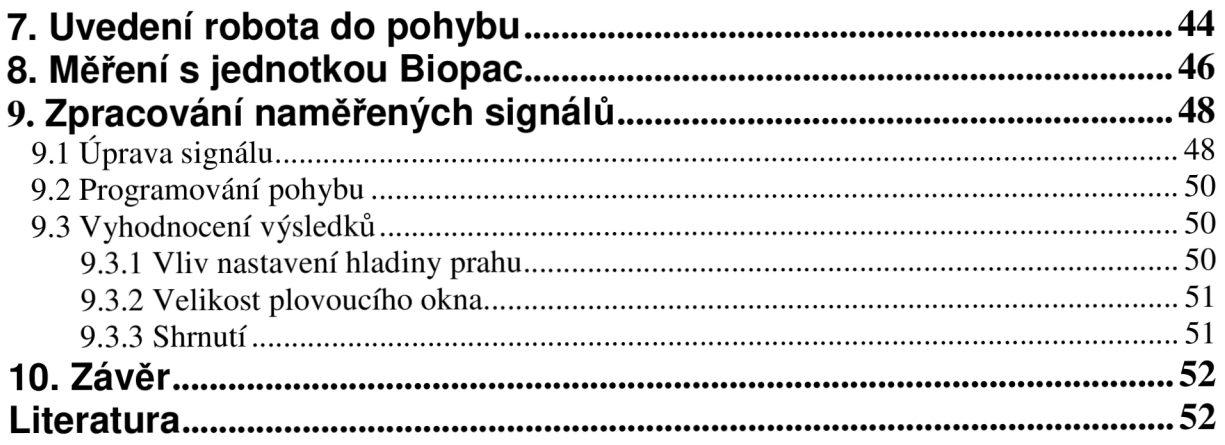

# **Seznam obrázků**

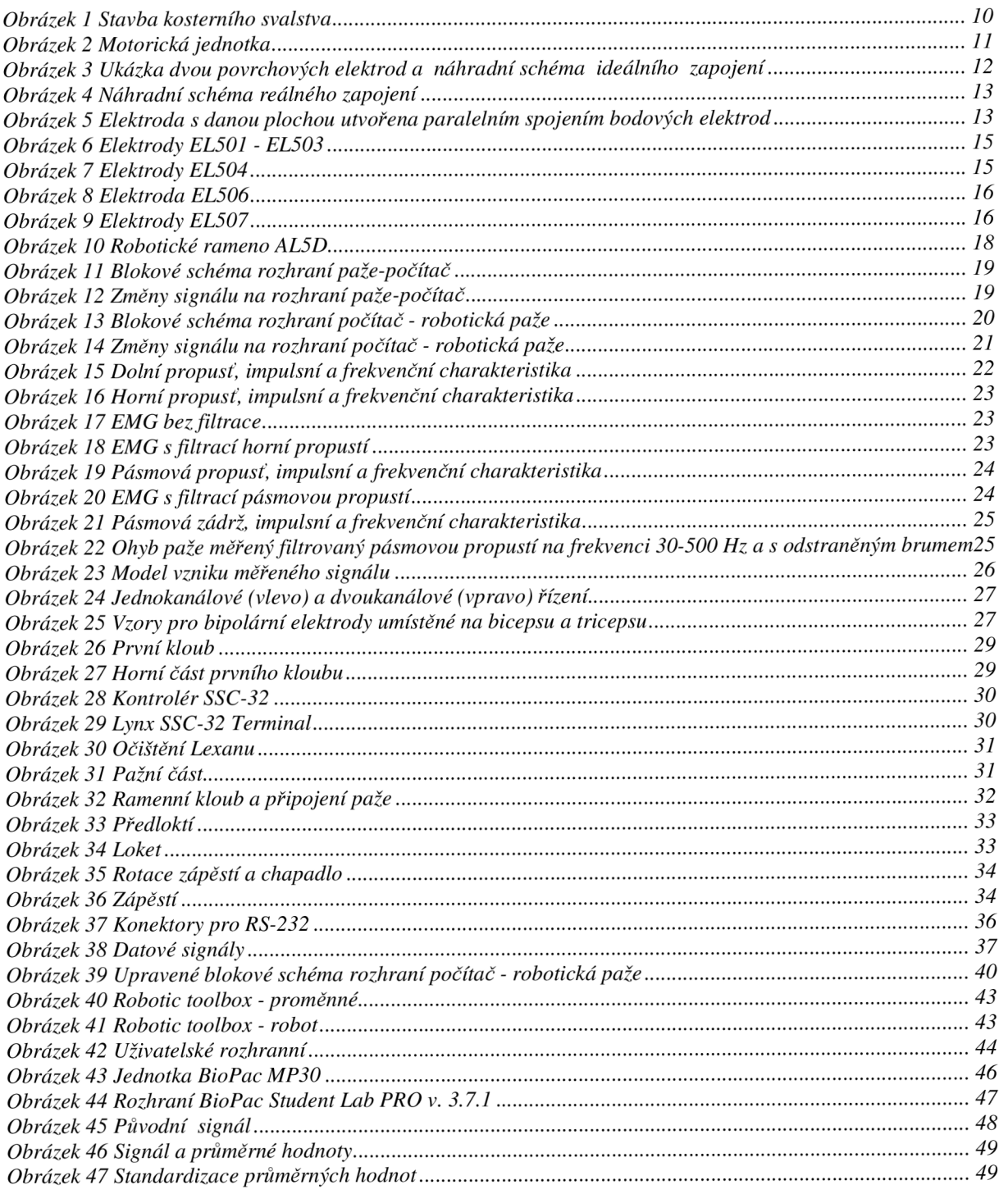

# **1. Úvod**

Cílem této diplomové práce je seznámit se s problematikou využití elektromyografického (dále jen EMG) signálu a možnosti jeho využití pro ovládání umělé končetiny. První kapitola je věnována vzniku signálu, aby čtenáře uvedla do problematiky a vysvětlila několik pojmů, o kterých se nadále hovoří. V textu je rozebrána problematika přenosu signálu přes kůži a dopady tohoto jevu na výsledky měření. Také zde najdeme popis několika druhů elektrod dodávaných firmou Biopac k jejich měřicímu zařízení.

Následuje návrh základního systémového modelu pro simulování pohybu robotické ruky. V našich podmínkách nebude možné realizovat tento proces v reálném čase, model tedy uvažuje s dvěma větvemi, které si budou předávat pouze signál, ale jinak budou vzájemně nezávislé. V rámci modelu jsou popsány i změny signálu, které v rámci celého systému probíhají. Tento model byl vytvořen jako teoretická příprava pro budoucí práci a jeho druhá větev je drobně pozměněna v 5. kapitole.

Třetí kapitola se věnuje několika základním typům filtrace signálu jsou zde rozebrány možnosti jeho zpracování.

Další část práce už se více zaobírá praktickou aplikací získaných poznatků. Nejdříve se snažím přiblížit čtenáři problematiku konstrukce robota. Pomocí několika vybraných obrázků a vlastních zkušeností se snažím usnadnit čtenáři sestavení takového zařízení, v některých místech poukazuji i na některé nedostatky tohoto výrobku.

V následující kapitole rozebírám problém komunikace mezi počítačem a robotem. Kapitola začíná seznámením s některými vlastnostmi staršího sériového připojení, pokračuje komunikací počítačového rozhranní se servomotory robota a končí ukázkou syntaxe z programovacího prostředí Matlabu.

Šestá a sedmá kapitola jsou provázány jedním společným uživatelským rozhraním v Matlabu. Nejdříve je zde popsán Robotíc toolbox, posléze je pomocí jeho funkcí vytvořen jednoduchý model robotické končetiny a nakonec je umožněn pohyb robotu i jeho modelu na obrazovce monitoru.

Když už je model schopný pohybu pomocí programu, nezbývá než se pustit do jeho ovládání pomocí naměřeného signálu. Této problematiky se týkají poslední kapitoly mojí práce. Na několika stranách popisuji práci s měřicí jednotkou Biopac, charakteristiky změřených signálů a jejich využití pro pohyb robotické paže tak, aby její pohyb byl co možná nejrealističtější.

# **1. Literární rešerše**

## **1.1 Vznik signálu**

### **1.1.1 Stavba kosterního svalstva**

Základní stavební jednotkou kosterního svalstva jsou mnohojaderná svalová vlákna (rhabdomyocyty) o průměru 50-150 um a délce až 20 cm. Vlákna se pojí řídkým vazivem a tvoří různě silné snopce. Nejtenčí jsou tzv. primární snopce, které jsou tvořeny 10 až 50 rhabdomyocyty. Snopce pospojované vazivem tvoří samotné svalové bříško. Na jeho povrchu je tenký vazivový obal, fascie. (svalová povázka) Na koncích přechází sval ve šlachy, které připojují masitou část svalu ke kosti.[7]

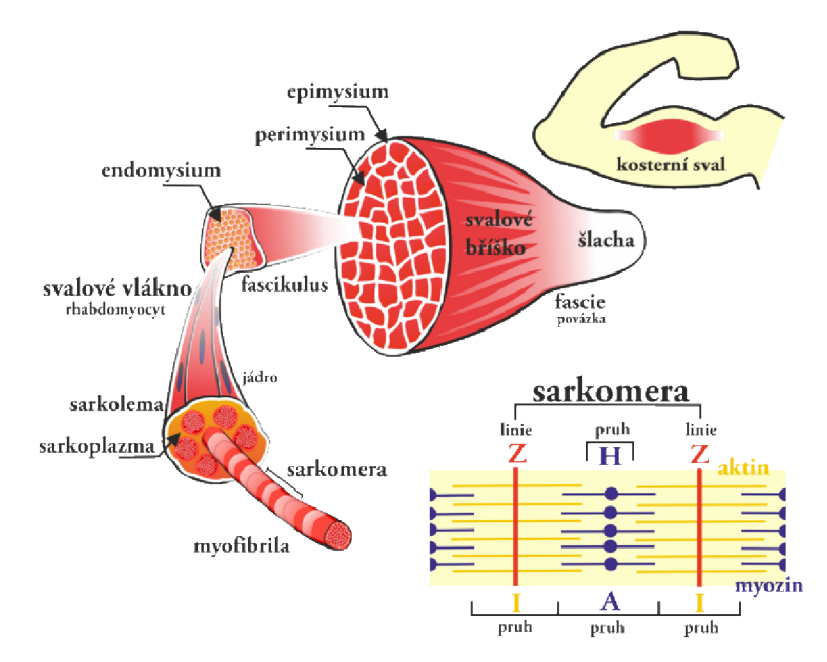

*Obrázek 1 Stavba kosterního svalstva* [4]

Za stah svalu zodpovídají proteiny uspořádané do myofibril, uložených v cytoplasmě svalových vláken. Jedná se hlavně o opticky dvojlomnou bílkovinu myosin a opticky jednolomný aktin. Zmíněné optické vlastnosti jsou příčinou tzv. příčného pruhování kosterního svalu. Tyto dva druhy bílkovin jsou uspořádány do sarkomer. Při svalovém stahu se myosin nasouvá na aktin a tím zkrátí délku myofibrily. Při tomto pohybu se využívá energie štěpení molekul ATP, ke kterému dochází pouze za přítomnosti vápníkových iontů.[7]

### **1.1.2 Motorická jednotka**

Podnět pro stažení svalu udává příslušný motorický nerv. Každý nerv inervuje více svalových vláken - motorická jednotka. Nervový vzruch způsobí vylití mediátoru acetylcholinu do štěrbiny nervosvalové ploténky. Mediátor způsobí vznik akčního potenciálu na membráně a dojde k uvolnění vápníkových iontů z endoplazmatického retikula. Za přítomnosti iontů dojde k reakci mezi aktinem a myosinem a tím i ke stahu samotného svalu. Snímaný signál EMG je tvořen společnou elektrickou aktivitou svalových vláken zapojených do kontrakce. Svalová vlákna jednotlivých motorických jednotek jsou propojená s vlákny ostatních motorických jednotek a tvoří mozaikovitý vzor. Jedna motorická jednotka může zabírat poměrně značný podíl oblasti průřezu svalu. Na lidské končetině jsou tyto oblasti ve tvaru nepravidelných kruhů s průměrnou velikostí 10 mm.[7]

Při některých neurogenních poruchách, kdy dochází k degeneraci motorických nervů, přeživší neurony vytvářejí nové axony, které znovu připojí denervovaná svalová vlákna. Tímto dojde ke zvětšení a zahuštění motorické jednotky. Ta často obsahuje několikanásobné množství svalových vláken, ačkoli její velikost průřezu zůstává stále stejná. Vypadá to, že axony jednotlivých motorických nervů nemohou překročit hranice vytvořených svalových snopců.<sup>[1]</sup>

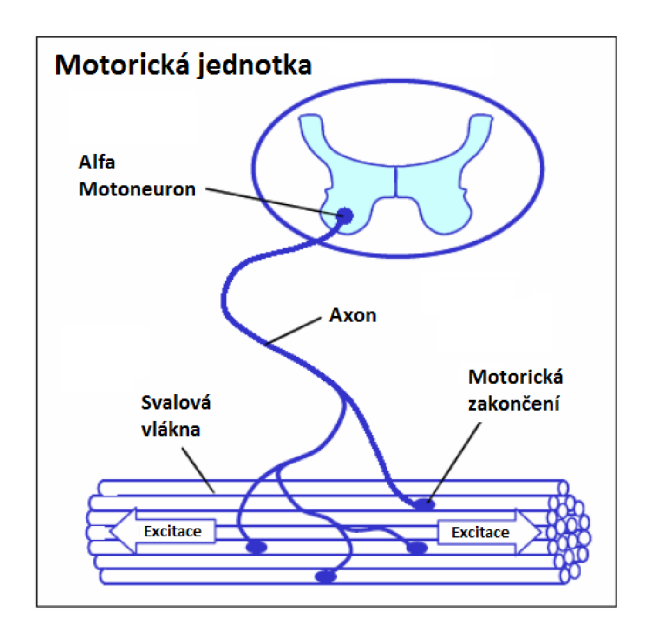

*Obrázek 2 Motorická jednotka* [5]

## **1.2 Snímání signálu**

EMG může být snímáno dvěma typy elektrod, invazivně pomocí jehlových elektrod a neinvazivně s použitím povrchových elektrod. Záznam jehlových elektrod ukazuje akční potenciál jediného svalového vlákna a je ideálním prostředkem pro teoretický popis funkce svalu. Nicméně invazivní metody jsou bolestivé a pro pacienty nepříjemné, v běžné praxi tedy převažuje využití povrchového EMG [8],[10],[12],[13],[15],[17].

Klinická aplikace může být rozdělena do dvou skupin. Standardní EMG je snímáno z diskrétních míst svalu a poskytuje pouze limitovanou představu o skutečné aktivitě svalu v oblasti elektrody. Druhou možností je použití pole elektrod, které umožňuje klinickou interpretaci elektrických aktivit v celé oblasti svalu. [12] V této práci se, i přes udané nedostatky, budu věnovat pouze standardnímu EMG z diskrétních míst svalu.

Měření povrchového EMG snímáme elektrický potenciál z povrchu těla. Elektrody jsou v přímém kontaktu s pokožkou a tento spoj je většinou doplněn gelem pro zvýšení vodivosti. Pro lepší přilnavost a menší hodnotu šumu je většina elektrod vybavena mechanikou pro ukotvení snímacího konce elektrody (přilepením, podtlakem, ap.)

### **1.2.1 Ideální zapojení**

U povrchových elektrod, narozdíl od jehlových, musíme brát v úvahu i kůži. Ta vytváří hranici dvou diametrálně odlišných prostředí. Z vnější strany je pokožka obklopena vzduchem, zatímco pod kůží se nachází vodivé vrstevnaté nehomogenní a anizotropní prostředí. Ideální podmínky pro měření elektrického potenciálu uvažují elektrodu, která se dotýká kůže jen v jednom bodě a je připojena k voltmetru s nekonečnou vstupní impedancí. Voltmetr měří napětí vůči zemi, kde lze očekávat nulový potenciál. [1]

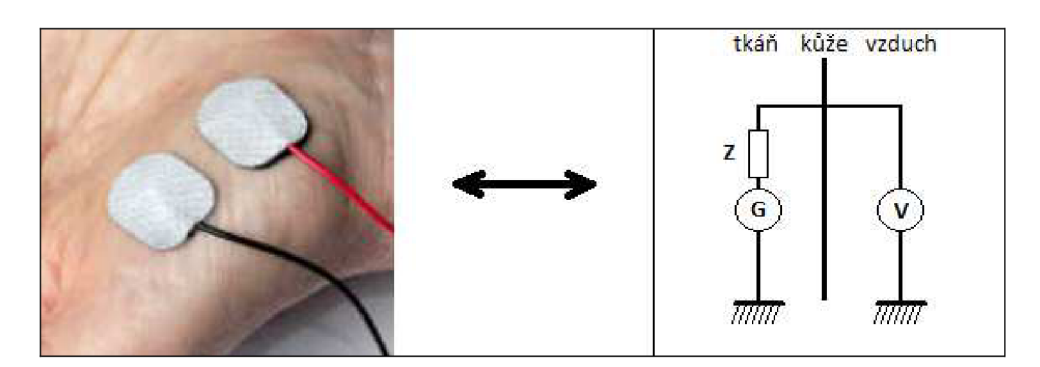

*Obrázek 3 Ukázka dvou povrchových elektrod (vlevo), náhradní schéma, pokud uvažujeme ideální zapojení (vpravo)* 

Při realizaci takového zapojení by bylo možné (pohybem bodové elektrody) sejmout přesnou mapu rozložení potenciálu na povrchu těla v určitém čase. Přestože se s tímto zapojením často setkáváme v literatuře, není možné jej realizovat. [1]

### **1.2.2 Reálné zapojení**

Každý kontakt elektroda-kůže má komplexní impedanci a voltmetr má vždy konečnou vstupní impedanci.

Na obrázku 7 je ideální zapojení doplněno o kontakt elektrody s kůží a vstupní odpor voltmetru (zesilovače). Je však ještě nutné si uvědomit, že elektroda není spojena s kůží pouze v jednom bodě, ale má určitou plochu. Je tedy potřeba plochu elektrody aproximovat jednotlivými bodovými elektrodami. Model této aproximace je vidět na obrázku 8.

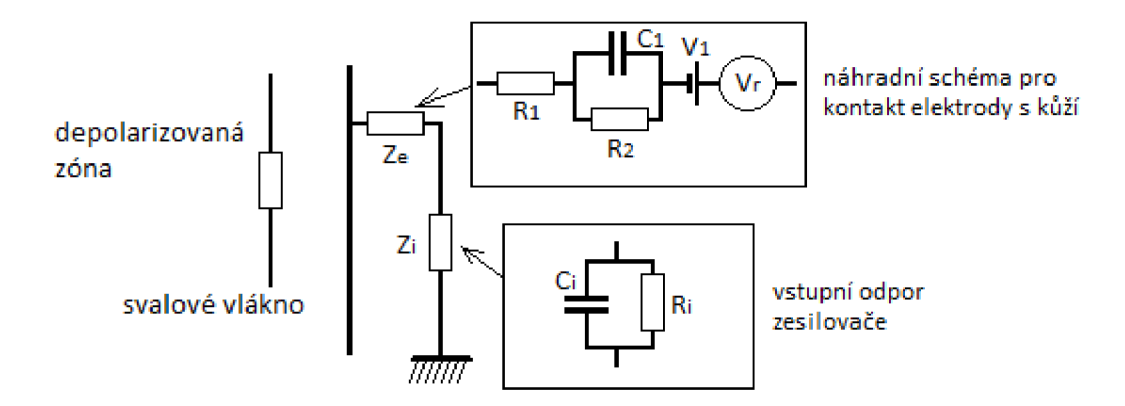

*Obrázek 4 Náhradní schéma reálného zapojení, VI - stejnosměrné napětí, Vr - rušivé napětí (šum)[l]*(nakresleno podle vzoru)

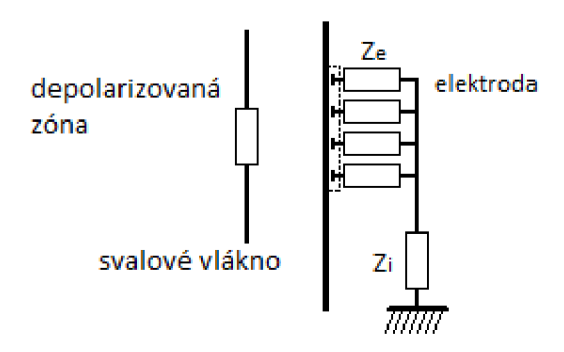

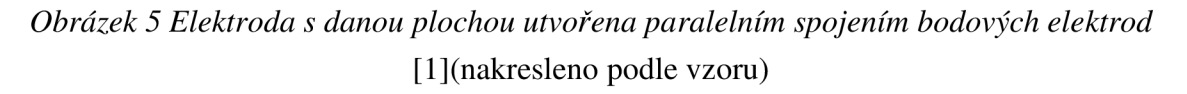

V naměřeném signálu se nám nejspíše ještě objeví jiné zdroje elektrických potenciálů, než jsou ty měřené. Jedná se o stejnosměrné a rušivé napětí vznikající na kontaktu elektrody s pokožkou, různá kapacitní napětí nebo jiný šum nesouvisející s EMG .

Při reálném měření je tedy nutné počítat s těmito fakty:

- Kůže je různě vodivá tkáň složená z buněk, v jejichž intracelulárním a extracelulárním prostředí se objevuje velké množství elektrolytických roztoků. Náboj je zde přenášen ionty. Zatímco elektroda je kovové, velmi vodivé prostředí, kde je náboj přenášen elektrony. Tímto vzniká na jejich rozhraní značné množství šumu.

- Na hranici mezi elektrodou a kůží je také kapacitní impedance. (R a  $C_1$  na obrázku 7) Impedance je frekvenčně a proudově závislá. Tím může vznikat nadbytečné stejnosměrné napětí na tomto rozhraní.

- Kovový povrch elektrody nutí oblast kontaktu, aby byla ekvipotenciální, a proto má vliv na rozložení potenciálu v blízkém okolí elektrody.

- vstupní impedance zesilovače použitelného pro měření EMG je tvořena rezistorem o odporu  $10^9$  -  $10^{12} \Omega$  paralelně spojeným s kondenzátorem o kapacitě 2 - 10 pF. Tento člen je také frekvenčně závislý. [1]

### **1.2.3 Přenos povrchové elektrody**

Detekované napětí bude představovat průměr individuálních potenciálů podle obr.8, výsledné napětí bude tedy průměrná hodnota potenciálů na celé ploše elektrody. Z vlastností přenosové funkce lze konstatovat, že jednopolární potenciál je samotnou elektrodou filtrován pomyslným filtrem s dolní propustí závislým na mezní frekvenci.[l]

První aproximací Besselovy funkce [1] pro v = 4m/s mohou být stanoveny mezní frekvence pro různé plochy elektrod:

360 Hz pro kruhovou elektrodu s průměrem 5 mm

220 Hz pro kruhovou elektrodu s průměrem 10 mm

100 Hz pro kruhovou elektrodu s průměrem 20 mm

Malé elektrody jsou tedy pro měření výhodnější než elektrody s větším průměrem styčné plochy. Elektrody větší než 5 mm už mohou způsobovat ztrátu užitečné informace. Veškerá měření uváděná v této práci byla provedena s elektrodami firmy Biopac. Všechny tyto elektrody mají kruhovou styčnou plochu s průměrem 10 mm.

### **1.2.4 Materiál elektrod**

Elektrody jsou vyráběny s ohledem na potřebu co nejnižší impedance na spoji elektroda-kůže. Nejběžnější jsou Ag nebo AgCl elektrody doplněné nějakým druhem gelu pro zlepšení a stabilizaci kontaktu. Přestože se setkáme s případy, kdy se k elektromyografickému vyšetření používají i adhesivní EKG elektrody, nejsou kvůli příliš velkému snímacímu povrchu vhodné. (z důvodů popsaných výše)

Ke snímací jednotce Biopac jsou dodávány zejména tyto elektrody:

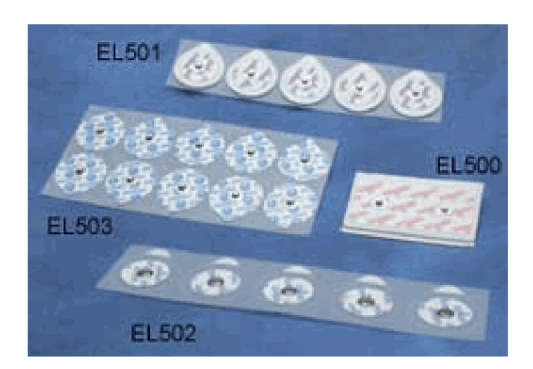

*Obrázek 6 Elektrody EL501 - EL503* [3]

Elektrody EL501 s povrchem elektrody o průměru lem jsou vybavené pěnovou vrstvou o tloušťce 1,5mm. Jsou vysoce přilnavé a vhodné pro krátkodobé měření, kde pacient může být i v pohybu. Šířka včetně pěnového úchytu je 38mm.[3]

Elektrody EL502 s povrchem elektrody o průměru lem jsou vyrobeny z voděodolného materiálu. Jsou vysoce přilnavé a vhodné pro dlouhodobá měření. Šířka včetně úchytu 41 mm. [3]

Elektrody EL503 s povrchem elektrody o průměru lem. Jsou méně přilnavé a vhodné pro krátkodobá měření. Šířka včetně úchytu je 35mm. Tyto elektrody opravdu nedrží příliš dobře a nedoporučoval bych je na žádné měření, kde je potřeba se jakkoli hýbat. [3]

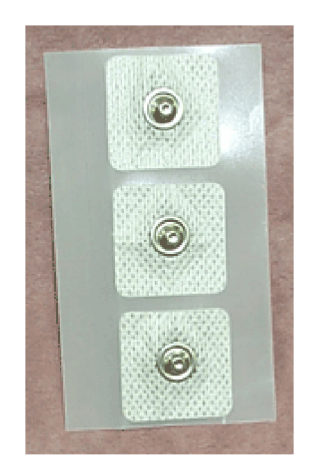

*Obrázek 7 Elektrody EL504* [3]

Elektrody EL503 s povrchem elektrody o průměru lem a látkovým úchytem o celkové šířce 25mm. Jsou dobře přilnavé a vhodné pro zakřivené povrchy. Elektrody se dají použít i pro spánkové studie a měření při pohybu. [3]

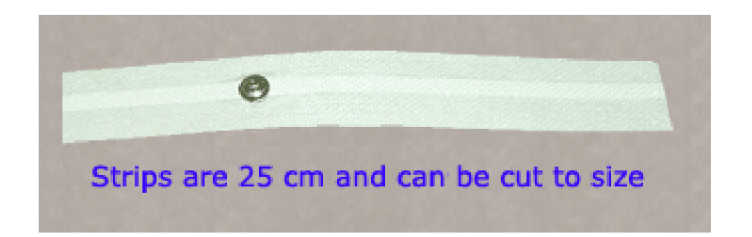

#### *Obrázek 8 Elektroda EL506* [3]

Elektroda 506 ve tvaru proužku s povrchem elektrody o průměru lem. Vytvořená hlavně pro bioimpedanční aplikace. Proužky jsou středně přilnavé a maximální délka je 25cm. [3]

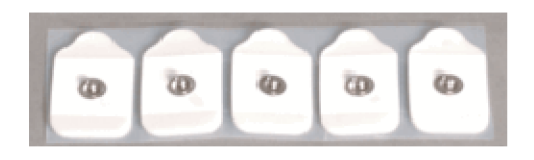

*Obrázek 9 Elektrody EL507* [3]

Elektrody EL503 s povrchem elektrody o průměru lem a velikosti včetně úchytu 2.5cm x 4.5cm. Vytvořené pro GSR (galvanic skin response), tedy pro měření vodivosti kůže. Stejně jako elektrody 501 jsou vybaveny pěnovou vrstvou. Výrazný rozdíl je v použitém gelu, místo adhesivního gelu je zde isotonický gel. [3]

## **1.3 Robotické manipulátory s využitím EMG**

#### **1.3.1 Dosažené stupně volnosti**

Počet stupňů volnosti je přímo úměrný počtu použitých elektrod a také závisí na technice snímání EMG a volbě umístění povrchových elektrod [14],[24]. Komerčně se vyrábějí prothetické náhrady s jedním až dvěma stupni volnosti. Při měření dostatečného množství svalového EMG jsme schopni s více než 90% úspěšností kopírovat jakýkoli pohyb lidské končetiny [12]. Problém nastává po amputaci, kdy je počet dostupných, a k tomuto účelu použitelných svalů, značně omezen. V těchto případech se klade důraz na praktické využití prothetické končetiny a často se zde setkáváme s maximálně dvěma využitelnými stupni volnosti [8],[12],[20].

#### **1.3.2 Optimální časová prodleva u robotické paže**

Hlavním požadavkem každé prothetické náhrady je rychlá a přesná reakce na příkazy uživatele. Je pochopitelné, že v ideálním případě nebude docházet k žádným zpožděním. Je však nutné počítat s dobou potřebnou pro zpracování a kategorizaci EMG signálu. Jde tedy o to, stanovit hranici prodlevy, která je ještě únosná pro běžného uživatele. Názory odborníků na tuto hranici se značně odlišují. Na jedné straně, podle pánů Childrese a Weira, by zpoždění nemělo překročit hranici 50ms, naopak Hefftner uvádí hranici až na hodnotě 300- 400ms.[19] Podle statistické analýzy [19] lze pro běžného uživatele umělé končetiny vyvodit hranici časové prodlevy 100 - 125ms. Vyšší zpoždění už způsobuje pokles výkonu a přesnosti takového zařízení. Tyto klesají lineárně spolu se zvyšujícím se zpožděním reakce končetiny. [19]

### **1.3.3 Ovládání prstů**

Pokud u elektromyograficky ovládané paže hovoříme o ovládání prstů, uvažujeme pouze prsty umožňující uchopit jednoduchý předmět. To znamená využití palce spolu s některým z dalších prstů, (ukazováček nebo prostředníček) Měření signálu pro tyto pohyby probíhá na předloktí stejně jako pro pohyby zápěstím. Tato skutečnost může způsobovat problémy při současné detekci obou těchto signálů [18]. Jediným řešením je zapojení pouze jednoho z těchto dvou stupňů volnosti, v opačném případě nelze jednoznačně rozpoznat o jaký pohyb se jedná a vznikne riziko záměny s jinou reakcí.

## **1.4 Použitá robotická ruka**

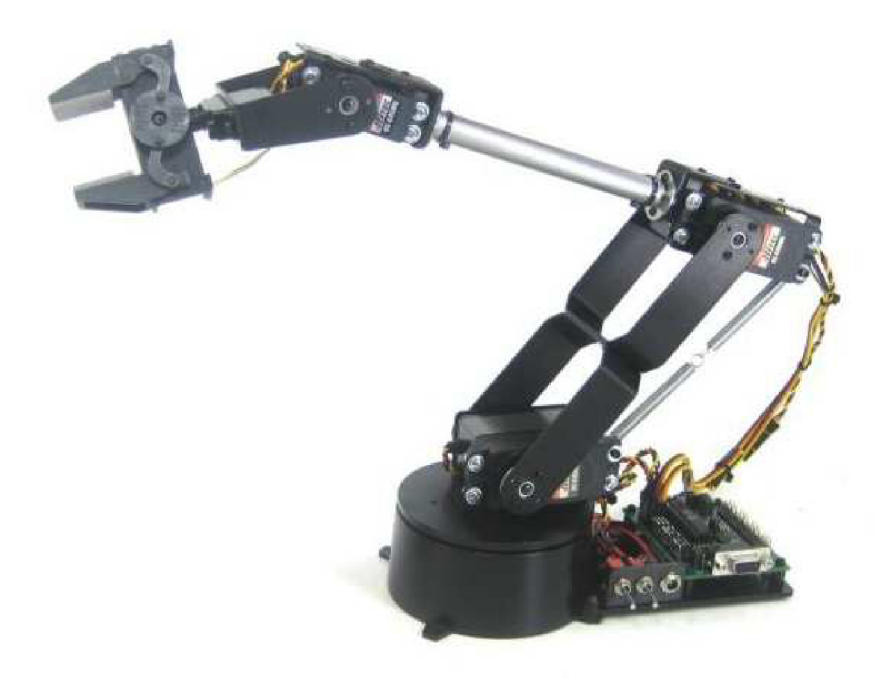

#### *Obrázek 10 Robotické rameno AL5D[9]*

Robotické rameno typu AL5D dokáže zaručit rychlý přesný a opakovatelný pohyb. Robot využívá 5-6 stupňů volnosti, záleží jestli je sestaveno i zápěstí s rotací, či nikoliv. Paže je vyrobená pomocí Servo Erector setu pro maximální flexibilitu a rozšiřitelnost. Set obsahuje černé eloxované hliníkové držáky, hliníkové trubky a přesně laserem vyřezávané lexanové komponenty. K pohybu se používá různé typy servo motorů - HS-475HB v bázi, HS-805BB v rameni, HS-755HB v lokti, HS-645MG v zápěstí a HS-422 v chapadle.[9]

Možnosti ovládání:

Dual Lynx Arm Controller je volně dostupný program vytvořený pro operační systémy Windows. Umožňuje ovládat paži jedním SSC-32 servo ovladačem a vytvářet pohyb v různě upravitelných krocích. Pomocí ručního ovládacího panelu lze emulovat řídící systém průmyslového ramene.[9]

RIOS je rovněž program pro operační systémy Windows. S tímto softwarem je možné učit robota různé sekvence pohybů s využitím joysticku nebo myši. Program využívá externí digitální a analogové vstupy k vytvoření projektů s uzavřenými smyčkami. Podporuje cykly typu if-then, for-next a do-while.[9]

Servo motory lze samozřejmě ovládat přímo z mikrokontroléru, v tomto případě není potřeba použít SSC-32 kartu a využívá se jiné elektroniky.

# **2. Systémový model**

S využitím dostupného snímacího prostředí Biopacu a následným zpracováním signálu v prostředí MATLAB nebude možné simulovat pohyb paže v reálném čase. Je tedy vhodné rozdělit model do několika odlišných větví:

- snímání signálu založené na vybavení od firmy Biopac
- zpracování signálu v programovém prostředí MATLAB
- ovládání umělé končetiny

## **2.1 Rozhraní paže - počítač**

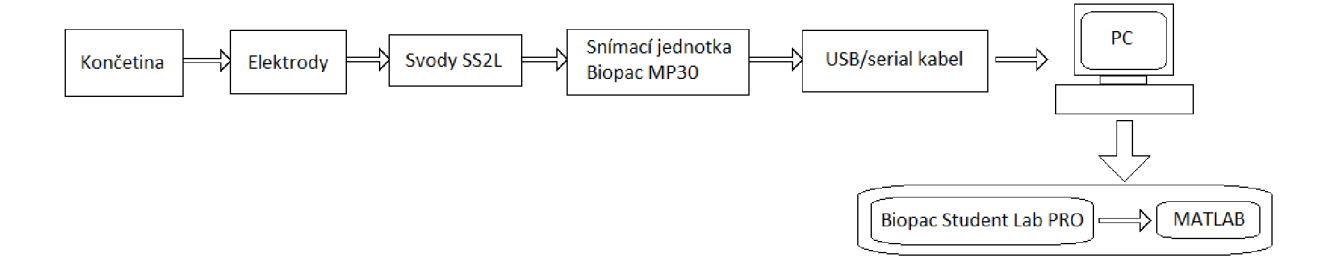

#### *Obrázek 11 Blokové schéma rozhranípaže-počítač*

V blokovém schématu jsou znázorněny veškeré součásti tohoto rozhraní. Signál vzniká na končetině, je přenesen pomocí povrchových elektrod a svodů do snímací jednotky, kde dojde k navzorkování signálu a je odeslán do počítače ke zpracování. V počítači je nutné převést data mezi dvěma výrazně odlišnými prostředími. Je žádané, aby při tomto přenosu nedošlo k žádným změnám v charakteristice signálu.

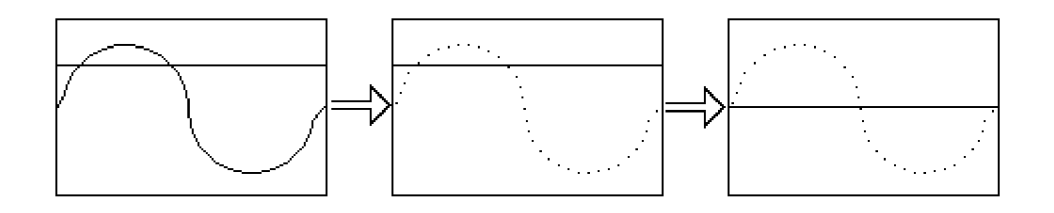

*Obrázek 12 Změny signálu na rozhraní paže-počítač* 

Signál snímaný z končetiny je analogový a může být znehodnocený pohybem končetiny, QRS komplexem srdeční činnosti, síťovým brumem a dalšími vlivy (některé jsou popsány v kapitole 2.2.2). Většině těchto vnějších vlivů nelze zabránit, a proto je nutné signál před zpracováním vhodně filtrovat.

Aby bylo možné se signálem pracovat, je nutné ho nejdříve navzorkovat, čímž získáme množinu diskrétních bodů s intervaly odpovídajícími použité vzorkovací frekvenci. Při vzorkování bereme v úvahu Shannonův (Nyquistův, Kotělnikovův) teorém, který říká: *"Přesná rekonstrukce spojitého, frekvenčně omezeného, signálu z jeho vzorků je možná tehdy, pokud byl vzorkován frekvencí alespoň dvakrát vyšší, než je maximální frekvence rekonstruovaného signálu."* [6]

V případě použití nižší vzorkovací frekvence může dojít k aliasingu, jevu, kdy dochází k překrytí frekvenčních spekter vzorkovaného signálu a tedy ke ztrátě informace.

Na obrázku 12 je ukázka signálu ve tvaru sinusové vlny, její navzorkování na sběrné jednotce a nakonec i změna nulové izolinie zapříčiněná vhodným filtrem.

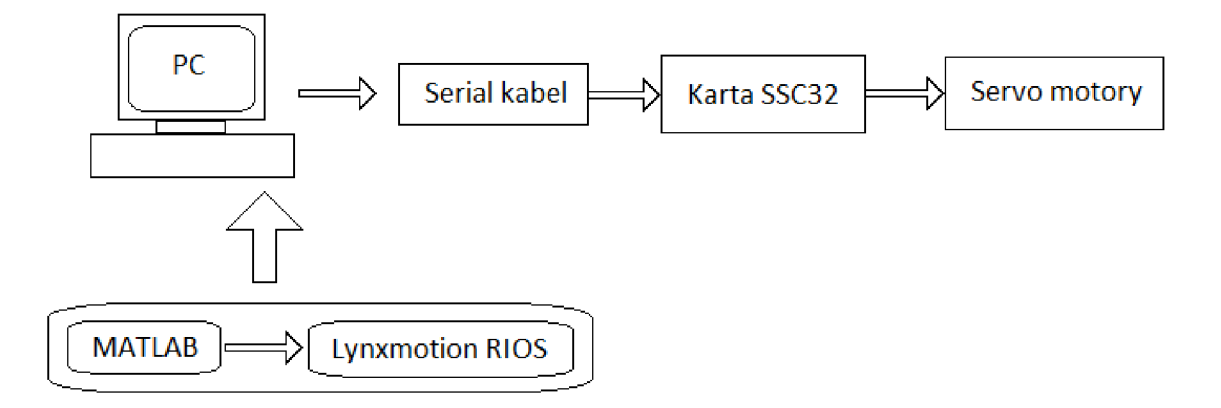

## **2.2 Rozhraní počítač - robotická paže**

*Obrázek 13 Blokové schéma rozhraní počítač - robotická paže* 

Toto rozhraní se skládá pouze ze dvou částí, které jsou propojené sériovým kabelem. V blokovém schématu jsou zahrnuty servomotory a karta SSC32, které tvoří základ pro pohyb umělé končetiny. Svalová kontrakce je tedy vyhodnocena v MATLABu a výsledek je implementován do programového rozhraní Lynxmotion RIOS (robotíc arm interactive operating system). Toto rozhraní komunikuje s kartou umístěnou v umělé končetině. Karta podle příchozích instrukcí ovládá jednotlivé servomotory a tím paže vykonává požadovaný pohyb.

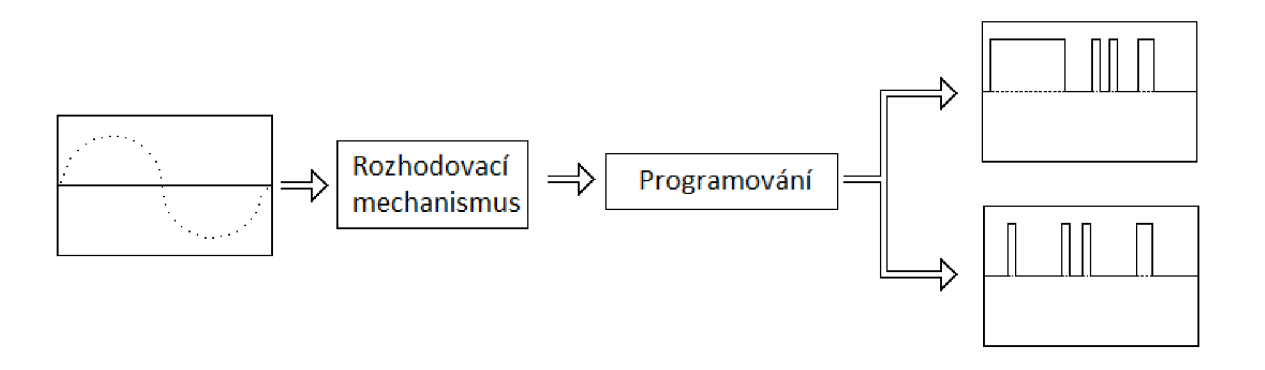

*Obrázek 14 Změny signálu na rozhraní počítač - robotická paže* 

Na obrázku 14 jsou vidět změny signálu v tomto rozhraní - signál na počátku je vzorkovaný a filtrovaný. Je na něj aplikován vyhodnocovací algoritmus, který bude v syntaxi programového prostředí MATLAB . Výstupem tohoto algoritmu by však měl být program pro rozhraní Lynxmotion RIOS, který má poněkud jinou syntaxi, vycházející z jazyka C++. Po obdržení tohoto programu karta SSC32 vyšle impulsní signál servomotorům a paže se bude pohybovat.

# **3. Návrh zpracování signálu**

## **3.1 Filtrace signálu**

Měřený signál je zatížen několika vnějšími vlivy, které mohou snižovat jeho informační hodnotu. V případě tohoto projektu lze nastavit automatickou filtraci už na rozhraní snímací jednotky a programu Biopac Student Lab PRO. Pro lepší představu o vlivu správné filtrace uvádím v této kapitole několik druhů filtrů, které jsou vhodné pro použití u EMG signálu:

- dolní propusť
- horní propusť
- pásmová propusť
- pásmová zádrž

V každém z uvedených případů se jedná o číslicovou filtraci filtrem s konečnou impulsní odezvou (FIR, finite impulse response). Jedná se o diskrétní lineární filtr, který má poměrně jednoduchý a intuitivní návrh a má několik dalších výhod. Protože má konečnou impulsní odezvu a je nerekursivní (nemá žádnou zpětnou vazbu), je vždy stabilní.[6]

Všechny charakteristiky zobrazené v této kapitole jsou uměle vytvořené v programovém prostředí MATLAB , ale od skutečně použitých filtrů by se neměly nijak výrazně odlišovat.

## **3.1.1 Dolní propusť**

Filtr dolní propusti je filtr, který propouští pouze nižší frekvence signálu a potlačuje frekvence vyšší než je nastavená mezní frekvence.

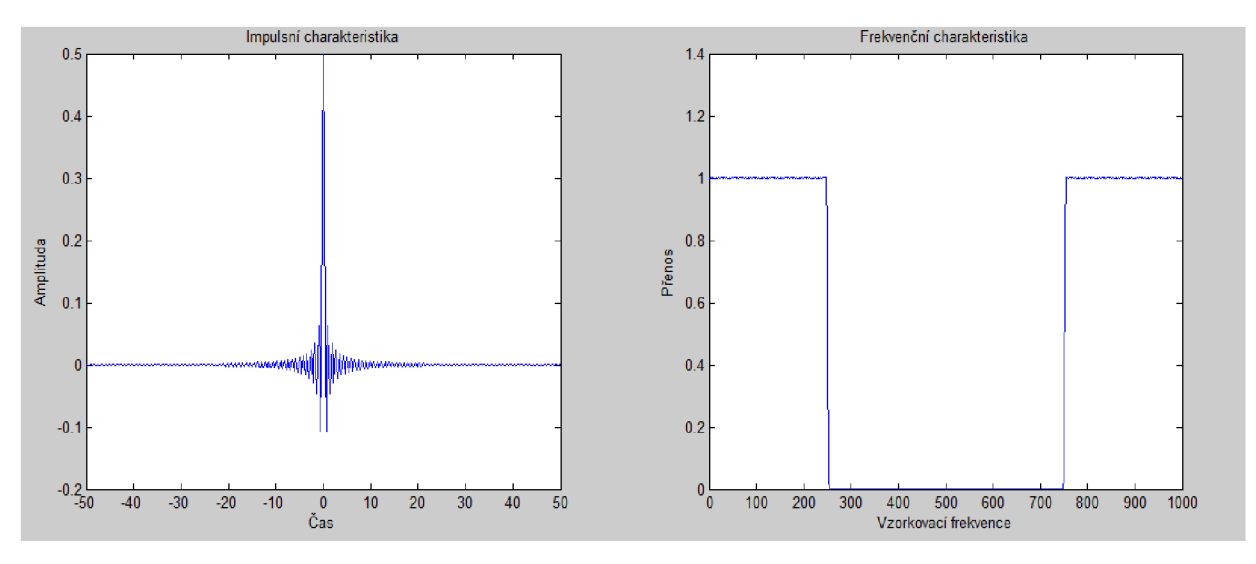

*Obrázek 15 Dolní propusť, impulsní a frekvenční charakteristika* 

Na konečný vzhled signálu nemá tento typ filtru příliš velký vliv. EMG signál se vyskytuje na frekvencích do 200 Hz a nad touto hodnotou by se žádné rušení nemělo vyskytovat.

### **3.1.2 Horní propusť**

Filtr dolní propusti je filtr, který propouští pouze vyšší frekvence signálu a potlačuje frekvence nižší než je nastavená mezní frekvence. Na obrázcích je vidět vliv filtru s mezní frekvencí 25Hz.

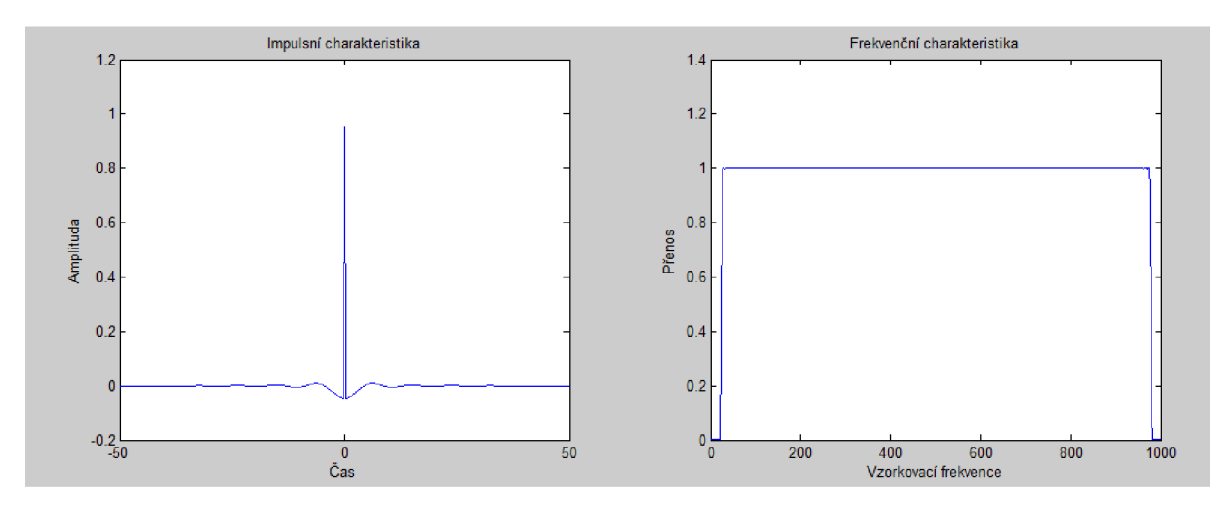

*Obrázek 16 Horní propusť, impulsní a frekvenční charakteristika* 

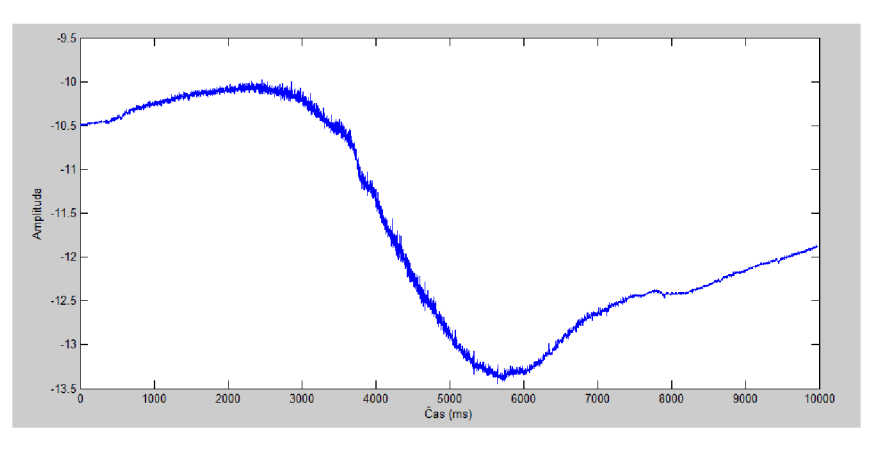

*Obrázek 17 EM G bez filtrace* 

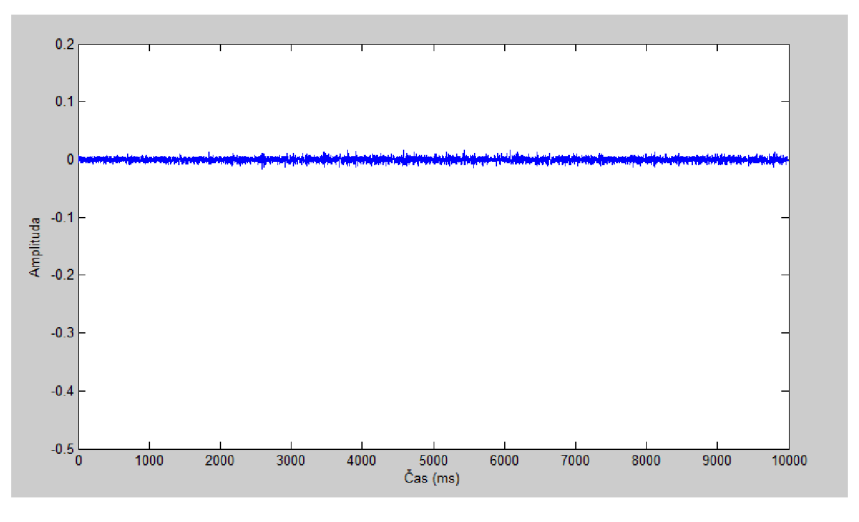

*Obrázek 18 EMG s filtrací horní propustí* 

Tento typ filtru je pro další zpracování EMG signálu nezbytný. Jak je vidět na obrázcích 17 a 18, filtr odstraní pohybové artefakty a pokud má hraniční frekvenci vyšší než 30 Hz, tak se nám podaří odstranit i značnou část šumu pocházející ze srdce. Elektrokardiogram má značnou část signálu pod touto hranici.

### **3.1.3 Pásmová propusť**

Pásmová propusť je filtr, který propouští pouze frekvence ve zvoleném frekvenčním pásmu. Jeho charakteristika je dána dolní mezní frekvencí, na níž filtr začíná signál propouštět a horní mezní frekvencí, která udává maximální frekvenci signálu, která filtrem ještě prochází. Dalo by se říci, že pásmová propusť je kombinací horní a dolní propusti na jednotlivých frekvencích. Na obrázcích je vidět vliv filtru s mezními frekvencemi 30 - 500 Hz.

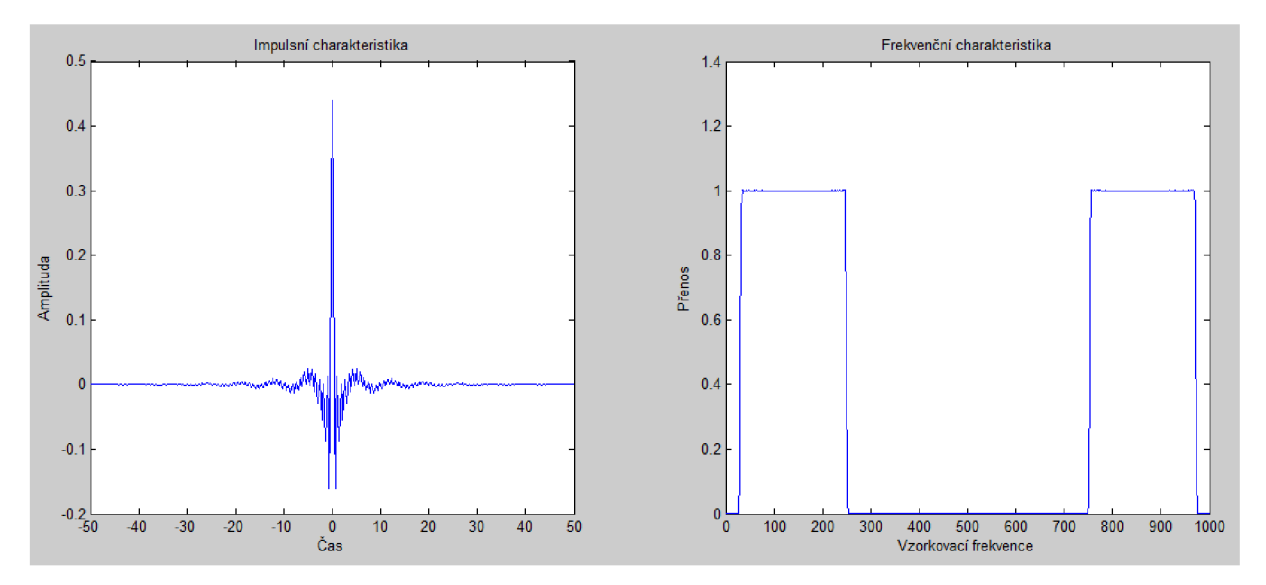

*Obrázek 19 Pásmová propusť, impulsní a frekvenční charakteristika* 

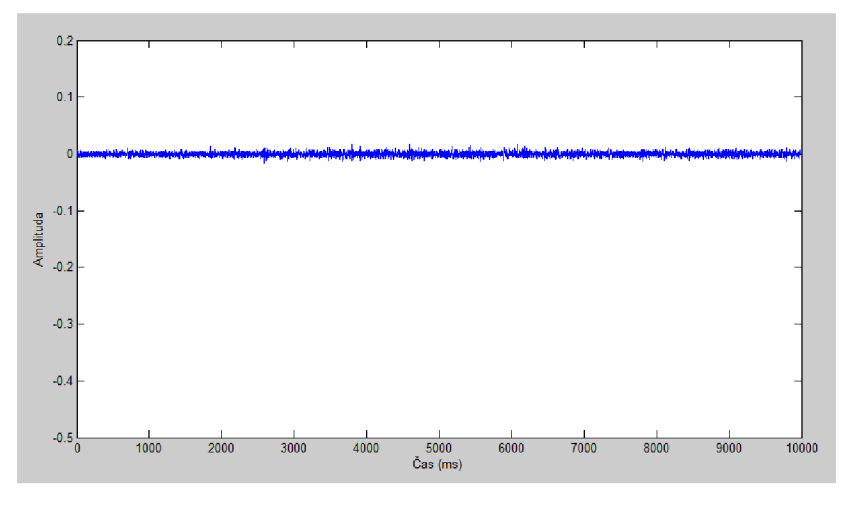

*Obrázek 20 EMG s filtrací pásmovou propustí* 

Naměřený průběh je téměř totožný s filtraci pouze pomocí horní propusti (porovnání obrázků 18 a 20). Lze tedy konstatovat, že filtrace dolní propustí u EMG signálu je nadbytečná. Používá se pouze pro ujištění, že se v signálu neobjeví některé méně obvyklé artefakty.

#### **3.1.4 Pásmová zádrž**

Pásmová zádrž je filtr, který zadržuje frekvence ve zvoleném frekvenčním pásmu. Jeho charakteristika je dána dolní mezní frekvencí, na níž filtr začíná frekvence zadržovat a horní mezní frekvencí, která udává, kdy filtr opět začíná frekvence propouštět. Pásmová zádrž je stejně jako pásmová propusť kombinací horní a dolní propusti na jednotlivých frekvencích. Na obrázku je pásmová zádrž vhodná pro odstranění složky signálu s frekvencí 50 Hz.

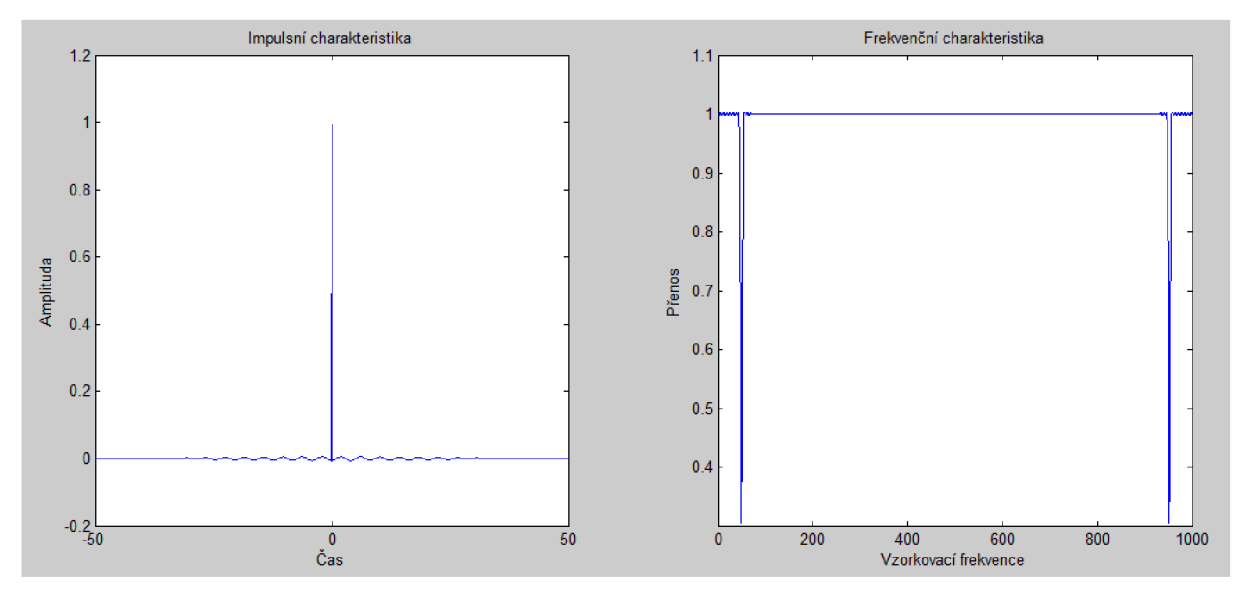

*Obrázek 21 Pásmová zádrž, impulsní a frekvenční charakteristika* 

Tento typ filtru je velmi vhodný pro potlačení síťového brumu. Jedná se o charakteristické rušení pocházející z rozvodné elektrické sítě. Tento signál se objevuje pouze na frekvenci 50 Hz (60 Hz v americké síti) a dá se tímto typem filtru dobře odstranit.

#### **3.1.5 Filtrovaný signál**

Příklad měřeného signálu pro provedení potřebných filtrací. Jedná se o signál naměřený na bicepsu při pohybu v lokti.

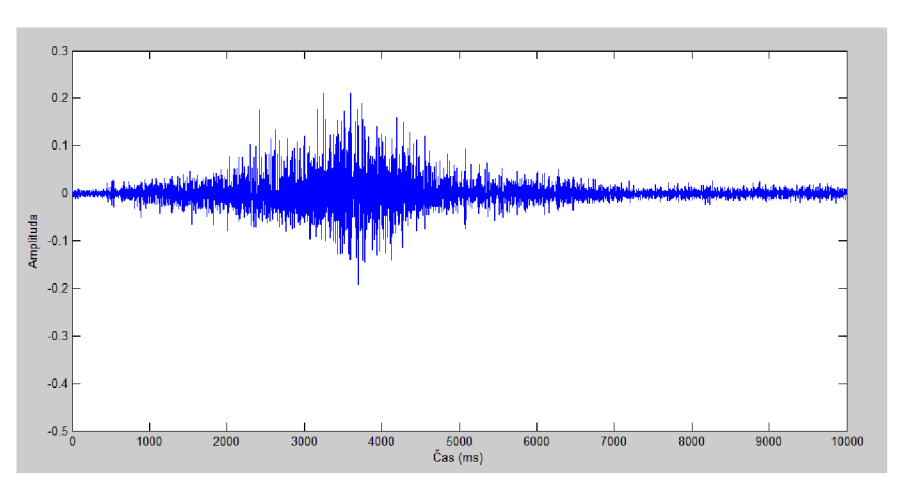

*Obrázek 22 Ohyb paže měřený filtrovaný pásmovou propustí na frekvenci 30-500 Hz a s odstraněným brumem* 

### **3.2 Zpracování signálu**

#### **3.2.1 Myoelektrický signál**

Pomocí povrchového měření EMG dostáváme pouze jeden signál. Ten však vzniká modulací velkého množství signálů svalových vláken. Tento proces je zobrazen na obrázku 23.

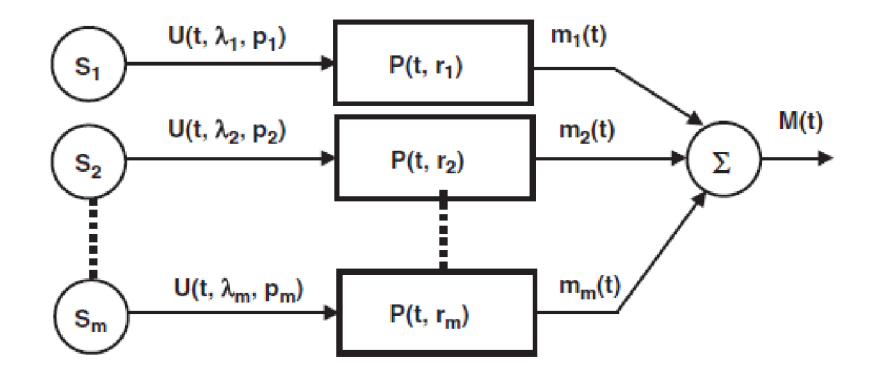

*Obrázek 23 Model vzniku měřeného signálu* [1]

Každé svalové vlákno představuje zdroj elektrického napětí, který je popsán třemi parametry časem *t,* reakční rychlostí *X* a vzorem *p. P(t,r)* je akční potenciál průměrné motorické jednotky na elektrodě ve vzdálenosti *r* od zdroje. *m(t)* je tedy svalový signál a *M(t)* je celkový signál naměřený na elektrodě. *M(t)* lze tedy matematicky vyjádřit jako:

$$
M(t) = \sum_{i=1}^{m} m_i(t) = \sum_{i=1}^{m} U(t, \lambda_i, p_i) * P(t, r_i)
$$
 (1)

Odchylku signálu lze vyjádřit:

$$
\sigma_m^2 = \sum_{i=1}^m \lambda_i k_i \tag{2}
$$

Kde  $\lambda_i$  je reakční rychlost každého vlákna a  $k_i$  je svalová konstanta. To znamená, že změna  $\lambda$  u každé úrovně svalového stahu udává změnu odchylky od *M(t).[l]* 

#### **3.2.2 Konvenční zpracování**

Aby bylo možné použít EMG signál jako řízení umělé končetiny, je nutné z naměřeného signálu získat nějakou vlastnost, která popisuje požadavek uživatele. V běžně vyráběných systémech se k tomuto účelu používá odhad odchylky signálu.

Nejvíce dostupné jsou systémy založené na amplitudě signálu. Běžně se přiřadí každá funkce umělé končetiny některému z měřených svalů. Takto fungují například dvoustavové systémy vyráběné v Otto Bock (obr. 24) [8]. Pokud je signál aktivní nad určitou hranicí (SI pro flexor nebo S2 pro extensor) dochází ke stisku nebo naopak uvolnění ruky. Tento systém je složitější v tom, že potřebuje dva svalové záznamy pro každý stupeň volnosti. Tato limitace je často nepraktická u komplikovanějších zařízení.

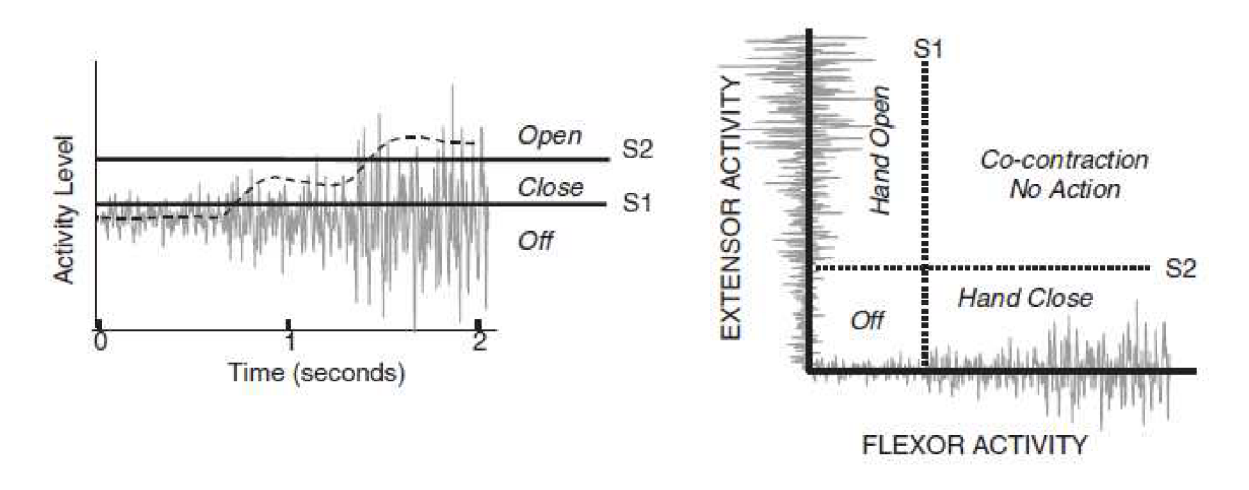

*Obrázek 24 Jednokanálové (vlevo) a dvoukanálové (vpravo) řízení* [1]\

Teoreticky je možné v signálu rozpoznat velké množství domén mezi relaxovaným a plně kontrahovaným stavem. Je tedy možné předchozí systém zjednodušit na ovládání každého stupně volnosti pouze jedním signálem. Uživatel kontroluje míru kontrakce svalu a pokud se dostane nad úroveň určeného prahu, končetina začne vykonávat přiřazenou funkci.

Dle mého názoru jsou obě tyto metody realizovatelné i v tomto případě, bude ovšem nutné se nějakým způsobem vypořádat s nemožností simulovat pohyb v reálném čase a tedy s nemožností korekce pohybu pomocí biofeedbacku.

#### **3.2.3 Rozpoznávání vzoru**

Ačkoli jsou konvenční systémy velmi úspěšné, neposkytují dostatek informací pro více než jednu funkci v rámci každého signálu. Nové techniky jsou zaměřené na multifunkční ovládání končetiny.

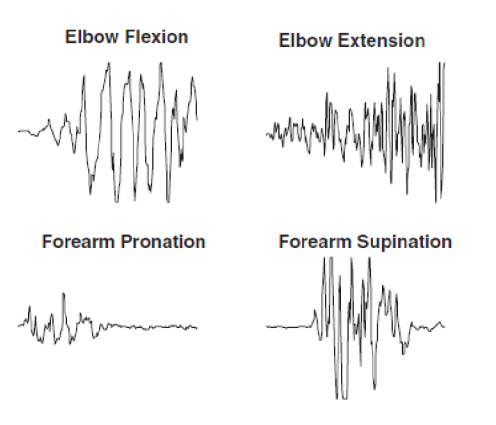

*Obrázek 25 Vzory pro bipolární elektrody umístěné na bicepsu a tricepsu* [1]

Jedná se o metodu založenou na správném umístění dostatečně malých elektrod tak, aby zachytily co nejvíce informací o svalové aktivitě. Pokud bereme v úvahu horní končetiny, jedná se o tyto dvě možnosti:

1. Jednoduchý bipolární svod, s bipolárními elektrodami daleko od sebe. Pokud umístíme jednu elektrodu na biceps a druhou na triceps, zaznamenáme aktivitu velkého objemu svalu, překrývající se v jeden silný signál.

2. Více bipolárních svodů tvořených blízko umístěnými elektrodovými páry. Měření je více lokální a je potřeba získat aktivitu více motorických jednotek.

Naměřený signál je porovnáván s předem stanovenými vzory. Existují tři možné klasifikační metody - statistická, syntaktická a učící. Učící algoritmy používají uměle vytvořené neuronové sítě.

Tato metoda by měla být přesnější a zajišťuje vyšší variabilitu v možnosti ovládat umělou končetinu. Avšak není možné metodu aplikovat na signály měřené v našich laboratorních podmínkách se standardními elektrodami od firmy Biopac. Tyto elektrody mají dvojnásobně vyšší styčnou plochu než je udávaná velikost pro bezchybné měření signálu na frekvenci EMG. Signál nelze zaznamenat dostatečně přesně, aby bylo možné v něm identifikovat nějaký vzor.

# **4. Konstrukce robota**

V této kapitole se věnují hlavním bodům v sestavování robota. Podrobnější informace je možné získat na webu Lynxmotion. [9]

## **4.1 Báze robota**

První servomotor je umístěn uvnitř plastové části, přišroubované k dřevěné podložce, (obr.26)

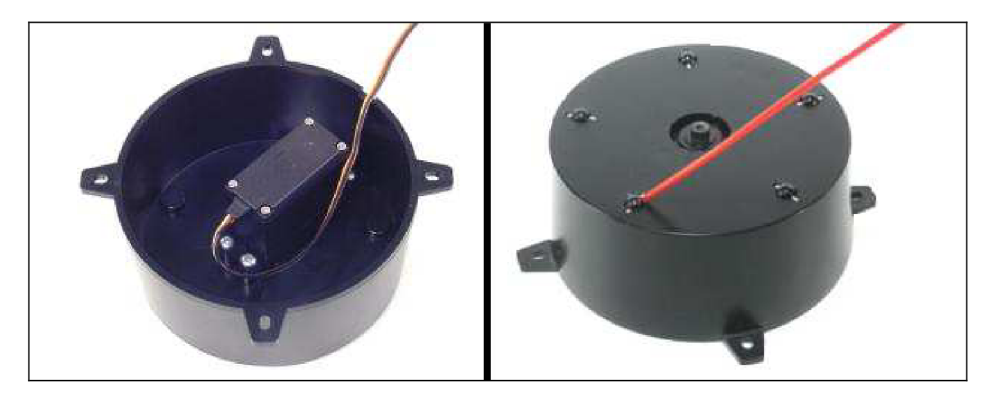

*Obrázek 26 První kloub* [9]

Na horní části kloubu jsou umělohmotná ložiska ukotvená pomocí kovových tyčinek, ty je vhodné při konstrukci dostatečně promazat silikonovým olejem, protože přístup k nim později nebude snadný.

Druhou část kloubu tvoří plastový disk s ukotvením pro další servomotor, (obr. 27)

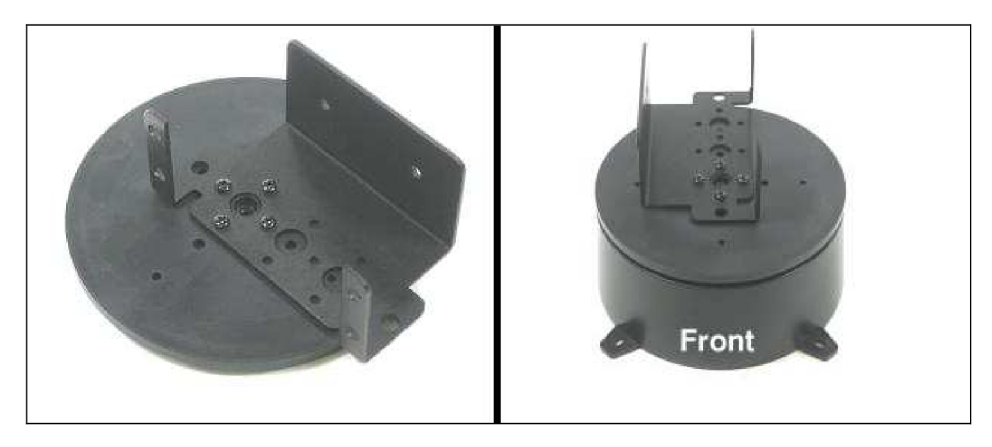

*Obrázek 27 Horní část prvního kloubu* [9]

Úchyt je tvořen kovovou schránkou, která je přichycena k disku čtyřmi šrouby. Samotný disk musí být pevně spojen s prvním servomotorem a k jejich spojení, popř. pozdějšímu rozpojení, je potřeba značné síly. Je tedy vhodné nastavit motor tak, aby hodnota jeho otáčení byla přesně na polovině mezi maximálními výchylkami. Potom můžeme přiložit disk podle pravé části obrázku 27. Disk je nutné uchytit šroubem k servomotoru, aby nedošlo k nechtěnému rozpojení těchto částí.

K bázi robota patří i ovládání robota, tvořené kontrolérem SSC-32, schopným ovládat až 32 servomotorů současně, (obr. 28)

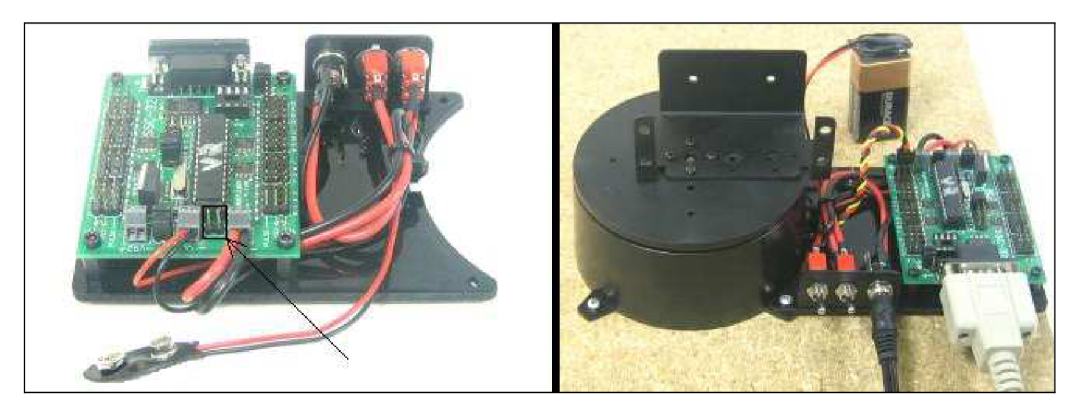

*Obrázek 28 Kontrolér SSC-32* [9]

Kontrolér je pevně uchycen na podložní desce a jsou k němu připojeny dva přepínače, kabely pro bateriové napájení a napájení z rozvodné sítě. Baterie je použita jako zdroj pro samotný plošný spoj, zatímco servomotory jsou ovládány síťovým napětím. Po zkompletování této části je nutné odstranit jumper označený na obrázku šipkou. Tato součástka je zde pro případ, že používáme pouze jeden zdroj a v tomto typu zapojení je nadbytečná. Každý přepínač ovládá jeden druh napájení a jsou umístěny tak, aby v pozici 'dolů' byl robot vypnutý. Na plošném spoji je možné připojit servomotory na různé kontakty, já jsem si zvolil postupovat podle jejich očíslování, tedy od jedničky po šestku. Deska s takto umístěnými součástkami by měla být připevněna podle obrázku 28 vpravo.

Pro ověření funkčnosti zapojení a pro další práci je vhodné si stáhnout a nainstalovat program dodávaný výrobcem - LynxTerm v. 1.08 nebo vyšší. (obr. 29)

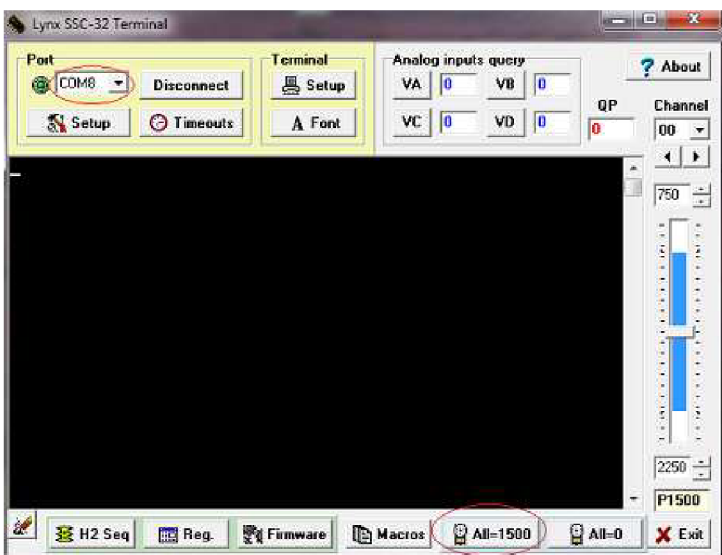

*Obrázek 29 Lynx SSC-32 Terminal* [9]

Pokud je vše správně zapojeno, tak na příkaz 'veť program odpoví 'SSC32-V2.01XE', nebo jinou odpovídající verzí. V tomto rozhraní jsou dvě důležitá pole. Jednak zjistíme na jakém C OM portu je robot připojen a také je zde tlačítko pro nastavení všech servomotorů do poloviny mezi jejich maximálními výchylkami.

## **4.2 Rameno robota**

Některé součástky použité k další konstrukci jsou vyrobené z Lexanu. Tento polykarbonát je velmi tvrdý a současně velmi odolný vůči mechanickému poškození. Jedná se o podobný materiál jaký se používá při výrobě neprůstřelného skla. Jeho jedinou nevýhodou je možnost poškození některými druhy chemikálií, obsažených v některých čistících nebo odmašťovacích prostředcích, jako například trichlorethan či difluoroethan. Součástky jsou vyřezávané laserem a jsou pokryté krycí fólií. (obr. 30)

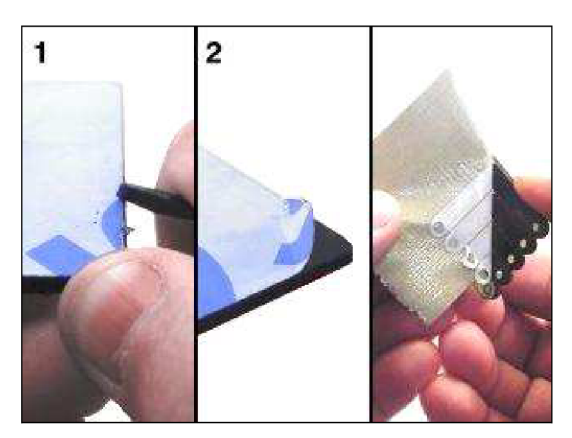

*Obrázek 30 Očištění Lexanu* [9]

Při opracování tohoto materiálu dochází k drobnému natavení na okrajích, hlavně kvůli použité fólii. Proto je nutné oškrábnout nebo seříznout tyto nánosy a samozřejmě je nutné odstranit krycí vrstvu a kousky materiálu, které už nejsou k součástkám pevně připojeny.

Paže je tvořena dvěma kovovými oblouky spojenými v jejich bázi proti sobě. (obr. 31)

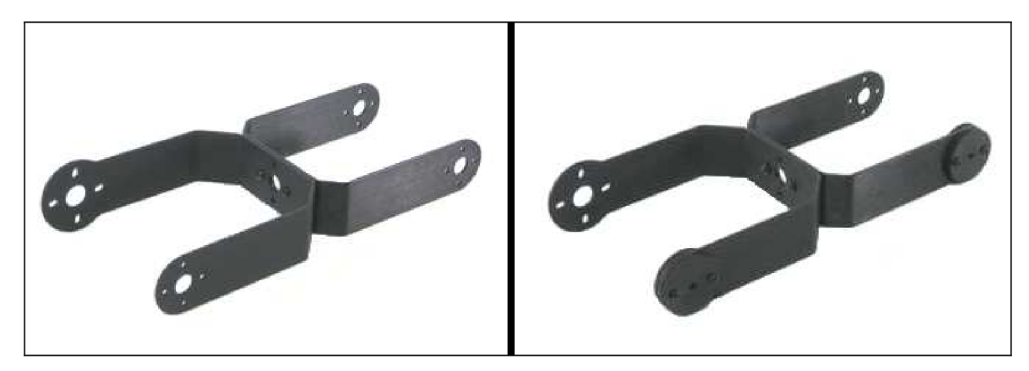

*Obrázek 31 Pažní část* [9]

Toto spojení je provedeno pouze dvěma šrouby, i přes to, že jde o dost namáhanou část robota. Toto místo bych doporučil doplnit na původně zřejmě zamýšlené čtyři šrouby, protože zde dochází k častému povolování spoje a je nutné ho takto často kontrolovat. Na dvou koncích jsou uchyceny dvojice lexanových destiček. Nejhladší části musí být umístěny z vnitřní strany. V tomto místě dochází k tření mezi lexanem a kovem a je žádoucí, aby třecí síla byla co nejmenší i při velmi těsném spojení.

Kontakt je zachycen na obrázku 32. Spojení je zajištěno šroubem se speciální matkou vystlanou nylonem. Ta umožňuje pevné spojení se šroubem prakticky v jakékoli pozici a není nutné ji dotahovat příliš pevně.

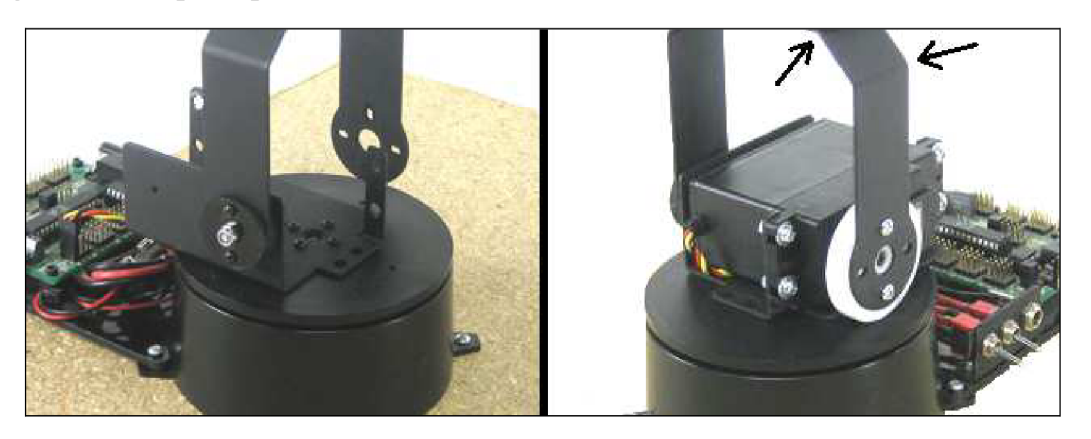

*Obrázek 32 Ramenní kloub a připojení paže* [9]

Před ukotvením ramenního servomotoru doporučuji překontrolovat všechny dosavadní spoje, protože bez jeho vyjmutí není možné s většinou šroubů manipulovat. Několik vad nastalo pří spojení dle obrázku 32 vpravo. Ramenní součástka byla příliš úzká. Přičemž se nejedná o nevýznamnou chybu, odchylka přibližně 5-10mm. Tento problém jsem řešil drobnou 'deformací' v místech označených šipkami, a to na obou stranách součástky tak, aby nedošlo ke změně ve sklonu končetiny.

Další problém byl v přišroubování bílého pohyblivého disku servomotoru, kdy vůči sobě nesouhlasily výrobcem vytvořené otvory. V plastovém disku jsem tedy musel vyvrtat nové vodící otvory pro samozávrtné šrouby. Bohužel je nutné, aby byly nové šrouby mírně zešikma, kvůli velké blízkosti původních otvorů.

V tomto bodě podezřívám prodejce, že dodal pažní součástky z jiného robota, protože k podobným chybám docházelo i v oblasti připojení lokte. Není možné tyto problémy přisoudit nekvalitní práci výrobce, protože všechny ostatní součástky k sobě dosedaly bez nejmenších odchylek.

## **4.3 Loket a předloktí robota**

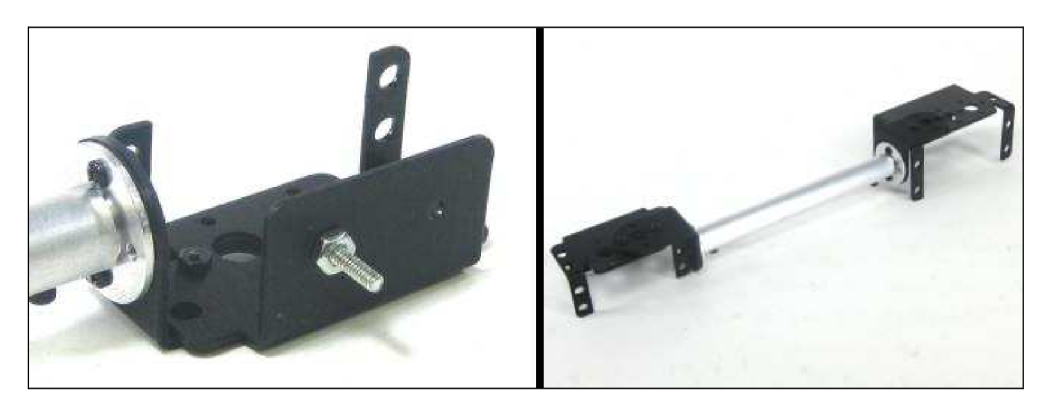

*Obrázek 33 Předloktí* [9]

Předloktí je tvořeno hliníkovou trubkou, na obou stranách jsou držáky pro loketní a zápěstní servomotory. Opět jsou pro uchycení použity jen dva ze čtyřech možných šroubků. Ty jsou umístěny ve směru osy trubky, aby měl spoj kvalitnější vlastnosti.

![](_page_32_Picture_4.jpeg)

*Obrázek 34 Loket* [9]

Loket má prakticky stejné uchycení jako rameno. Pohyblivá část je opět opatřena lexanovou destičkou (obr. 34 vpravo) a opačná stana je připevněna na pohyblivou část servomotoru. V tomto kloubu je výjimka u nastavení střední hodnoty pozice končetiny. Při střední hodnotě nemá loket ohyb 90°, ale 120°, toho dosáhneme odpojením plastového disku a pootočením celé konstrukce o dva zoubky směrem nahoru.

Jak již bylo zmíněno výše, opět zde došlo k problémům se šířkou ramenní součástky a s uchycením pohyblivého plastového disku. Podle obrázku 34 (vlevo) by měl mít plastový disk přibližně stejnou velikost jako lexanová destička, ale v balení servomotoru je pouze disk o stejné velikosti, jako je ten u ramenního kloubu.

Řešením je opět roztažení ramenní součástky a převrtání plastového disku.

## **4.4 Zápěstí robota**

![](_page_33_Picture_1.jpeg)

*Obrázek 35 Rotace zápěstí a chápadlo* [9]

Zápěstí je značně komplikované a obsahuje hned tři servomotory, jeden pro pohyb nahoru a dolů, druhý pro rotaci zápěstím doleva a doprava a třetí pro stisk a uvolnění chápadla. Nejsložitější je mechanismus rotace, který využívá kuličkového ložiska (obr. 35 vpravo) a dvou ozubených kol pro přenos energie z motoru až na chápadlo. Ložisko je z jedné strany pevně připojeno na kovové konstrukci a z druhé strany s ním otáčí ozubené kolo. To je v kontaktu s dalším ozubeným kolem, které dosedá na servomotor uložený stranou.

Ložisko a středové ozubené kolo jsou připojené pomocí dvou šroubů k lexanové destičce. Mezi kolečkem a kuličkovým ložiskem jsou, pro oddálení chápadla od převodu, umístěné ještě dvě kovové podložky. Bohužel ani toto opatření, o kterém se výrobce také nezmiňuje, nezabrání malému tření hlavičky šroubu proti bočnímu ozubenému kolu. Místo je na obrázku označeno šipkou. Tomuto jevu se nedá žádným způsobem vyhnout, možná by stačilo dodat vyšší podložky a delší šroubky.

Servomotor pro ovládání chapadla není na obrázku 35 vidět, leží totiž pod ním a je ukotveno pouze jedním šroubem ve středu pohybového mechanismu. Toto je další velmi nepříjemný problém při konstrukci. Není možné zkontrolovat, zda servomotor opravdu zapadl do svých drážek a zda je tedy na svém místě. Nelze říci zda chapadlo neovládá pouze síla, kterou je přitažen jediný šroub v mechanismu.

![](_page_33_Picture_6.jpeg)

*Obrázek 36 Zápěstí* [9]

Zápěstí je k předloktí připevněno podobným způsobem jako loket a rameno, jsou zde však malé odlišnosti. Na levé straně obrázku 36 je vidět, že kloub neobsahuje lexanovou destičku a je pouze uložen na kovovém válečku. Tření bude tedy menší než u pevnějšího spoje lokte. Z druhé strany (obr. 36 vpravo) je zápěstí stejně jako v předchozích případech přišroubováno dvěma šrouby k plastovému disku servomotoru.

### **4.5 Charakteristika servomotorů**

Některá serva byla pravděpodobně nahrazena novějšími nebo lépe vyhovujícími verzemi. To je jeden z možných zdrojů komplikací při konstrukci zejména ramenní části robota.

| Umístění       | Uvedené na webových |                  |
|----------------|---------------------|------------------|
| servomotoru    | stránkách           | Použité/Dodané   |
| Báze           | <b>HS-485HB</b>     | <b>HS-485HB</b>  |
| Rameno         | <b>HS-805BB</b>     | <b>HS-5755MG</b> |
| Loket          | <b>HS-755HB</b>     | <b>HS-5755MG</b> |
| Zápěstí pohyb  | <b>HS-645MG</b>     | <b>HS-485HB</b>  |
| Zápěstí rotace | HS-475,485          | <b>HS-645MG</b>  |
| Chapadlo       | HS-422,425,322      | <b>HS-422</b>    |

*Tabulka 1 Servomotory použité na stavbu robota* 

Při konstrukci jsem záměrně prohodil servomotory ovládající rotaci a pohyb zápěstí. Jak popisuji výše, u rotace dochází ke stálému tření, kterému není možné se vyhnout, a proto jsem se rozhodl toto kompenzovat silnějším motorem. Vlastnosti a velikosti těchto motorů jsou stejné, liší se pouze v točivém momentu. Výrobce udává točivý moment HS-645MG 7,7kg.cm při napětí 4,8V a HS-485HB 4,8kg.cm při stejném napětí. U tohoto robota není předpoklad, že bude zvedat těžké objekty, proto je možné záměnu uskutečnit. Pokud by v budoucnu byl takový zájem bylo by vhodné tyto dva motory opět prohodit.

# **5. Komunikace robota**

Všechny číselné údaje a další informace v této kapitole jsou převzaty z webových stránek. [25]

## **5.1 Sériová linka RS-232**

Jedná se o standardní komunikační prostředek, hojně používaný v rozvoji osobních počítačů v domácnostech (1990-2000). Tento druh komunikace byl využíván jak k propojení dvou počítačů mezi sebou, tak k připojení některých příslušenství, hlavně myší, tiskáren, modemů apod.

RS-232 bylo postupně vytlačeno a nahrazeno rychlejším a výkonnějším Universálním sériovým rozhraním (USB). Na nově vyráběných počítačích se již nevyskytuje kontakt pro připojení konektoru, a proto jsem využil redukci s převodníkem USB/RS-232. Nevýhoda tohoto zařízení může být delší doba odezvy. To může u některých aplikací způsobovat problémy až nefunkčnosti připojení. U robota k tomu naštěstí nijak výrazně nedochází.

### **5.1.1 Konektory a jejich zapojení**

![](_page_35_Figure_6.jpeg)

#### *Obrázek 37 Konektory pro RS-232*

V praxi se využívali tři druhy konektorů podle obrázku 37. Vlevo je Cannon 25 s očíslováním pinů odpovídajícím samci v počítači. Uprostřed je Cannon 9 a napravo nejnovější RJ45. Robotická paže využívá prostřední konektor a v dalším popisu se budu věnovat výhradně jeho zapojení.

Význam jednotlivých čísel je následující:

- 1 CD Carrier Detect Detekce nosného kmitočtu
- 2 RX D Recieve Data Příchozí data
- 3 TXD Transmit Data Vysílaná data
- 4 DTR Data Terminal Ready
- 5 SGND Signal Ground Uzemnění signálu
- 6 DSR Data Set Ready
```
7 - RTS - Reguest To Send
```

```
8 - CTS - Clear To Send
```

```
9 RI - Ring Indicator - Indikátor zvonění
```
Signály posílané přes piny 4, 6, 7 a 8 slouží pro řízení komunikace, kdy zařízení vysílá informace o tom, jestli je schopno přijmout nebo vysílat data.

### **5.1.2 Přenos informace**

RS-232 by mělo být používáno standardně na vzdálenosti do 20m. Při větších vzdálenostech může dojít k rušení signálu. Tomu se lze částečně vyhnout zvýšením použitého napětí. Při běžném vysílání zařízení používá 5 Voltů. Linka využívá asynchronní přenos informací s pevně nastavenou přenosovou rychlostí. Synchronizace probíhá přes sestupnou hranu startovacího impulsu.

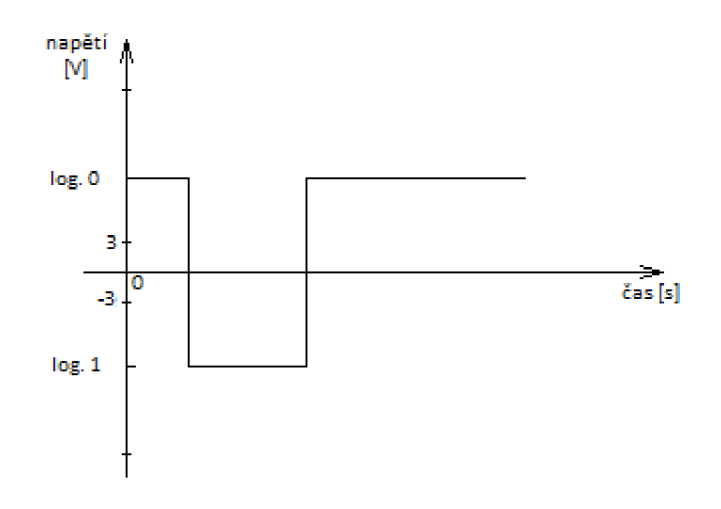

*Obrázek 38 Datové signály* 

RS-232 využívá pro komunikaci dvě úrovně napětí. Logická 0 je tvořena kladným napětím na úrovni 3V - 25V, logická 1 naopak napětím záporným v oblasti -3V až -25V. Oblast -3V - 3V je přechodová a není zde definovaná žádná logická hodnota.

### **5.1.3 Rychlost přenosu**

Pro měření rychlosti v oblasti přenosu přes sériový kabel se využívá jednotky 1 Baud. Tato veličina je definována jako počet změn signálu za 1 sekundu. Je to základní jednotka pro modulační (znakovou rychlost). Pro některé komunikace, i v případě RS-232, může platit, že 1 baud = lbit/s. Nelze to však konstatovat obecně, protože do jedné změny signálu lze zakódovat i větší množství informace než je jeden bit.

| Modulační rychlost [Bd] | Délka kabelu [m] |  |
|-------------------------|------------------|--|
| 19 200                  | 15               |  |
| 9600                    | 150              |  |
| 4800                    | 300              |  |
| 2400                    | റേറ              |  |

*Tabulka 2 Vliv délky kabelu na modulační rychlost* 

Jak již bylo řečeno, standardní délka kabelu pro RS-232 je udávána do 20 metrů. Při použití kvalitního vodiče o kapacitě 2500pF až 50 metrů. Délku lze i značně prodloužit, protože je nepřímo úměrná modulační rychlosti. Při jejím snížení bude přenos odolnější vůči velké kapacitě vedení a vzdálenost je možné prodloužit až několikanásobně.

### **5.1.4 Parita**

Parita se používá při komunikaci pro zabezpečení přenosu dat. Jedná se o přidání redundantního bitu na konci vyslaných dat. Toto opatření se využívá k jednoduché detekci chyb. Lze detekovat pouze lichý počet chyb. V praxi se využívají čtyři druhy parity:

Lichá parita - na konec dat se přidá logická 1 nebo logická 0, tak aby součet všech logických 1 bylo liché číslo.

Sudá parita - na konec dat se přidá logická 1 nebo logická 0, tak aby součet všech logických 1 bylo sudé číslo.

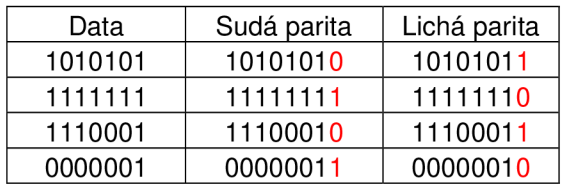

#### *Tabulka 3. Příklady parity*

Nulová (space) parita nebo jedničková (mark) parita- nemá význam pro detekci chyb, na konec vysílaných dat se vždy přidá logická 0 nebo logická 1. Tento druh parity se využívá při komunikaci dvou odlišných zařízení. Pokud komunikuje 7mi bitové zařízení s 8mi bitovým je nutné doplnit data o jeden bit a tím zachovat kompatibilitu mezi těmito zařízeními.

### **5.1.5 Stop bit**

Jedná se o bit definující v asynchronním přenosu konec přenášených dat. Dává přijímači dostatečnou prodlevu pro zpracování přijatých dat. U pomalejšího přenosu se jako standard využívá zdvojený stop bit. Jedná se o rychlost modulace 1 lOBd a méně.

### **5.1.6 Asynchronní přenos dat**

Jedná se o druh přenosu, který není závislý na reálném čase. Data jsou přenášena konstantní rychlostí a jsou uvedena startovací sekvencí. Po obdržení zprávy se přijímač vlastním oscilátorem synchronizuje a odečítá přijatá data s frekvencí definovanou vysílačem. K synchronizaci se využívá sestupná hrana start bitu.

Vlastnosti asynchronního přenosu:

- nevýhodné pro velké objemy dat, každý rámec obsahuje bity s paritou, start a stop bit
- vhodné pro dlouhá vedení
- lze použít jeden vysílač pro velké množství přijímačů
- je nutné použít krystalové oscilátory, což komplikuje zařízení a zvyšuje náklady
- až o 20% nižší rychlost přenosu dat, opět způsobeno přidanými bity

### **5.2 Pohyb servomotoru**

Každý příkaz kartě SSC-32 musí být ukončen pohybovým znakem, ASCII 13. Všechny příkazy v příkazové skupině jsou vykonány až po obdržení tohoto znaku. Příkazy různých typů nelze kombinovat ve stejné skupině. V příkazech nesmí být desetinná ani záporná čísla. ASCII formát není citlivý na velká a malá písmena, je možné využívat obojí. Počet využitých bytů také není na ničem závislý a je možné použít jakékoli množství. Mezery, tabulátory a jiné druhy bílých znaků jsou ignorovány.

Zadání jednoho pohybu:

#  $\langle$ ch> P  $\langle$ pw> S  $\langle$ spd>............ #  $\langle$ ch> P  $\langle$ pw> S  $\langle$ spd> T  $\langle$ time> $\langle$ cr>

<ch> - channel, číslo kanálu v desítkové soustavě, 0-31.

<pw> - pulse width, šířka pulsu v mikrosekundách, 500 - 2500.

<spd> - speed, rychlost v uS za sekundu.

<time> - time, čas v milisekundách, 65535 je maximální hodnota.

<cr> - pohybový znak, ASCII 13.

<esc> - escape, zruší současný příkaz, ASCII 27.

#### **První příklad pohybu servomotoru:** "#5 P1600 S750 <cr>"

Příkaz pohne servomotorem připojeným na 5. kanálu na pozici 1600. Bude se pohybovat ze současné pozice rychlostí 750 uS za sekundu, dokud nedosáhne požadované vzdálenosti. Pro lepší pochopení vzdálenosti udávané v uS - 1000 uS pohybu odpovídá přibližně rotaci o 90°. Hodnota lOOuS tedy znamená, že servomotor se bude pohybovat 10 sekund než vykoná pohyb o 90°. Naopak hodnota 2000uS odpovídá času pohybu 500mS při stejném pohybu.

#### **Druhý příklad pohybu servomotoru:** "#5 P1600 T1000 <cr>"

Příkaz pohne opět servomotorem připojeným na 5. kanálu na pozici 1600. Pohyb bude vykonán během jedné sekundy, nehledě na to jakou vzdálenost musí servomotor překonat.

#### **Příklad pohybu skupiny servomotorů:** "#5 P1600 #10 P750 T2500 <cr>"

Příkaz posune servomotor 5 do pozice 1600 a současně servomotor 10 do pozice 750. Pohyb bude trvat 2,5 sekundy bez ohledu na to jakou vzdálenost musí každý motor urazit. Oba začnou a skončí svůj pohyb ve stejném čase. Toto je velmi užitečný příkaz pro pohyb chodících robotů a je velmi snadné kroky synchronizovat. Stejnou možnost synchronizace mají samozřejmě i robotické paže.

### **5.3 Syntaxe v Matlabu**

V průběhu práce jsem zjistil, že k propojení a následnému pohybu robota nepotřebuji výrobcem dodávaný software Lynxmotion RIOS. Veškeré programování a následné ovládání robota lze velmi snadno realizovat v programovém prostředí Matlabu. Tím mohu zjednodušit schéma modelu z kapitoly 2.2 (obrázek 39) a vynechat přechod mezi dvěma programovacími jazyky.

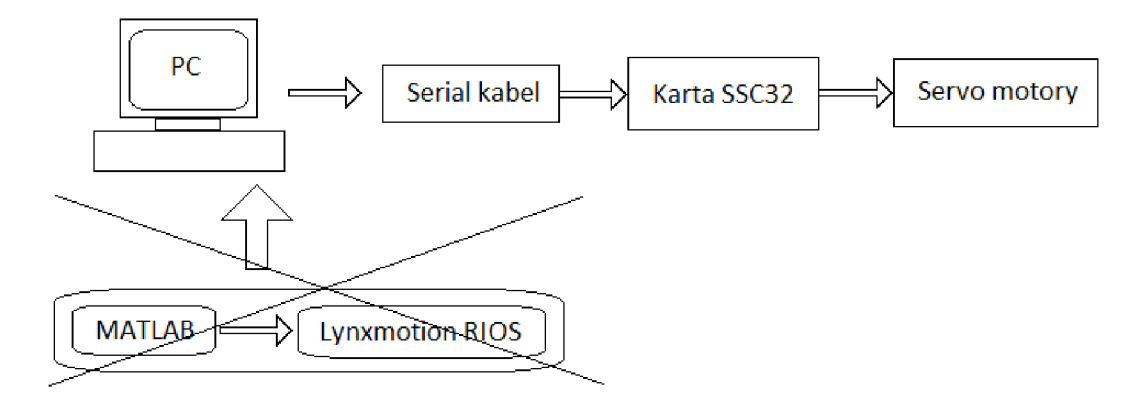

*Obrázek 39 Upravené blokové schéma rozhraní počítač - robotická paže* 

Pokud v celém systému používám jen jeden typ syntaxe, dojde k značnému urychlení celého procesu a zcela jistě to předejde mnoha komplikacím, které by se v přechodu mezi dvěma odlišnými syntaxemi zcela jistě objevily.

Syntaxe pohybu popsaného v příkladech v předchozí kapitole bude vypadat následovně:

```
obj = serial('COM8');set(obj, 'Terminator', 'CR');
set(obj, 'BaudRate', 115200);
set (obj, 'DataBits', 8);
set(obj, 'Parity', 'none');
set (obj, 'StopBits', 1);obj.FlowControl = 'none';fopen(obj);
fprintf(obj, '#5P1600T1000');fclose(obj);
```
V Matlabu je nejprve potřeba definovat připojení. To je vytvořené jako proměnná (objekt), která obsahuje informace nutné pro navázání asynchronního připojení ke kartě SSC-32.

Jak již bylo řečeno, používal jsem USB/RS-232 redukci, a proto se mi port sériového připojení nastavil na COM8. Pro běžné koncovky instalované v rámci základní desky využívá BIOS počítače porty COM1-COM4.

Dále je potřeba nastavit vlastnosti objektu, čili vlastnosti připojení:

Terminátor - pohybový znak popsaný v předchozí kapitole, ASCII 13.

BaudRate - rychlost připojení, s kabelem o délce kolem 2m lze zvolit i velmi vysoké rychlosti.

Databits - počet bitů použitých v jedné zprávě, standardně nastaveno na 8 bitů.

Parity - druh použité parity, v této komunikaci se nepočítá se vznikem chyb, proto není nutné nastavovat paritu.

Stopbits - nastavení počtu stopbitů, v tomto případě není nutné stop bit zdvojovat.

Příkazem fopen dojde k zpřístupnění COM portu a tedy k možnosti odesílat příkazy na kartu SSC-32. Toto spojení je možné ponechat otevřené jakkoli dlouhou dobu. Sériová komunikace má však jednu velkou nevýhodu. Pokud s portem komunikuje jeden program, není již možné navázat spojení z jiného programu. To znamená, že pokud není objekt s COM portem správně uzavřen, zůstane spojení stále aktivní a potom již není možné spustit další skript obsahující tentýž port. V takovém případě je nutné vypnout celé programové rozhraní, aby došlo k samovolnému odpojení objektu. Uzavření objektu probíhá příkazem fciose a je vhodné ho umístit na konec každého skriptu, který s COM portem pracuje.

Samotný pohyb je konán příkazem fprintf (obj, '#5P1600T1000'), kdy dávám příkaz servomotoru číslo 5, aby se pohnul na pozici 1600 za dobu jedné sekundy.

## **6. Model v Matlab Robotic Toolbox**

Autorem toolboxu je Peter Corke, který tuto knihovnu příkazů vylepšuje již přes 15 let. Software je volně dostupný a šiřitelný. Autor k němu poskytuje i manuál ve formě pdf souboru, ve kterém stručně vysvětluje všechny obsažené funkce. Toolbox poskytuje velké množství informací užitečných při studiu a simulaci robotů typu robotické končetiny. Dokáže simulovat kinematiku, dynamiku i tvorbu trajektorie. Také jsou zde funkce pro manipulaci a konverzi dat ve formě vektorů, homogenní transformace a ostatní nezbytné příkazy pro reprezentaci pozice a orientace ve 3D prostoru. V současné době existuje již 9. vydání této knihovny a právě s těmito funkcemi jsem tvořil svoji diplomovou práci. [26]

Jelikož je toolbox již vyvíjen tak dlouhou dobu, obsahuje velké množství pro základní model až příliš detailních informací. Nejdříve je nutné zjistit, které proměnné mají vliv na strukturu a pozici robota v prostoru.

Robot je v rozhranní vytvořen jako objekt, který nese všechny vlastnosti robota, jako jsou kupříkladu název, pozice v souřadném systému, ale i údaj o počtu kloubů, jejich poslední pozici, gravitačním zrychlení apod. Uvnitř tohoto objektu je vnořený další soubor objektů, které představují jednotlivé konstrukční části robota.

K vytvoření jednoduchého počítačového modelu fyzicky existujícího robota tedy stačí definovat každý jeho stupeň volnosti, tzn. úhel natočení vůči předchozí připojené časti robota a velikost a pozici právě přidávané součástky. Syntaxe tedy vypadá následovně:

```
L1=link ([0 \t 0 \t 0 \t 1.57]);<br>L2=link ([0 \t 0 \t 0.7 \t 0]);
L2=link ([0 \t 0 \t 0.7 \t 0]);<br>L3=link ([0 \t 0.1 \t 0 \t -1.57]);
L3=link ([0 \t 0.1 \t 0 \t -1.57]);<br>L4=link ([0 \t 1 \t 0 \t 1.57]);
L4=link ([0 \t 1 \t 0 \t 1.57]);<br>L5=link ([0 \t 0 \t -0.3 \t -1.57]);
L5=link ([0 \t 0 \t -0.3 \t -1.57]);<br>L6=link ([0 \t 0 \t -0.2 \t 0]);
L6=link ([0]Robot=SerialLink([L1 L2 L3 L4 L5 L6]);q = [0 1.5 -0.3 0 0.3 0];figure
Robot.plot(q)
```
LI až L6 jsou údaje o jednotlivých součástkách připojovaných k bázi robota v pořadí, v jakém jsou očíslovány. Objekt je nutné vytvořit pomocí funkce link, která vygeneruje všechny vlastnosti součástky. Uvnitř objektu je kolem 15 proměnných, ale pro kinematické zobrazení je nutné nastavit alespoň 5 z nich. Čtyři nastavuji v uvedeném skriptu a pátá udává vzhled kloubu (0 = otočný... $1 =$ hranolový).

Konstanta o velikosti 1,57 se v hodnotách několikrát objevuje a toto číslo je nutné pro udržení přímého tvaru končetiny ve směru osy z. Jedná se o polovinu  $\pi$ , čili 90°, hodnoty úhlů jsou zadávány v radiánech. Ostatní proměnné jsou zadány v pořadí theta, d, a, alfa. Vliv proměnných je popsán na obrázku 40.

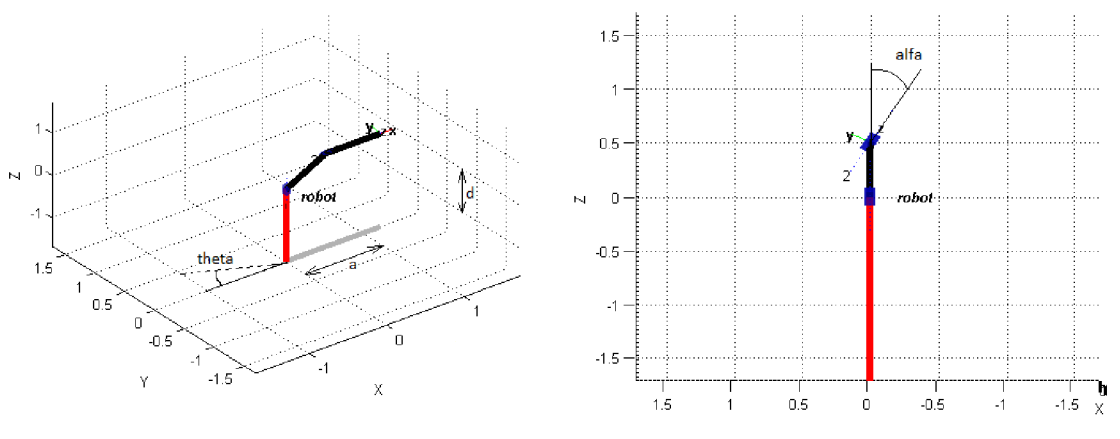

*Obrázek 40 Robotíc toolbox - proměnné* 

Nastavení úhlů má vliv vždy až na následující připojenou součást robota. Nastavujeme vlastně pod jakými úhly bude následující prvek připojen a kolem jaké osy bude rotovat.

Proměnná q slouží k vyjádření současné pozice všech šesti kloubů vzhledem k jejich původnímu nastavení.

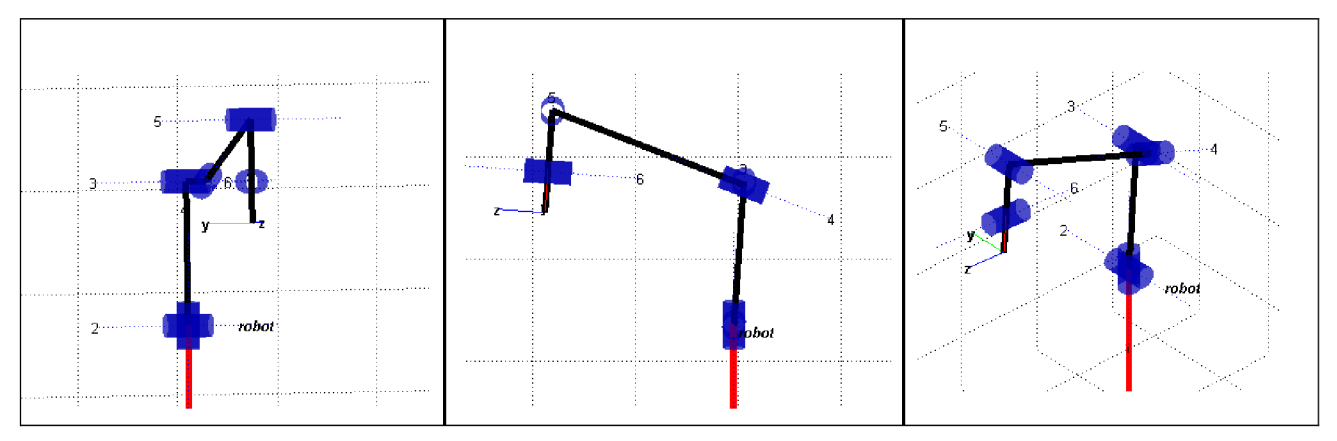

*Obrázek 41 Robotíc toolbox - robot* 

Celý model robota je ze tří různých úhlů pohledu na obrázku 41. Model odpovídá klidovému nastavení robota tak, aby docházelo k co nejmenšímu namáhání servomotorů při udržování této pozice.

# **7. Uvedení robota do pohybu**

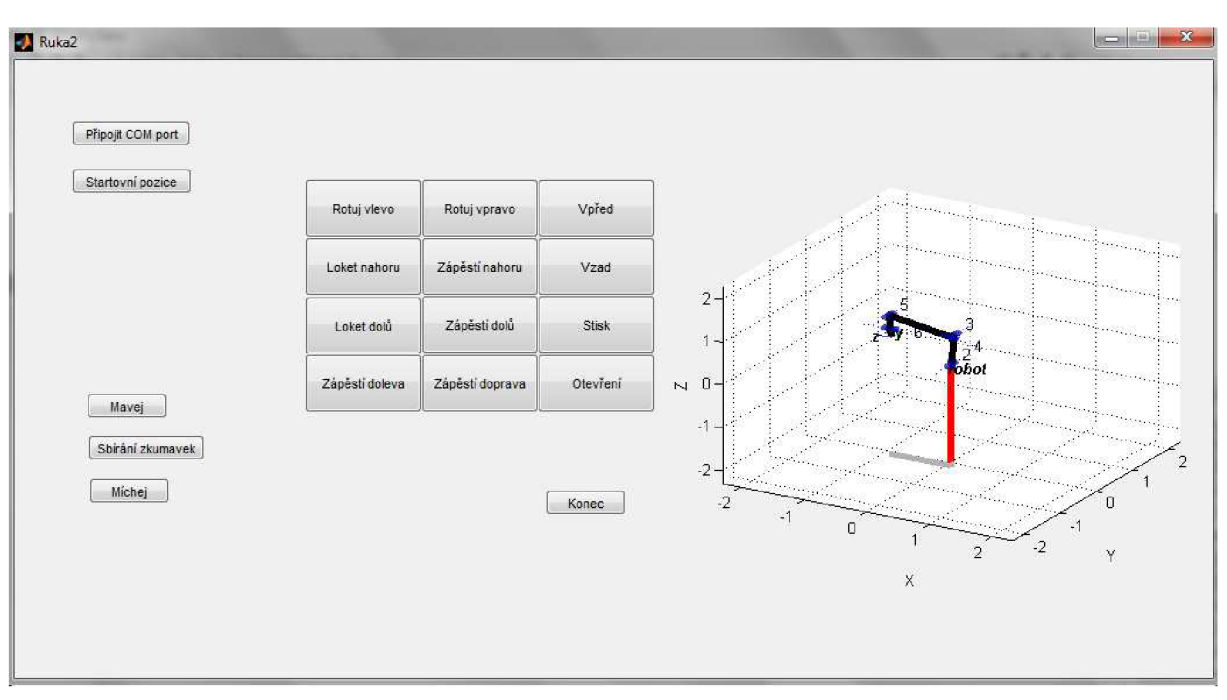

### *Obrázek 42 Uživatelské rozhranní*

K pohybování robotem jsem vytvořil uživatelské rozhraní, jak je vidět na obrázku 42. Tento program je možné bezchybně spustit jen s fungujícím připojeným robotem a správně nastaveným číslem COM portu na řádku 96.

Rozhraní je ošetřeno tak, aby se nejdříve objevila pouze tlačítka 'Připojit COM' port a 'Startovní pozice'. Po stisknutí těchto dvou tlačítek, za předpokladu, že dochází ke správné komunikaci mezi počítačem a robotem, se objeví i všechna ostatní tlačítka a zobrazí se model robota.

Ve středu okna je dvanáct tlačítek, která umožňují ovládat pohyb každého kloubu:

Rotuj vlevo, rotuj vpravo - ovládá servomotor ramene, otáčí celou konstrukci v požadovaném směru.

Vpřed, vzad - ovládá současně dva servomotory a dochází k pohybu ramene a předloktí směrem dopředu nebo dozadu.

Loket nahoru, loket dolů - ovládá servomotor lokte, pohyb v ose z.

Zápěstí nahoru, zápěstí dolů - umožňuje pohyb zápěstí v ose z.

Zápěstí doleva, zápěstí doprava - ovládá servomotor rotace zápěstí.

Stisk a otevření - ovládá chápadlo a umožňuje uchopit předmět.

Při každém stisku tlačítka dojde k pohybu kloubu v udaném směru o hodnotu odpovídající šířce pulsu 25 mikrosekund. Dochází současně k pohybu skutečného robota i jeho modelu v uživatelském rozhraní. Pro lepší přehled přepočítání celého pohybu slouží následující tabulka:

|              | Pohyb          |         |         |             | startovní |
|--------------|----------------|---------|---------|-------------|-----------|
| Číslo motoru | robotem        | minimum | maximum | počet kroků | pozice    |
|              | rotace ramene  | 575     | 2425    | 74          | 1500      |
| 2            | ohyb ramene    | 775     | 2025    | 50          | 1500      |
| 3            | ohyb lokte     | 975     | 2325    | 50          | 1700      |
|              | ohyb zápěstí   | 475     | 2425    | 78          | 500       |
| 5            | chapadlo       | 975     | 2425    | 70          | 1500      |
| 6            | rotace zápěstí | 675     | 2425    | 58          | 1500      |

*Tabulka 4 Závislost pozice na hodnotě servomotoru* 

Minimum a maximum představují hodnoty krajních výchylek. Počet kroků udává maximální počet pohybů realizovatelný v rámci každého kloubu. Hodnoty v tabulce vždy nepředstavují skutečné možnosti každého servomotoru, některé rozsahy musely být omezeny, aby nedošlo k poškození robota.

V levé polovině obrázku jsou ještě tři tlačítka, která mi sloužila k tvorbě videí a po jejich stisknutí robot vykoná naprogramovanou sérii pohybů.

Mávej - robot se napřímí v lokti, otočí směrem k uživateli a pohybuje zápěstím jako by mával.

Sbírání zkumavek - robot sebere postupně dvě zkumavky z přistaveného stojanu a přemístí je do nádoby na jiném místě.

Míchej - robot se napřáhne pro lžičku, kterou posléze uchopí a zamíchá nápoj v hrnku.

Celé rozhraní je nutné vždy ukončit tlačítkem 'Konec', jinak nedojde k ukončení komunikace přes RS-232 a nebude možné s robotem dále pracovat bez nutnosti restartování Matlabu.

# **8. Měření s jednotkou Biopac**

- 1. Zapněte počítač.
- 2. Ujistěte se, že je sběrná jednotka BIOPAC (MP30) vypnutá.

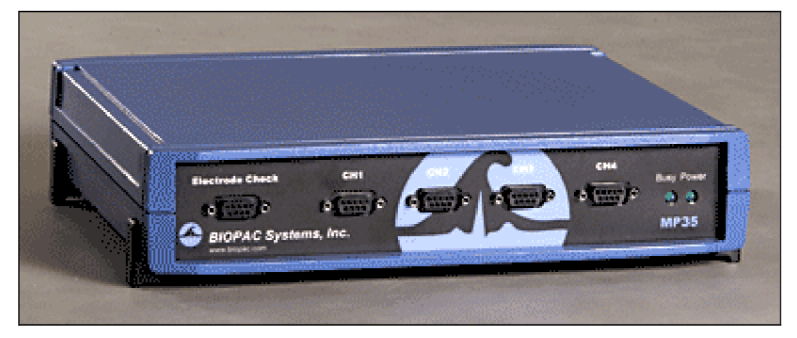

*Obrázek 43 Jednotka BioPac MP30* 

3. Přístroj se zapíná a vypíná tlačítkem umístěným zezadu na levé straně. Chod přístroje signalizuje dioda s popisem "Power". Viz. obr. 17.

4. Připojte ke sběrné jednotce elektrody, jednotka může mít připojeny až 4 svody na Channel 1 - Channel 4. (CH1 - CH4)

5. Zapněte sběrnou jednotku.

6. Ujistěte se, že měřený pacient nemá na těle věci, které by mohly vytvářet nechtěné změny signálu. Subjekt nesmí být v kontaktu s žádnými kovovými předměty, je tedy vhodné sundat různé náramky, hodinky apod.

7. Umístěte elektrody na tělo pacienta. Svody jsou označeny těmito barvami:

červená - kladná elektroda

bílá - záporná elektroda

černá - referenční elektroda

8. Zapněte program Biopac Student Lab. V laboratoři byl dostupný Biopac Student Lab PRO® verze 3.7.1 a veškerý další popis se tedy týká pouze tohoto rozhraní, (obr. 18)

9. V horní příkazové liště lze nastavit všechny potřebné parametry pro snímání signálu a jeho následné zpracování. Jedná se zejména o vzorkovací frekvenci, délku záznamu, potlačení rušení pomocí vhodných filtrů, apod.

10. Stisknutím tlačítka "Start" se zapne snímání signálu z připojených svodů.

Pro lepší představu o charakteristice zobrazovaného signálu je vhodné použít nástroje pro automatickou změnu rozlišení obou os, umístěnou v horní liště. (Autoscale x,y)

Pomoci příkazové lišty data uložíme do paměti počítače, postupem Edit —> Data window —> Copy wave data. Data se dají vložit například do textového souboru. (\*.txt). Data jsou uloženy ve formě matice. Počet hodnot závisí na velikosti zvolené vzorkovací frekvece.

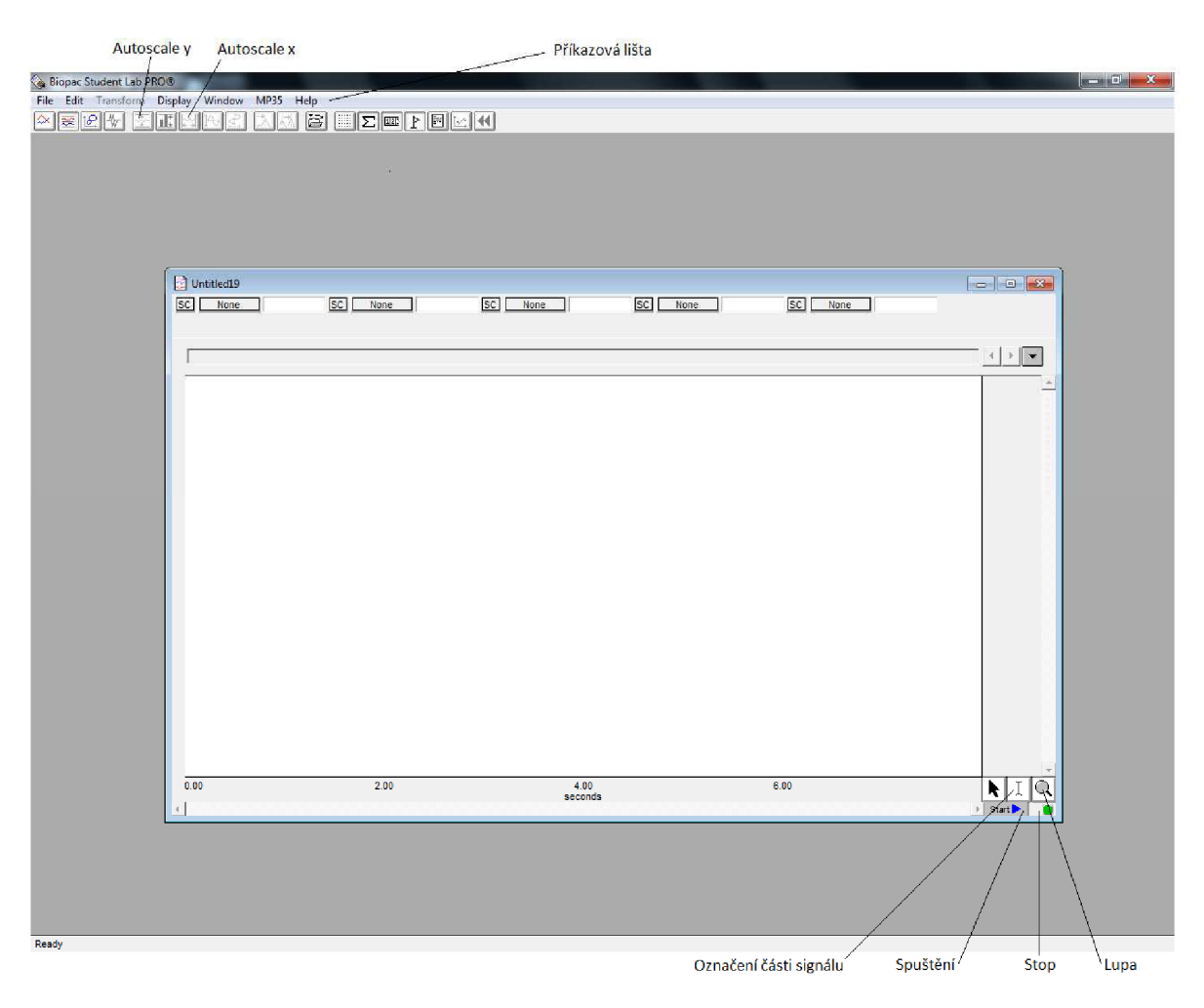

*Obrázek 44 Rozhraní BioPac Student Lab PRO v. 3.7.1* 

# **9. Zpracování naměřených signálů**

## **9.1 Úprava signálu**

Všechny naměřené signály byly filtrovány pásmovou propustí 30Hz - 250Hz. Vzorkovací frekvence byla nastavena na velikost 1000Hz, aby nedošlo k porušení Nyquistova teorému. Následně byly všechny průběhy podvzorkovány na výslednou vzorkovací frekvenci 200Hz. S nižším počtem vzorků se lépe a rychleji pracuje, při zpracování používám pouze výchylku signálu v daném časovém okamžiku, a proto redukce vzorkovací frekvence nemá na výsledky mojí práce žádný výrazný vliv.

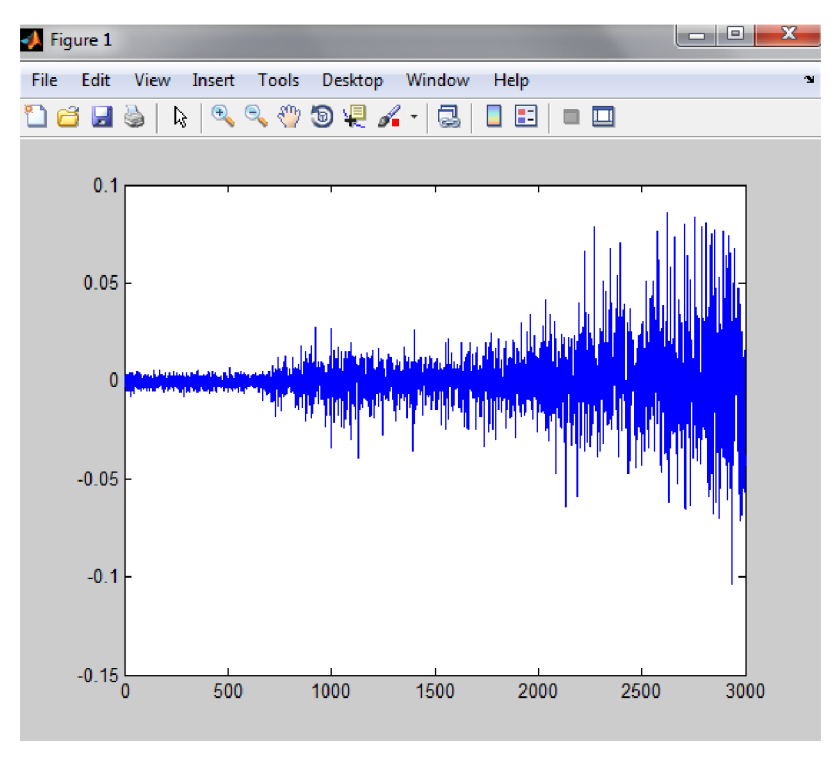

#### *Obrázek 45 Původní signál*

Na obrázku 45 je vidět signál naměřený pří 15ti sekundovém pohybu zápěstí z přímé polohy až do ohybu o 90°. Signál je snímán v oblasti musculus brachioradialis (sval vřetenní). Pohyb je předveden na videu na přiloženém CD.

Pro prahování není žádoucí, aby průběh dosahoval záporných hodnot, proto nadále pracuji jen s absolutní hodnotou tohoto získaného signálu.

Celý signál následně projíždím plovoucím oknem o velikosti poloviny vzorkovací frekvence. Při hodnotě 200Hz tedy dostanu okno, které bude v každé své pozici obsahovat 0,5s svalové aktivity. V takto vytvořeném okně spočítám průměrnou hodnotu výchylky a následně dojde k posunu okna o 100 vzorků doprava.

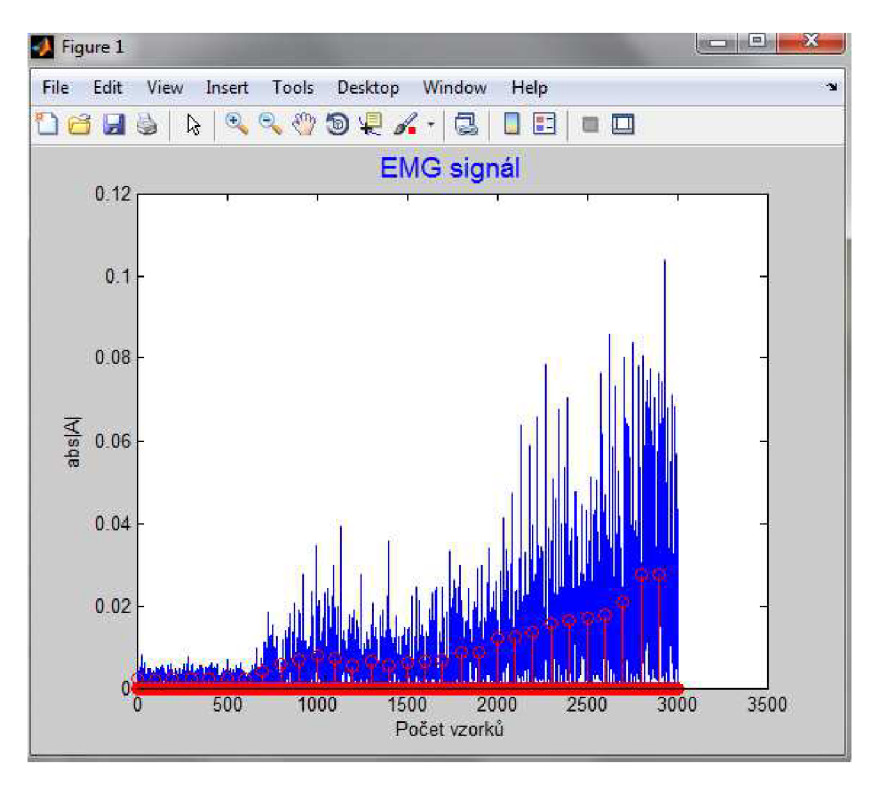

*Obrázek 46 Signál a průměrné hodnoty* 

Na obrázku 46 je modře vykreslen původní signál v absolutní hodnotě a červenými kolečky jsou vyobrazeny průměrné hodnoty ve všech počítaných oknech. Aby se lépe stanovovaly hodnoty prahu, je vhodné tento nový průběh ještě standardizovat, (obrázek 47)

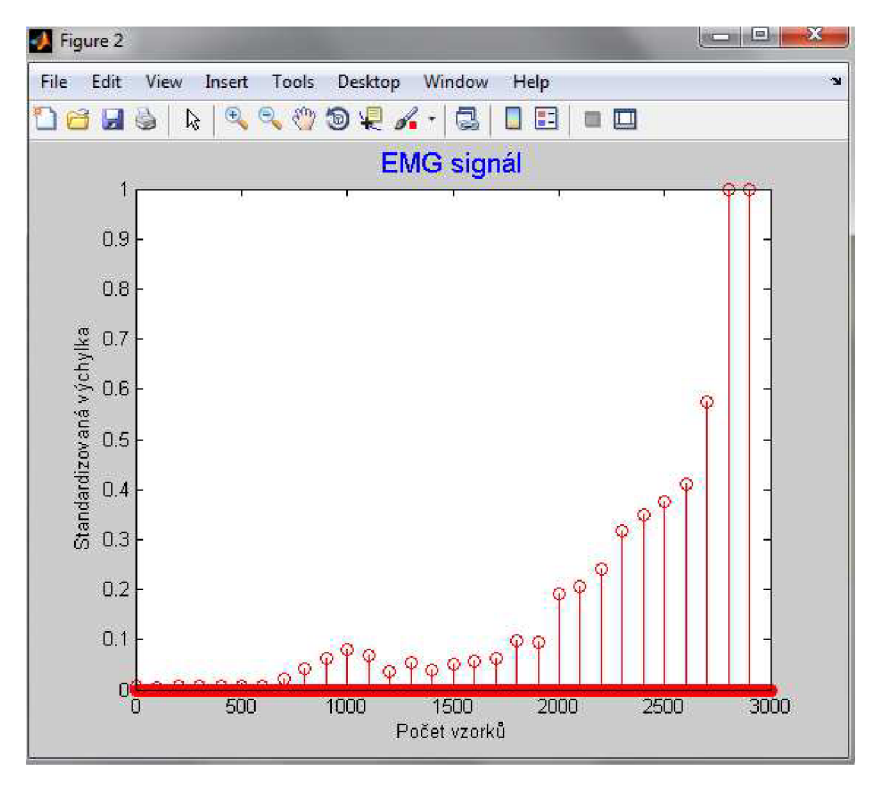

*Obrázek 47 Standardizace průměrných hodnot* 

### **9.2 Programování pohybu**

K pohybu dochází ve stejném časovém intervalu, jaký byl použit při snímání signálu. Program v každém kroku kontroluje velikost průměrné hodnoty výchylky signálu a porovnává ji s nastavenými prahy. V případě tohoto měření byly prahy nastaveny na 10% a 40%.

Do programu je ještě vložena podmínka, že k pohybu dojde pouze v případě, že i následující hodnota spadá do stejného prahovacího pásma. Tímto opatřením eliminuji skoky, které vznikají při volbě příliš malého plovoucího okna během zpracování naměřeného signálu.

### **9.3 Vyhodnocení výsledků**

### **9.3.1 Vliv nastavení hladiny prahu**

V případě deseti různých signálů měřených na předloktí vyhovuje nastavení vyššího prahu na 40%. Při této hodnotě dochází vždy k pohybu pouze v jednom směru. Rychlost ohybu nelze hodnotit. Měřená osoba při každém pokusu věděla, že musí pohyb provést během 15 sekund, ale nelze přesně stanovit v jaké fázi pohybu byla ruka v daném čase.

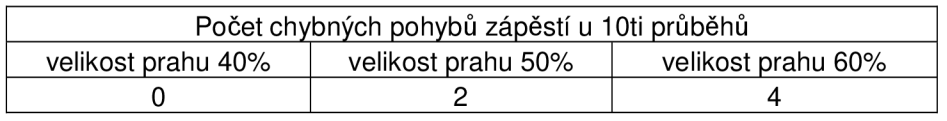

#### *Tabulka 5 Vliv prahu na chybovost*

Velikost zvoleného prahu má na výsledný pohyb značný vliv. Při pohybu končetiny lze stanovit velké množství prahů a tak pohyb zkopírovat velmi přesně. Problém nastává v případě, kdy končetina zůstává delší dobu v jedné pozici. V takovém případě se do udržování pohybu zapojuje velmi proměnlivý počet svalových vláken a signál v těchto místech značně kolísá. Výsledek pokusu vlivu výšky prahu na chybně určený pohyb. Při zvýšení prahu o 10% už dochází u dvou z deseti pokusů ke kolísání pohybu končetiny. Pokud tuto hranici zvýšíme o dalších 10%, úspěšnost pokusu klesá již téměř na polovinu.

Není tedy vhodné oblast výchylky 0,5 až 1 u standardizovaného průběhu žádným způsobem prahovat. Právě v této oblasti probíhají v klidové fázi plně flexovaného svalu velké změny výchylek.

U druhé sady signálů jsem chtěl tyto poznatky potvrdit. Jedná se o deset průběhů měřených na již testovaném předloktí, doplněných o signály měřené současně i na bicepsu. Jedná se o pohyb připomínající přiložení předmětu k ústům. Nejprve je předmět chycen do ruky tak, aby došlo k co největší flexi vřetenního svalu, potom dojde k ohybu v lokti až do úhlu 90°. Pohyb je předveden na videu na přiloženém CD.

U takového pohybu musí být práh pro pohyb zápěstím snížen dokonce až na 35%, aby robot fungoval u všech deseti průběhů naprosto bezchybně. Zajímavé je, že u měření bicepsu se až tak výrazné změny nevyskytují a je možné stanovit práh až na hranici 50%. Je pravděpodobné, že na tuto vlastnost má nezanedbatelný vliv poloha elektrod.

### **9.3.2 Velikost plovoucího okna**

Standardně je nastavena na hodnotu poloviny vzorkovací frekvence, časově tedy na dobu 500ms. Oproti předpokládaným lOOms reakční doby je to příliš velká hodnota. V tomto případě však beru ohled na to, že končetina nespolupracuje s uživatelem formou biofeedbacku a jedná se pouze o model pohybu. V zásadě je možné nastavit velikost okna na hodnotu fvz/10, která by odpovídala lOOms záznamu.

Problém by vznikl v případě, že by došlo ke špatnému nastavení prahu a končetina by v rámci jedné vteřiny byla nucena vykonat až 5 pohybů, pokaždé s minimální rotací o 45°.

Záleží pouze na uživateli, jakou zvolí velikost okna. S menším oknem budou pohyby končetiny rychlejší a budou více odpovídat tvaru signálu, při použití širšího okna budou pohyby pozvolnější a více plynulé, ale reakční doba bude nízká.

### **9.3.3 Shrnutí**

Robotická končetina je schopná se, s použitím tří pozic (0°,45°,90°) a nastavením prahu na 10% a 35% při velikosti okna poloviny vzorkovací frekvence, pohybovat s přesností, která se velmi blíží hodnotě 100%. U bicepsu hranice prahu vzrůstá dokonce na 20% a 50%.

# **10. Závěr**

Tato práce byla již od počátku zaměřena na robota AL5D. Spíše než o použití výsledků v běžné praxi šlo hlavně o rozpohybování celého modelu a umožnit jeho využití pro výuku dalších ročníků. Již od počátku práce, i vzhledem k nastudované literatuře a dostupné technologii, jsem si stanovil za cíl v první řadě sestavit a rozpohybovat celé robotické rameno pouze s využitím počítače. Dále jsem počítal s kopírováním pohybu skutečné končetiny právě ve dvou stupních volnosti, v tomto případě již ovládané EMG signálem.

Pokud bychom uvažovali robotické rameno jako skutečnou protetickou náhradu, např. pro končetinu amputovanou v oblasti nad loktem, bylo by pravděpodobně možné zbylými svaly na končetině ovládat nejspíše jen jeden stupeň volnosti. Jak je vidět na mých videích přiložených na CD, není problém vykonat s robotem téměř jakýkoli pohyb s dostatečnou přesností. Omezení je pouze na straně měření signálu. Proto si myslím že skutečná budoucnost této technologie je v invazivním snímání signálu z co možná nejmenší oblasti motorické jednotky nebo dokonce získávání signálu přímo z nervového vlákna inervujícího pohyb končetiny.

V části práce, věnující se literární rešerši o robotických manipulátorech, se zabývám hlavně vznikem signálu a teoretickou problematikou jeho měření. Jsem si vědom, že přímo robotíce se věnují pouze kratší kapitoly 1.3 a 1.4., ale bylo velmi těžké najít nějaké všeobecně platné a vždy použitelné závěry. Vzhledem k tomu, že jsem chtěl o těchto manipulátorech psát pouze obecně, nerad bych upřednostňoval některé praktické ukázky na úkor všech ostatních. Uvedení každého z citovaných modelů a každé metody by přesáhlo kapacitu této práce a jednalo by se pouze o přepis velmi dobrých článků, které je lepší si přečíst v originále. Každý z autorů uvedených v seznamu použité literatury používá jiný typ elektroniky, elektrod i úpravy signálu a snaží se přizpůsobit konkrétní situaci. Některé teoretické poznatky z přenosu dat nebo filtrace, které by se do rešerše daly také zahrnout, se nacházejí až v dalších kapitolách zabývajících se danou problematikou.

Při návrhu systémového modelu jsem musel počítat s absencí biofeedbacku. To je pro přesnější ovládání manipulátoru také velká ztráta. Je to jeden z důvodů, proč výsledky této práce zatím nemohou mít žádný praktický význam. Jak již bylo řečeno jedná se zatím pouze o robota, kopírujícího pohyb lidské končetiny. Systémový model počítal s jednoduchou linií elektrody, změření signálu, úprava v počítači, ovládání robotické končetiny. Přičemž velmi komplikovaný teoretický předpoklad o nutnosti spojit výstup programového prostředí Matlabu se vstupem programového prostředí dodávaného softwaru na bázi C++ byl překonán možností provádět veškeré zpracování pouze v Matlabu.

Filtraci a veškeré předzpracování signálu není nakonec také nutné v Matlabu zvlášť programovat, protože je možné takto upravit signál již při jeho snímání jednotkou BioPac.

Při tvorbě modelu mě napadlo zkombinovat jeho zobrazení spolu s uživatelským rozhranním, které jsem pro robota naprogramoval v Matlabu. Jedná se pouze o aplikaci poznatků z Robotíc toolboxu a zkušeností získaných během programování robota na jednotlivé úkony.

Měření dat se sběrnou jednotkou Biopac probíhalo na dvou lidech. Každému jsem vysvětlil, jaký mají vykonat pohyb a jakou na něj mají dobu. Měření jsem vykonal pro každou osobu pětkrát, abych se co nejvíce vyhnul chybám způsobeným nečekanými artefakty v signálu.

Pro pohyb zápěstí se mi povedlo dosáhnout nulové chybovosti při klasifikaci signálu. Respektive nemohu zcela přesně určit začátek vykonávaného pohybu, protože byl v každém měřeném případě drobně odlišný. Ale důležité je, že po zařazení pohybu do určené prahované oblasti už nedochází k ovlivnění výsledného pohybu překmity signálu a robotická končetina se vždy pohybuje pouze jedním směrem.

Tato práce by se určitě dala rozšířit o několik dalších bodů tak, aby bylo možné hovořit o prakticky využitelné protéze ruky. V první řadě musí docházet k přesnějšímu snímání signálu. Dodané elektrody se hodily spíše na snímání EKG signálu. Zpracování tak bude méně limitované různými zákmity a artefakty naměřenými při pohybu paže. Dále je nutné doplnit model o rekurzivní část tvořící biofeedback. Pokud bych měl možnost na problematice dále pracovat, nejspíše bych vynechal veškeré zařízení od BioPacu a soustředil se více na možnosti Matlabu. Nejlepším řešením by bylo vytvořit vlastní snímací jednotku s elektrodami, které splňují podmínku maximální snímací plochy. Pokud by dokázala komunikovat s Matlabem v reálném čase, zpoždění způsobené úpravou signálu a jeho zpracováním bude minimální a pohyb robota bude téměř okamžitě reagovat na změnu v signálu.

Shrnul bych to tedy tak, že tato diplomová práce má velký význam hlavně pro budoucí práci s robotickým ramenem AL5D, ale k využití v praxi jako protetické náhrady je třeba ji ještě dále rozvíjet.

## **Literatura**

- [1] MERLETTI, R., PARKER, P. *Electromyography: Physiology, Engineering, and Non-Invasive Applications.* Canada: Wiley-IEEE Press, 2004-07-26. 520 s. ISBN 0471675806
- [2] ŽAJDLÍK, J. *Návrh a řízení protézy ruky.* Brno : Dizertační práce, 2008. 49 s.
- [3] Biopac [online], 2012, [cit. 4. ledna 2012], Dostupné z: <[http://www.biopac.com>](http://www.biopac.com)
- [4] Wikiskripta[online], 2012, [cit. 4. ledna 2012], ISSN 1804-6517, Dostupné z: [<http://www.wikiskripta.eu>](http://www.wikiskripta.eu)
- [5] QUACH, J. H. *Surface Electromyography: Use, Design & Technological Overview.*  Concordia University : 2007. 34 s.
- [6] JAN, J. *Číslicová filtrace, analýza a restaurace signálů,* 2. upravené a rozšířené vydání. Brno: Vysoké učení technické v Brně, Nakladatelství VUTIUM, 2002. ISBN 80-214-1558-4
- [7] WILHELM, Z. a kolektiv. *Stručný přehled fyziologie člověka pro bakalářské studijní programy,* Skriptum MU , Brno, 2005, 115s, ISBN 80-210-2837-8.
- [8] Otto Bock [online], 2012, [cit. 5. května 2012], Dostupné z: < http ://w w w .ottobock. com >
- [9] Lynxmotion [online], 2012, [cit. 5. května 2012], Dostupné z: [<http://www.lynxmotion.com>](http://www.lynxmotion.com)
- [10] CASTELLINI, C., VAN DER SMAGT, P. Surface EMG in advanced hand prosthetics, *Biological Cybernetics.* [Online]. Available: <[http://dx.doi.org>](http://dx.doi.org)
- [11] HUG, F. Can muscle coordination be precisely studied by surface electromyography?, *Journal of Electromyography and Kinesiology,* Sep. 2010. [Online]. Available: [<http://dx.doi.org>](http://dx.doi.org)
- [12] CHANWIMALUEANG, T., SUEASEENAK, D., LAOOPUGSIN, N. , PINTAVIROOJ, C., Robotic arm controller using muscular contraction classification based on independent component analysis," in *Electrical Engineering/Electronics, Computer, Telecommunications and Information Technology,* vol. 2, May 2008, pp. 641-644.
- [13] HARGROVE, L. J., ENGLEHART, K., HUDGINS, B., A comparison of surface and intramuscular myoelectric signal classifcation, *IEEE Transactions on Biomedical Engineering,* vol. 54, no. 5, May 2007, pp. 847-853.
- [14] YOUNG, A. J., HARGROVE, L. J., Efects of interelectrode distance on the robustness of myoelectric pattern recognition systems, in *33rd Annual International Conference of the IEEE EMBS,* Aug. 2011, pp. 3873-3879.
- [15] GAUTHAAM, M., SATHISH KUMAR, S., EMG controlled bionic arm, in *Innovations in Emerging Technology (NCOIET),* Feb. 2011, pp. 111-14. [Online]. Available: <ttp://dx.doi.org>
- [16] TORRESEN, J., Incremental evolution of a signal classification hardware architecture for prosthetic hand control, *International Journal of Knowledge-based and Intelligent Engineering Systems,* vol. 12, no. 3, pp. 187-199, Sep. 2008.
- [17] KURISU, N., TSUJIUCHI, N., KOIZUMI, T., Prosthetic hand control using motion discrimination from EMG signals, in *Annual International Conference of the IEEE Engineering in Medicine and Biology Society,* Sep. 2009, pp. 6922-6925. [Online]. Available: [<http://dx.doi.org>](http://dx.doi.org)
- [18] HARADA, A., NAKAKUKI T., HIKITA M., ISHII C., Robot finger design for myoelectric prosthetic hand and recognition of finger motions via surface EMG , in *IEEE International Conference on Automation and Logistics (ICAL),* Aug. 2010, pp. 273-278. [Online]. Available: <[http://dx.doi.org>](http://dx.doi.org)
- [19] FARRELL, T. R., WEIR, R. F., The optimal controller delay for myoelectric prostheses, *IEEE Transactions on Neural Systems and Rehabilitation Engineering,*  vol. 15, no. 1, pp. 111-118, 2007. [Online]. Available: [<http://ieeexplore.ieee.org>](http://ieeexplore.ieee.org)
- [20] XI X.-G., ZHANG, Q.-Z., Research and development: Two-freedom electromyography prosthetic hand, in *2nd International Conference on Information Science and Engineering (ICISE),* Dec. 2010, pp. 453-456. [Online]. Available: [<http://dx.doi.org>](http://dx.doi.org)
- [21] SINHA, A., The design and fabrication of a myoelectric prosthetic hand, in *IEEE 37th Annual Northeast Bioengineering Conference (NEBEC),* Apr. 2011, pp. 1-3. [Online]. Available: [<http://dx.doi.org>](http://dx.doi.org)
- [22] FRAIWAN, L., AWWAD, M., MAHDAWI, M., JAMOUS S., Real time virtual prosthetic hand controlled using EMG signals," in *1st Middle East Conference on Biomedical Engineering (MECBME),* Feb. 2011, pp. 225-227. [Online]. Available: [<http://dx.doi.org>](http://dx.doi.org)
- [23] COTTON, D.P.J., CRANNY, A., CHAPPELL, P.H., WHITE, N.M., BEEBY, S.P., Control Strategies for a Multiple Degree of Freedom Prosthetic Hand, in *Mini Symposia UKACC Control,* 2006. [Online]. Available: [<http://ieeexplore.ieee.org>](http://ieeexplore.ieee.org)
- [24] RYAIT, H.S., ARORA A. S., AGARWAL R., Interpretations of Wrist/Grip operations from SEMG signals at diferent locations on arm, *IEEE Transactions on Biomedical Circuits and Systems,* vol. 4, no. 2, pp. 101-111, Apr. 2010. [Online]. Available: <[http://dx.doi.org>](http://dx.doi.org)
- [25] HW group, [online], 2012, [cit. 5. května 2012], Dostupné z: <http://www.hw.cz>
- [26] Matlab robotic toolbox, [online], 2012, [cit. 5. května 2012], Dostupné z: < http ://petercorke. com >

# **Přílohy**

Na stranách 58- 67 signály naměřené na předloktí. Nahoře je vždy modře vidět naměřený signál v absolutní hodnotě s červenými kolečky vytvořenými plovoucím oknem. Dole je zobrazen upravený standardizovaný signál použitý pro pohyb robotické končetiny.

Na stranách 68- 77 jsou dvojice signálů snímané na předloktí a současně na bicepsu.

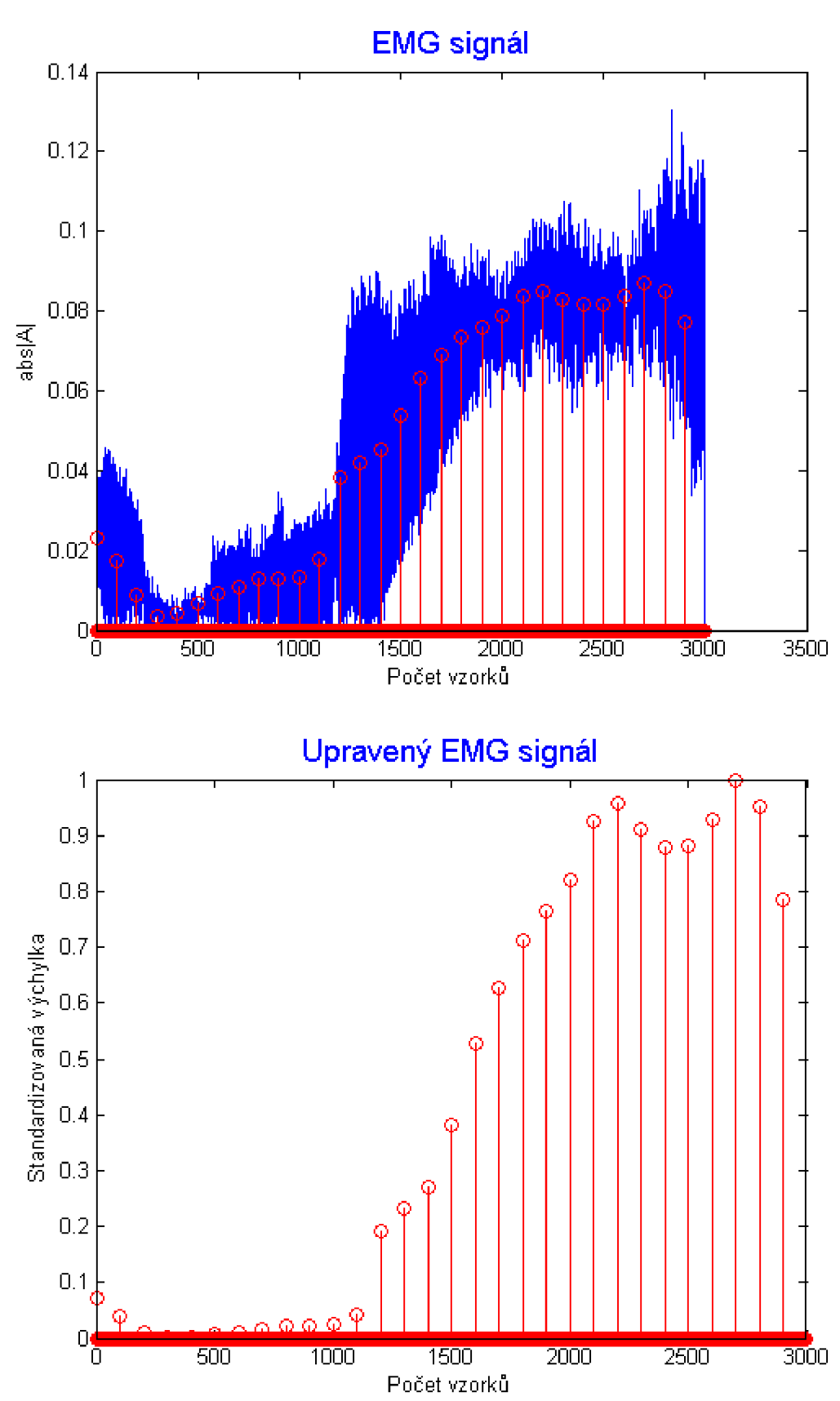

 $\mathbf{1}$ .

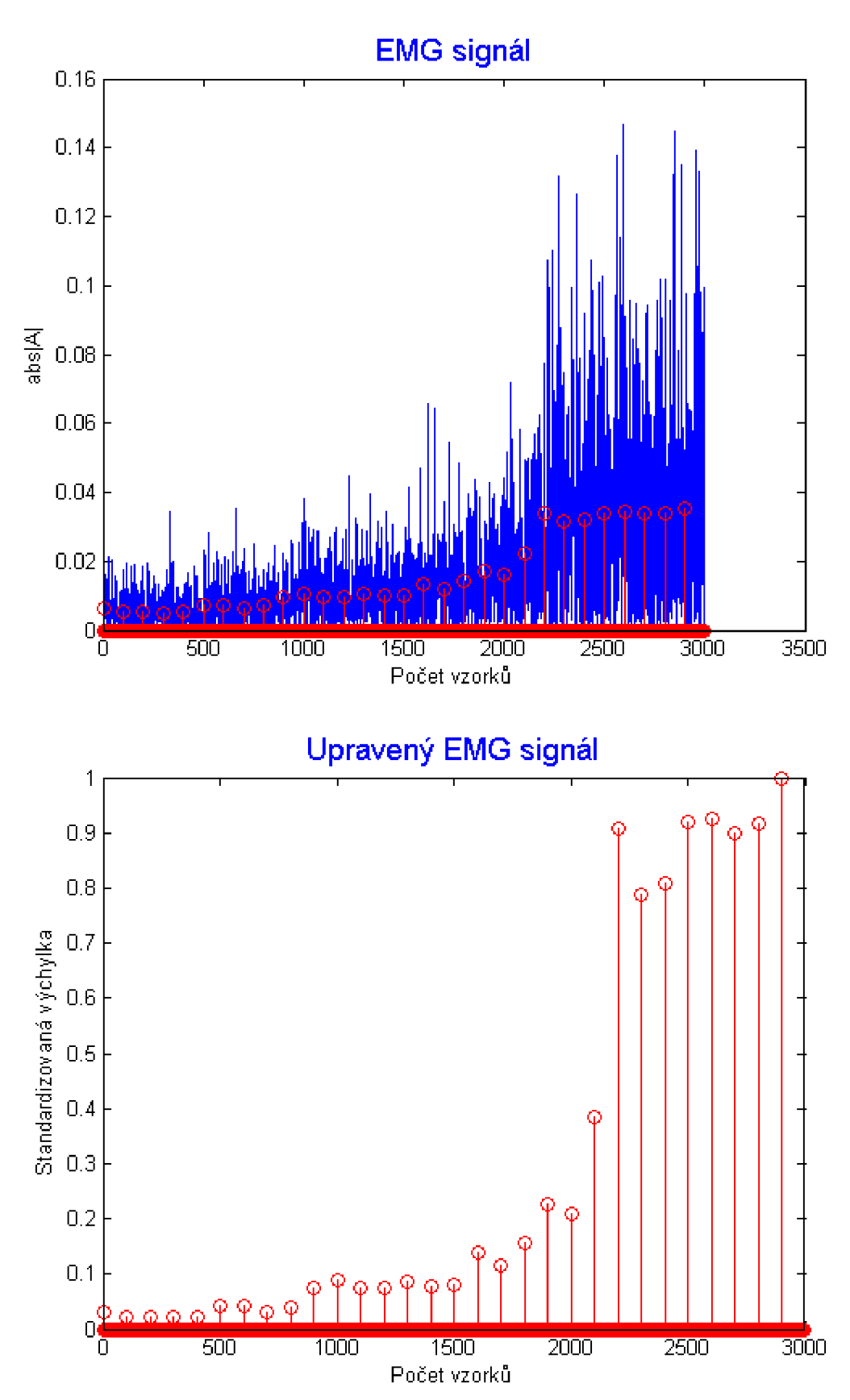

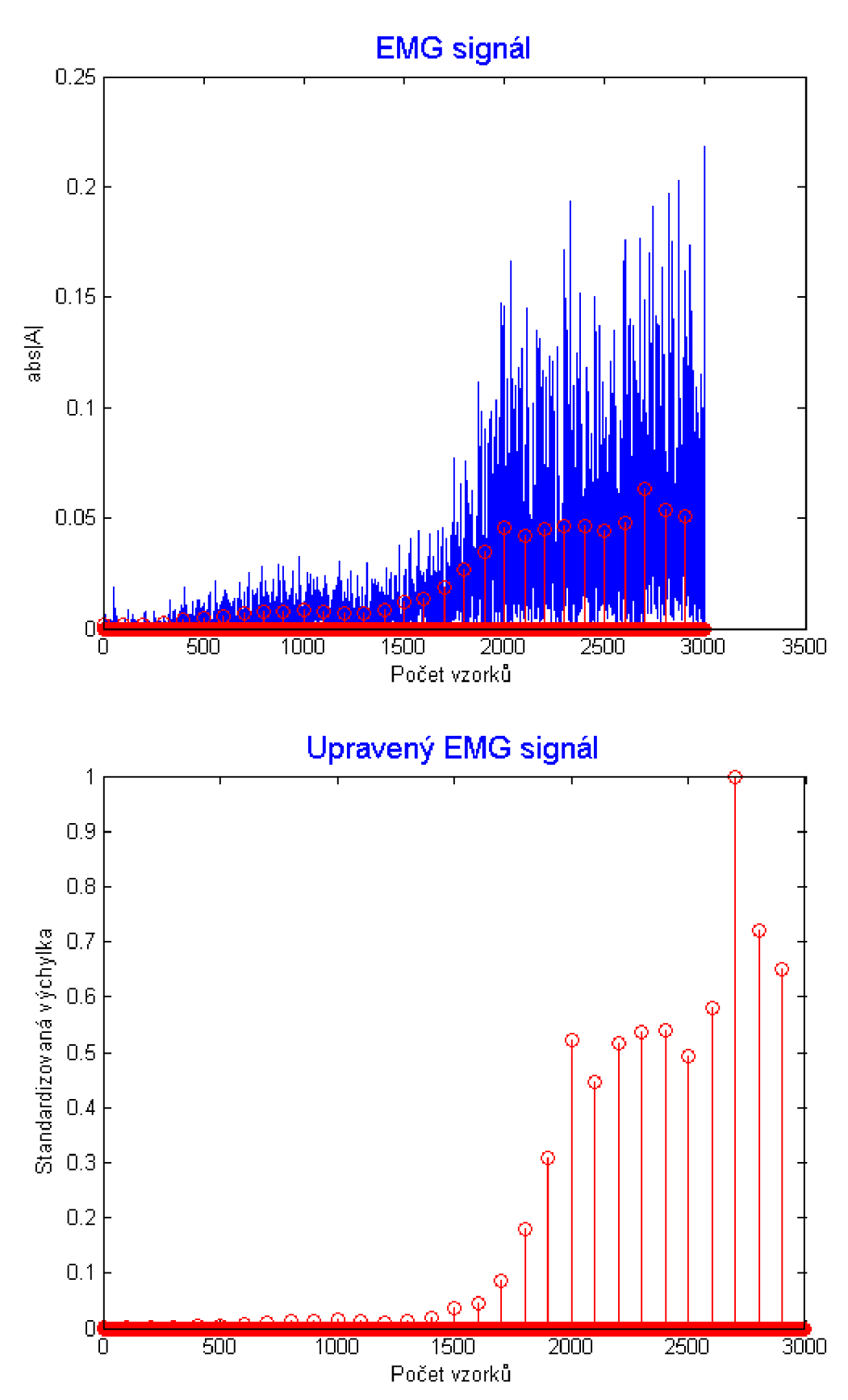

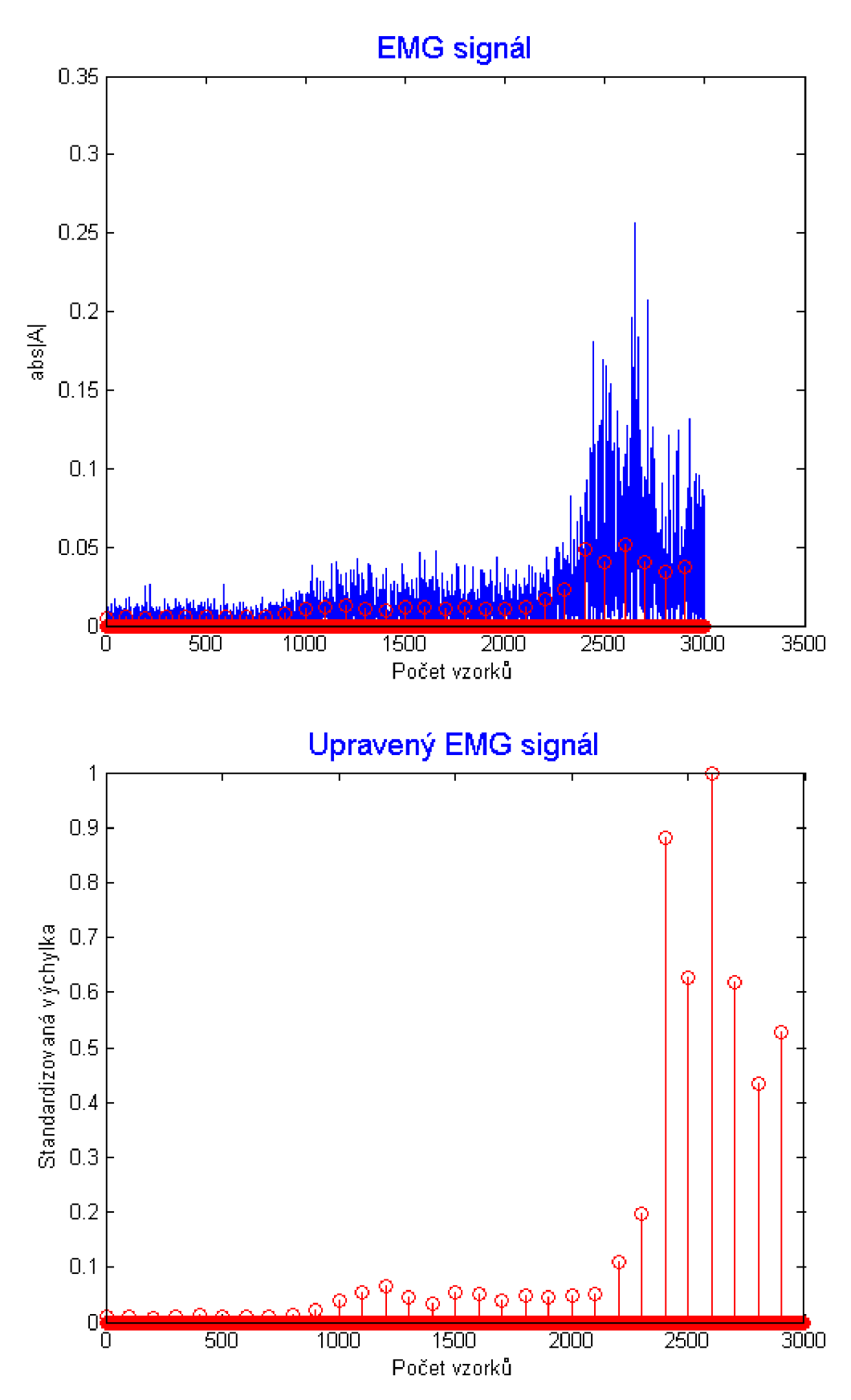

### $\overline{4}$ .

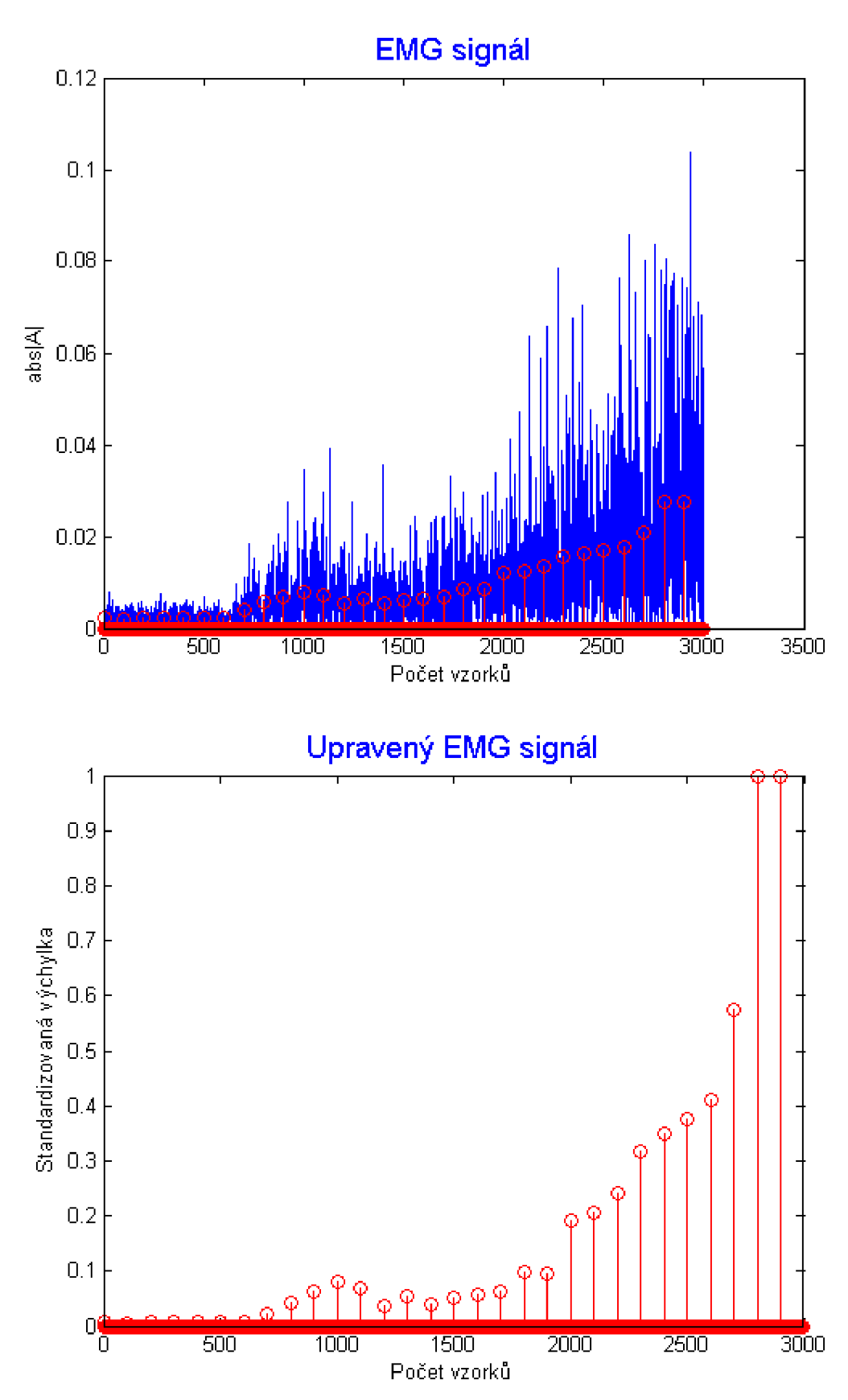

 $5.$ 

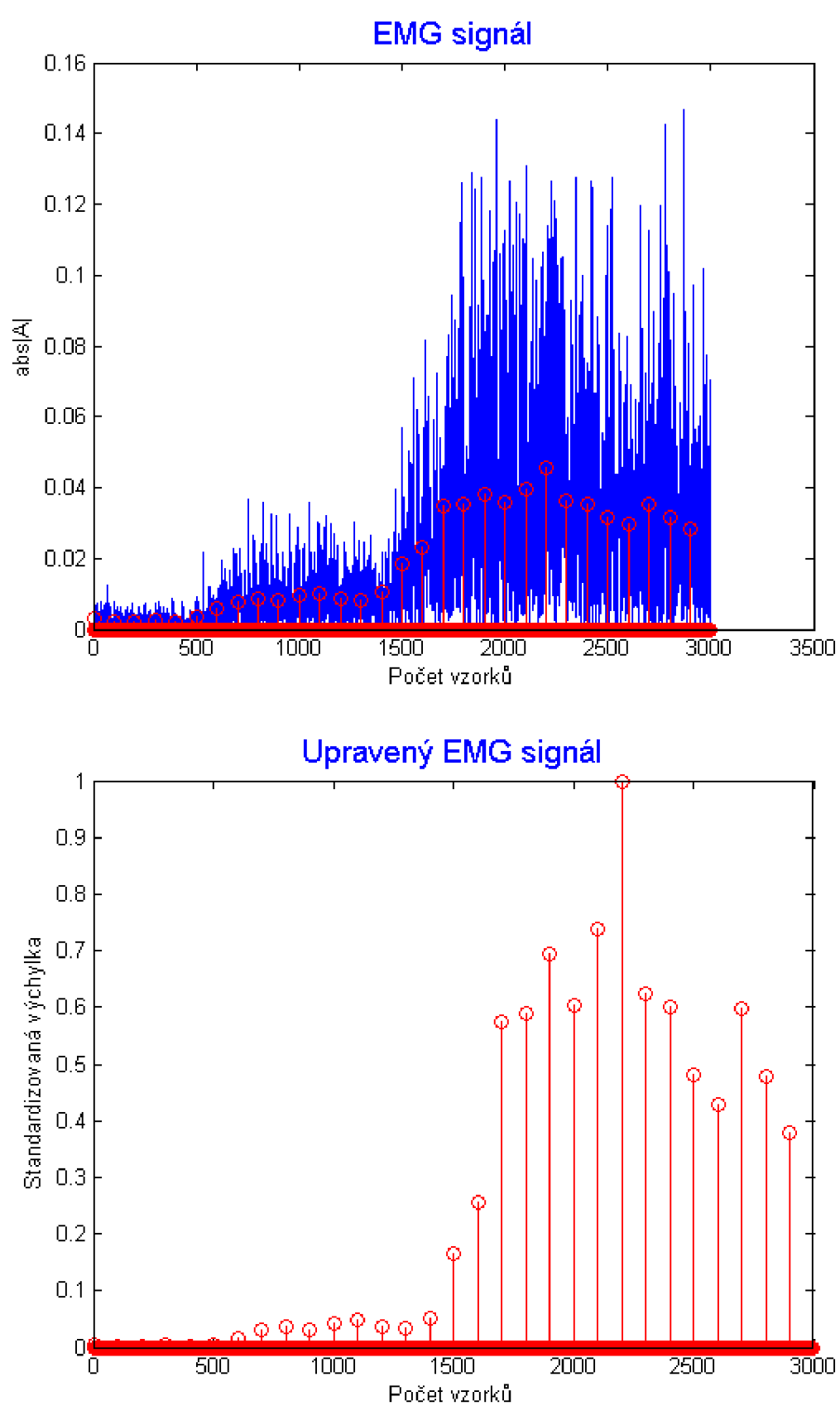

6.

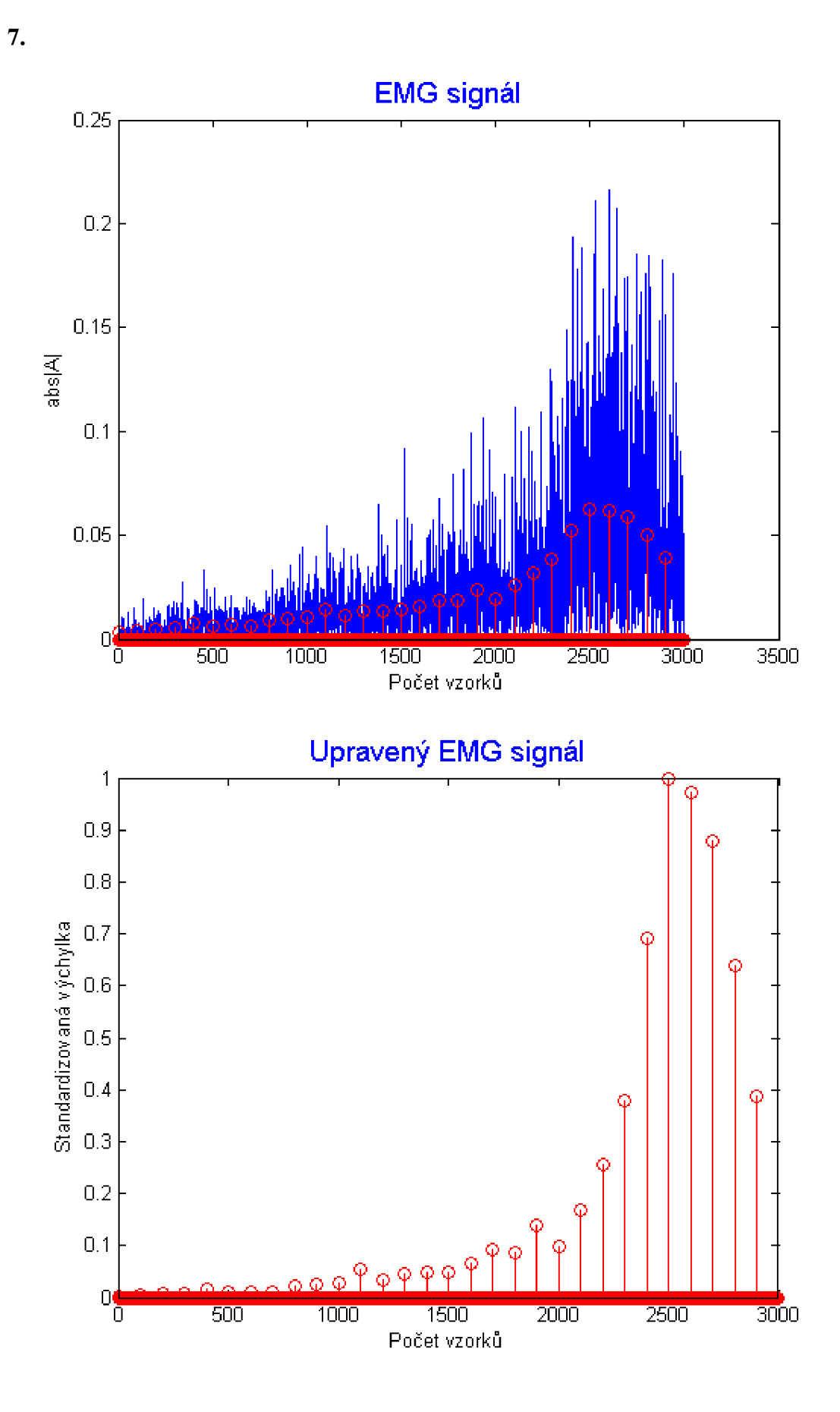

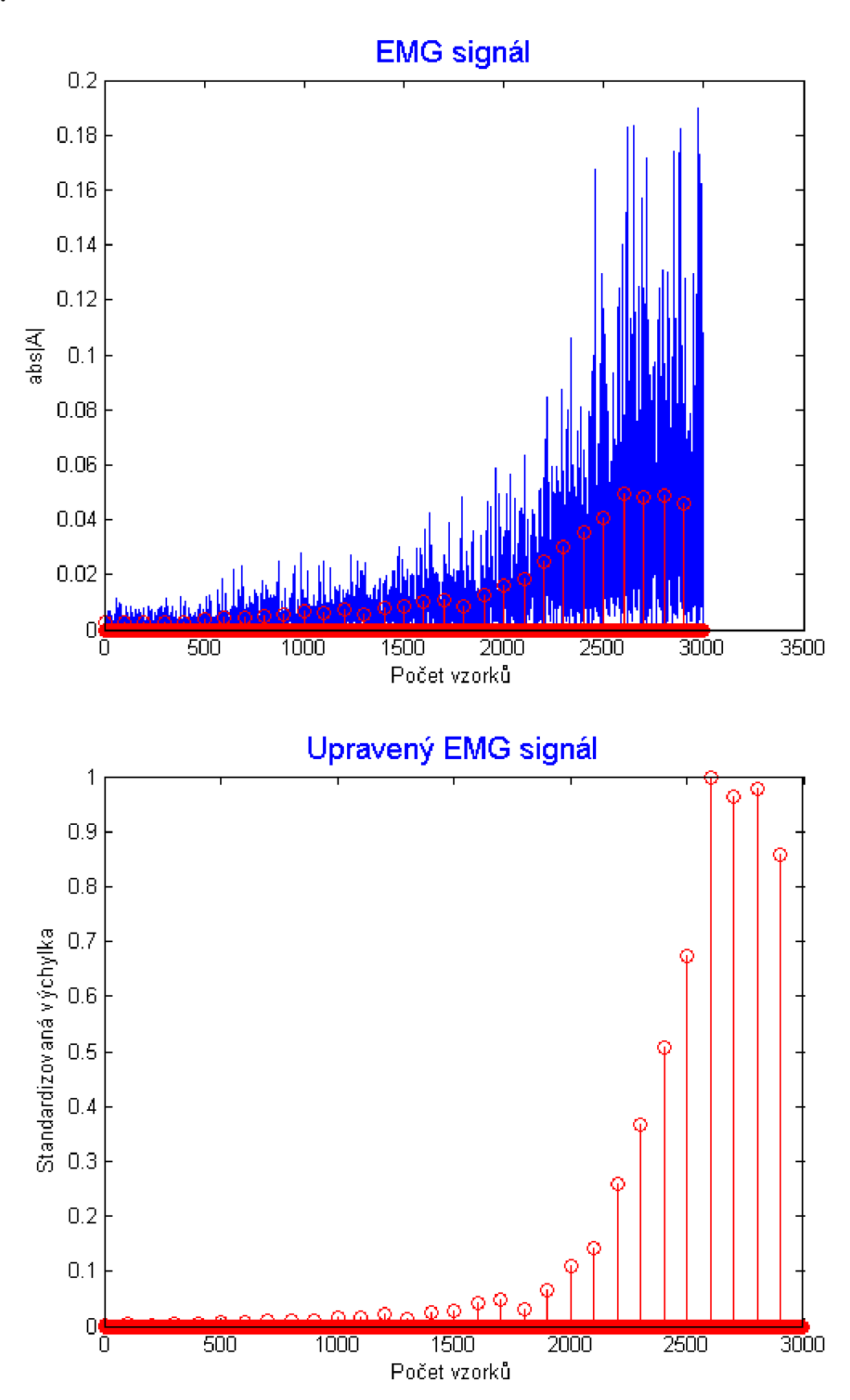

**65** 

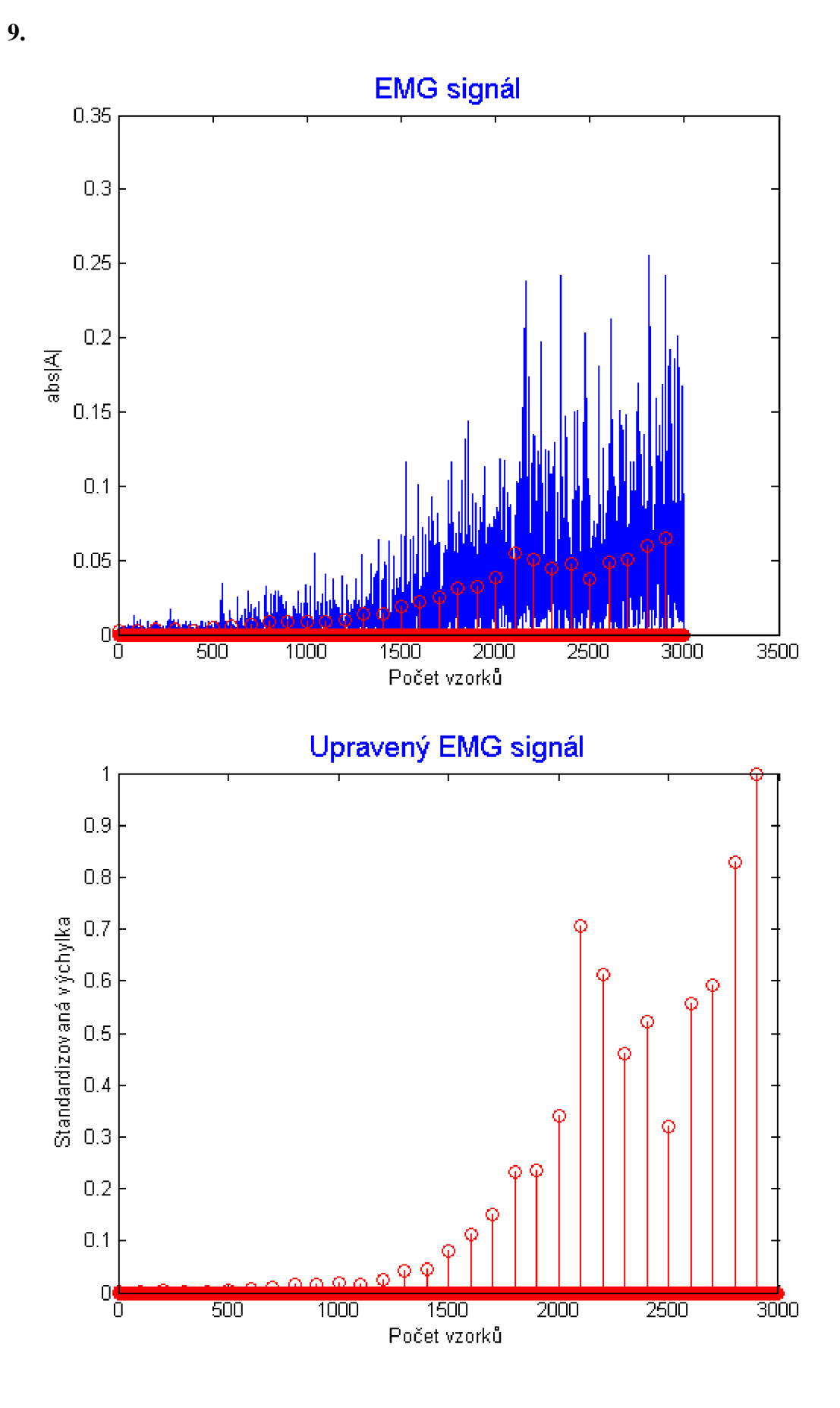

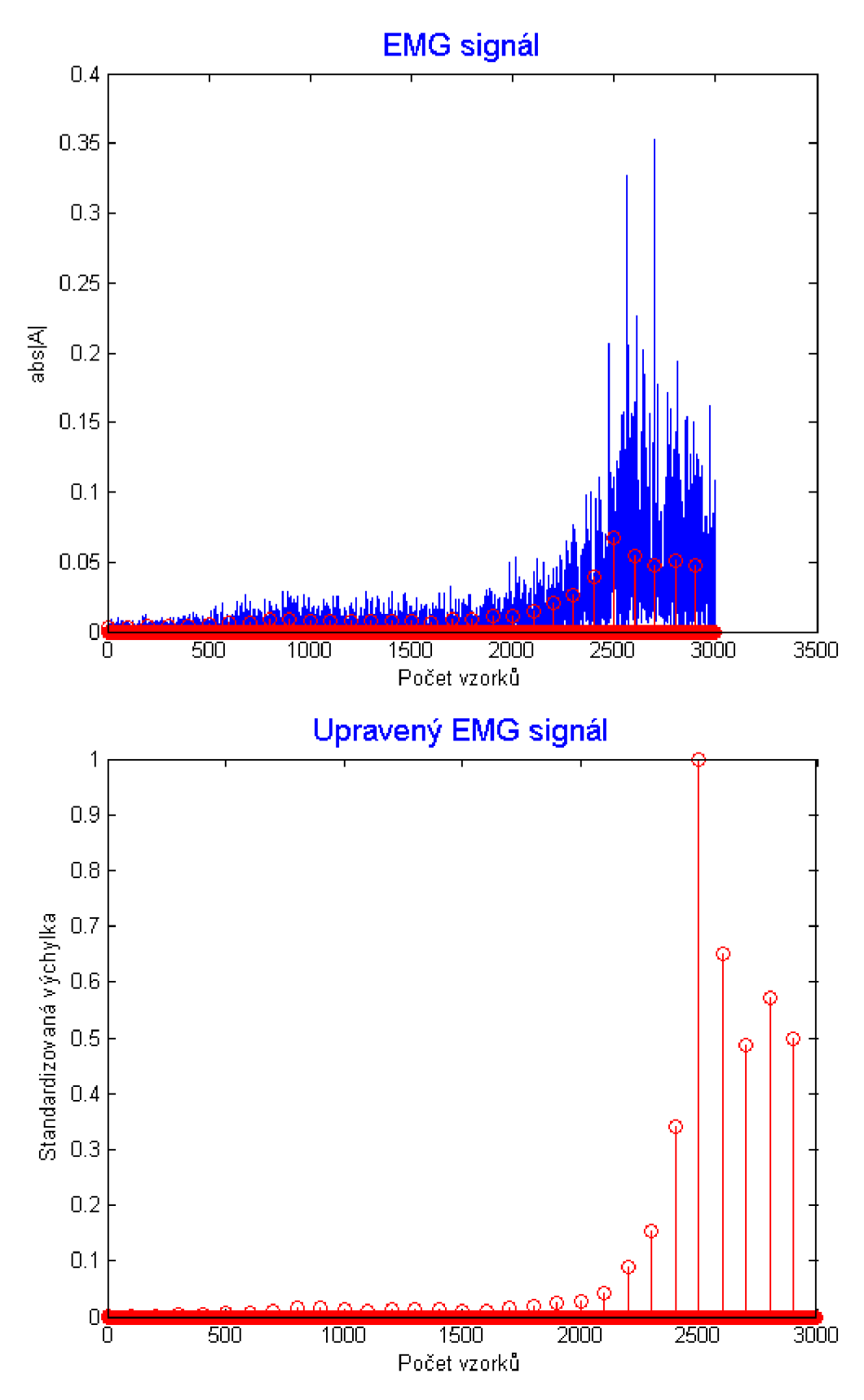

10.

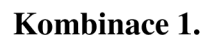

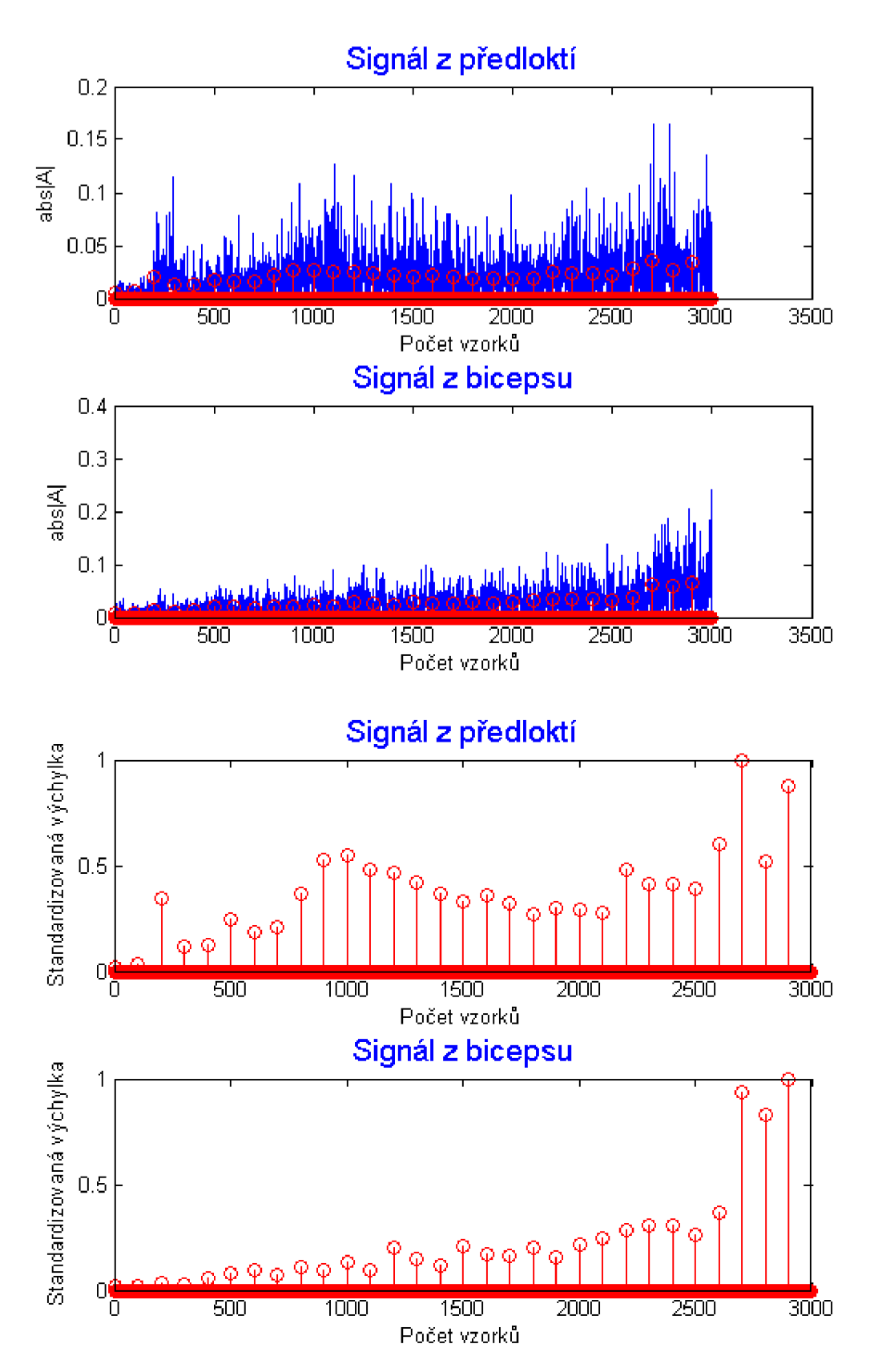

**Kombinace** 2.

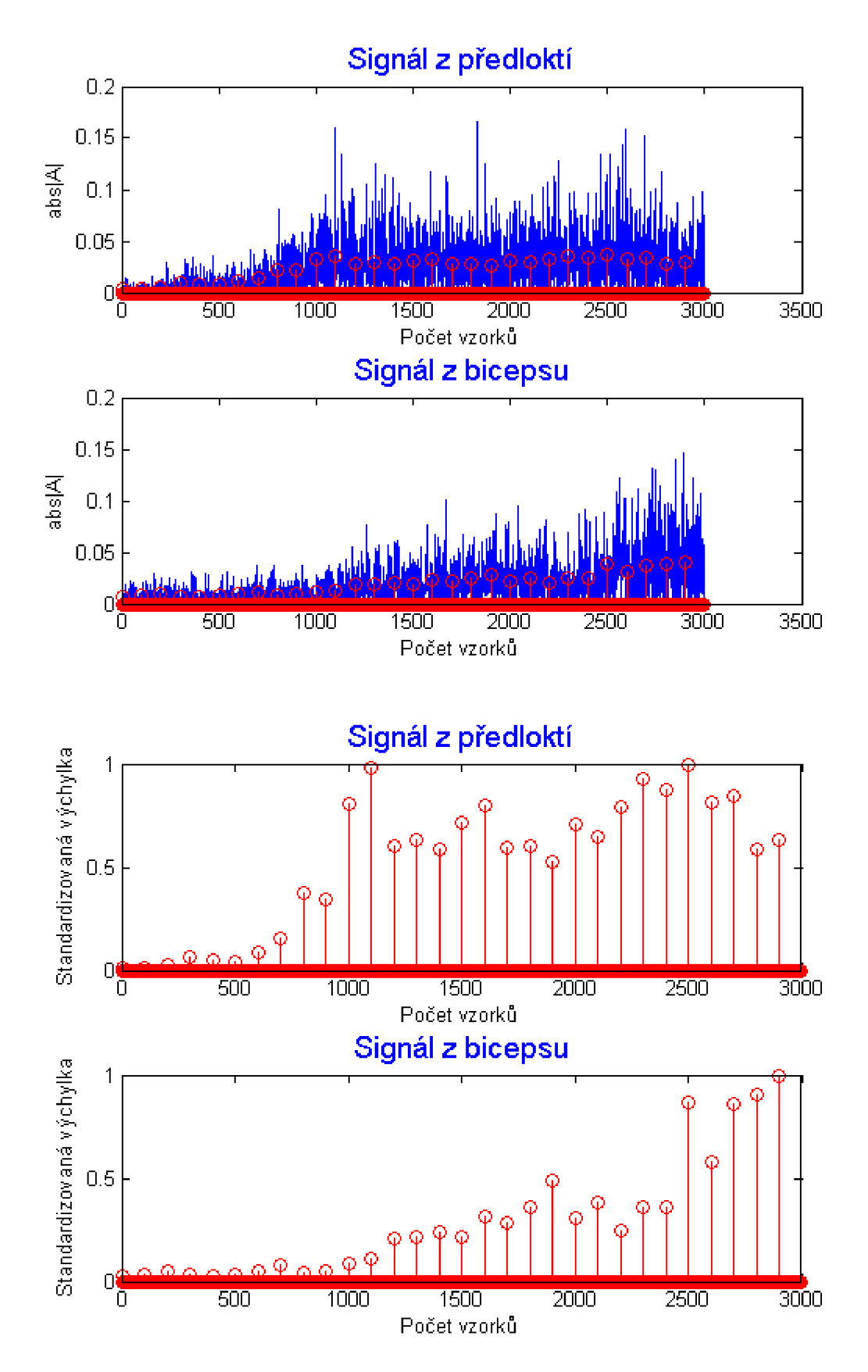

**Kombinace** 3.

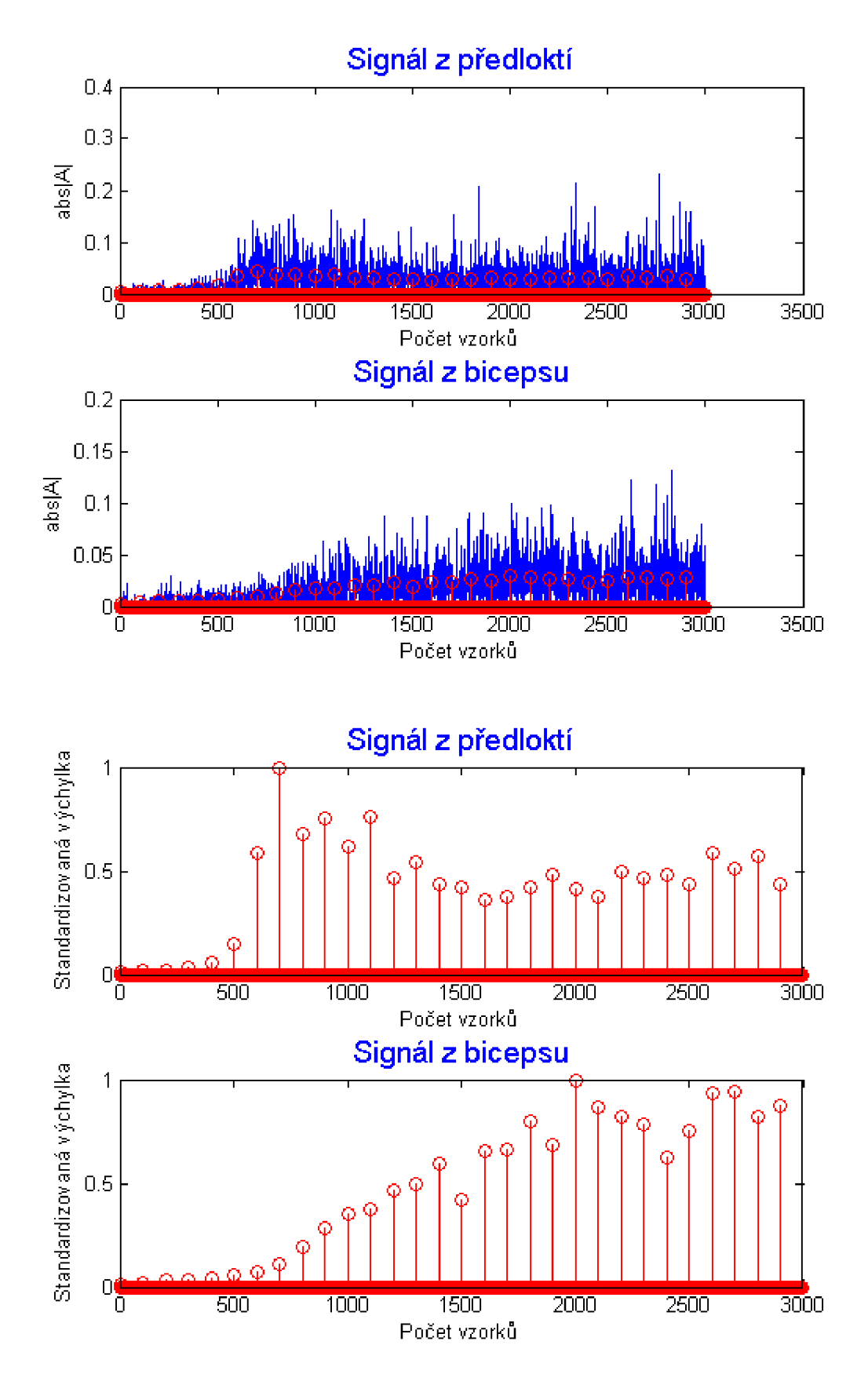

**Kombinace 4.** 

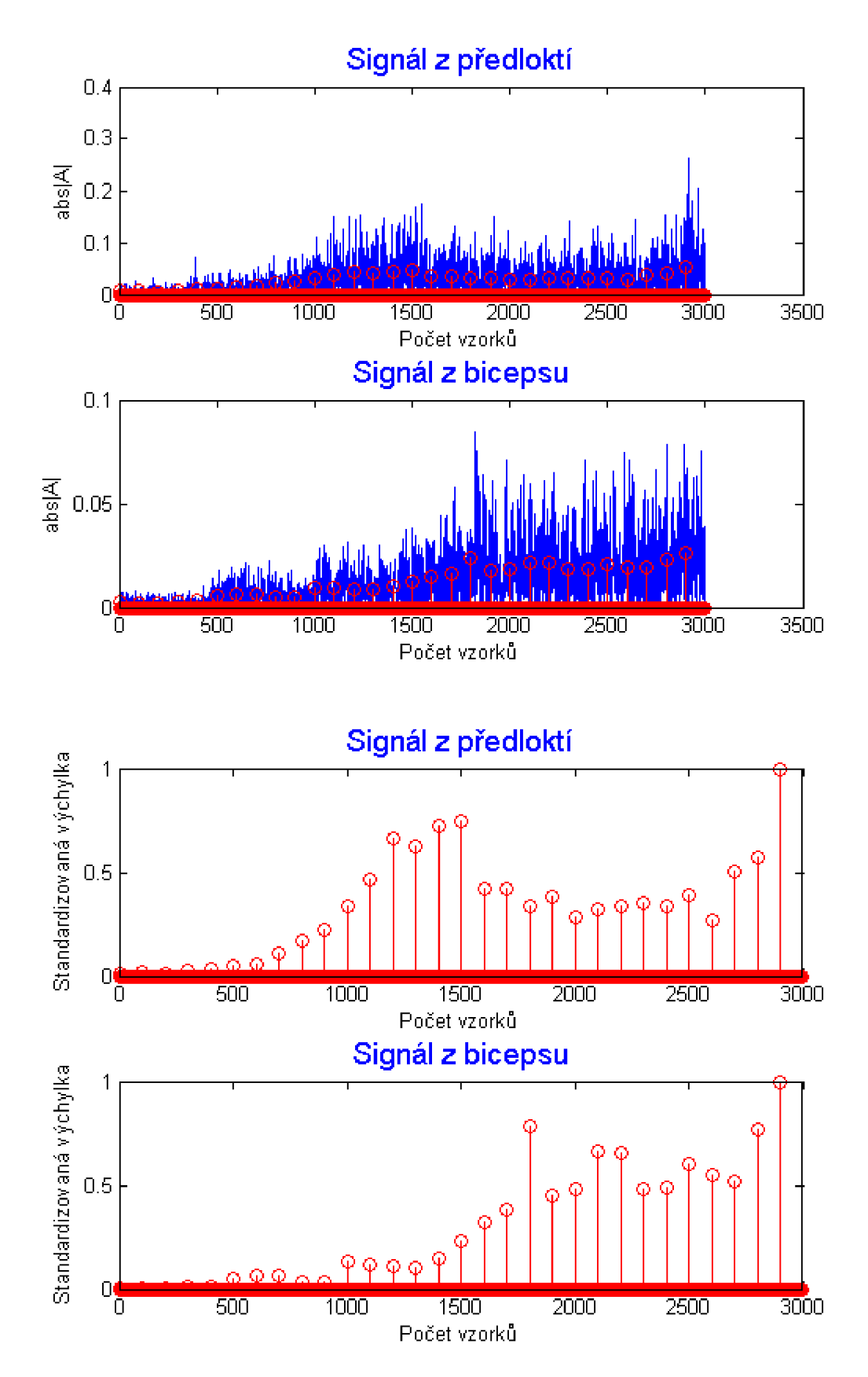

Kombinace 5.

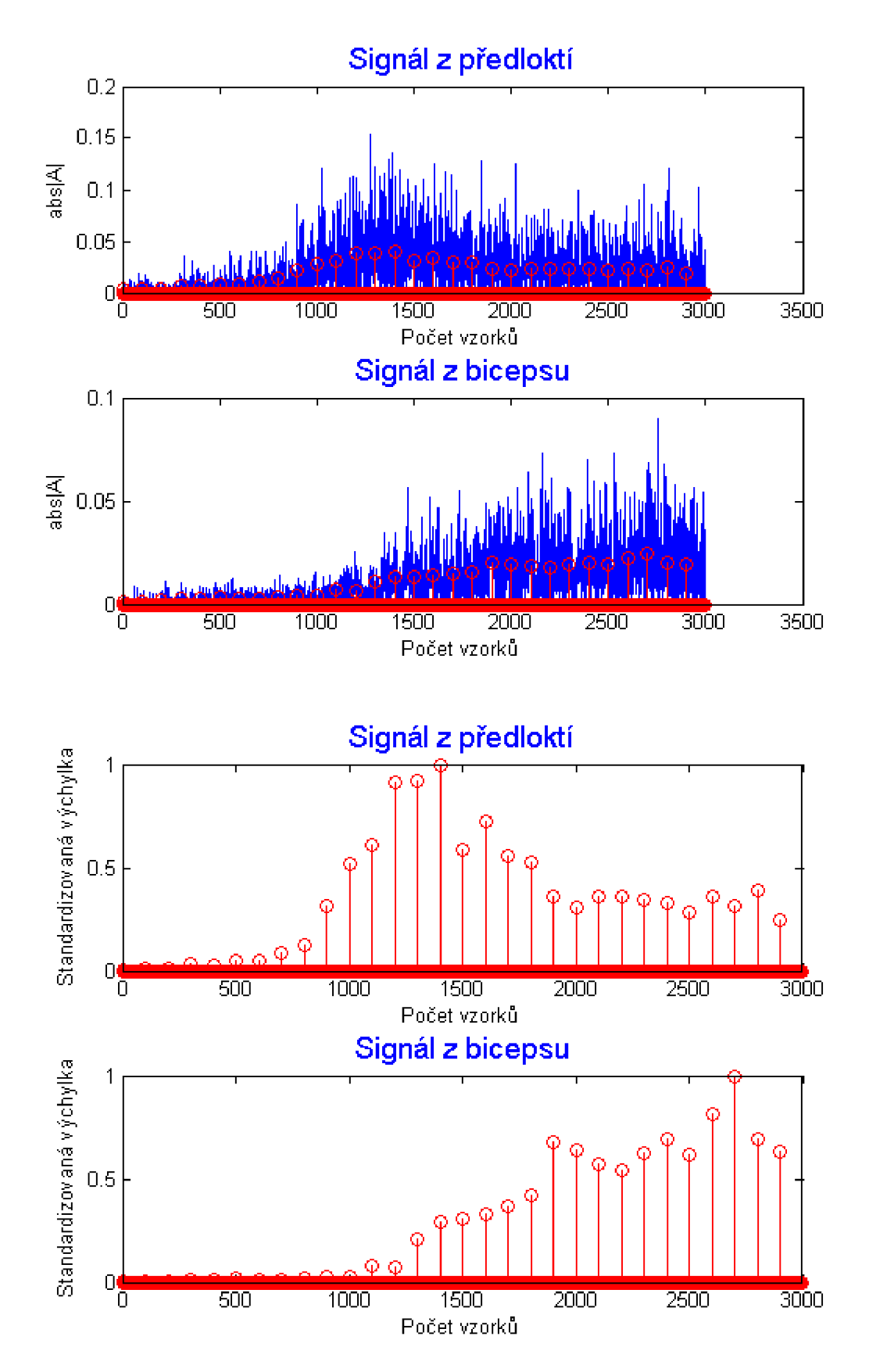
**Kombinace 6.** 

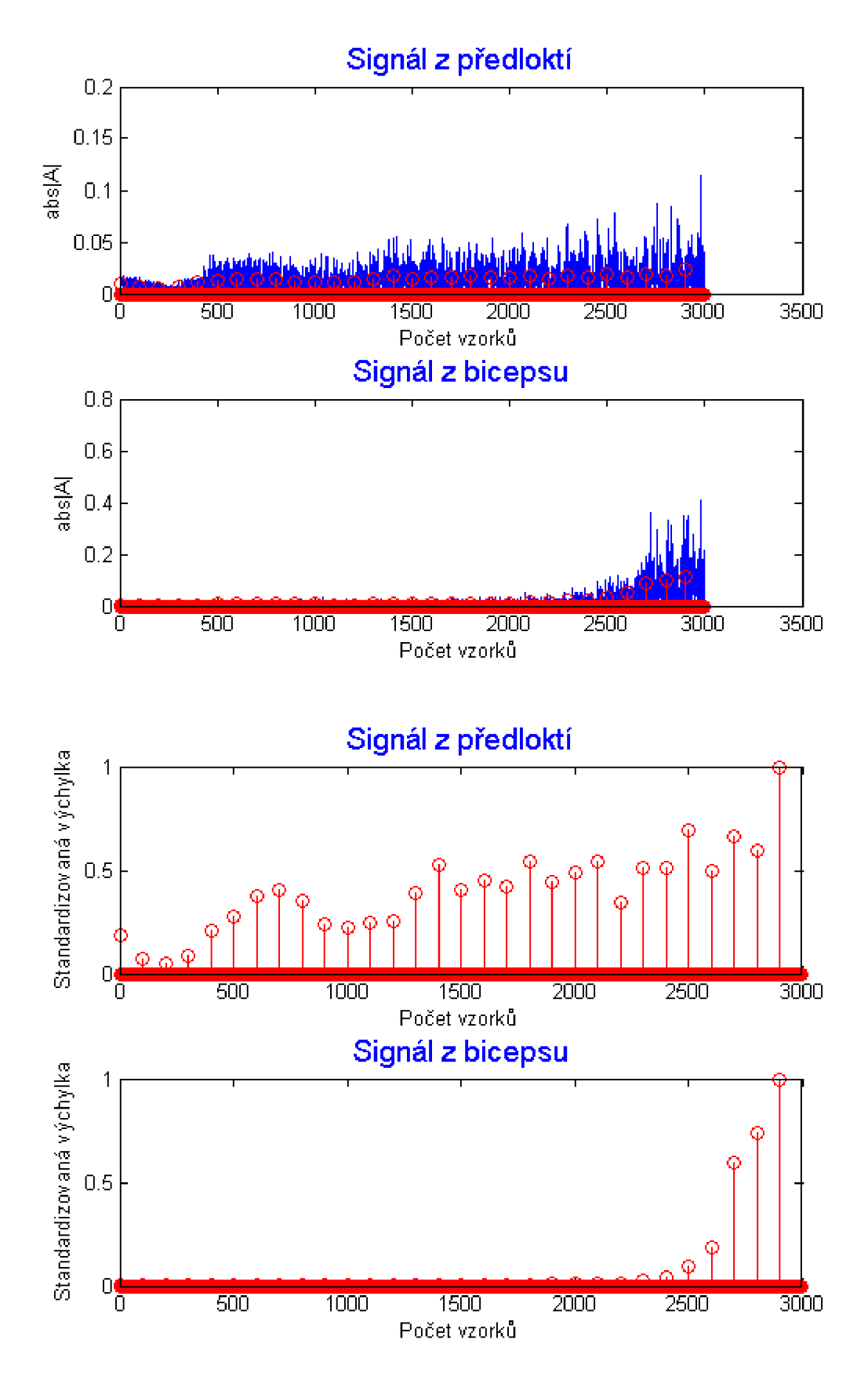

**Kombinace** 7.

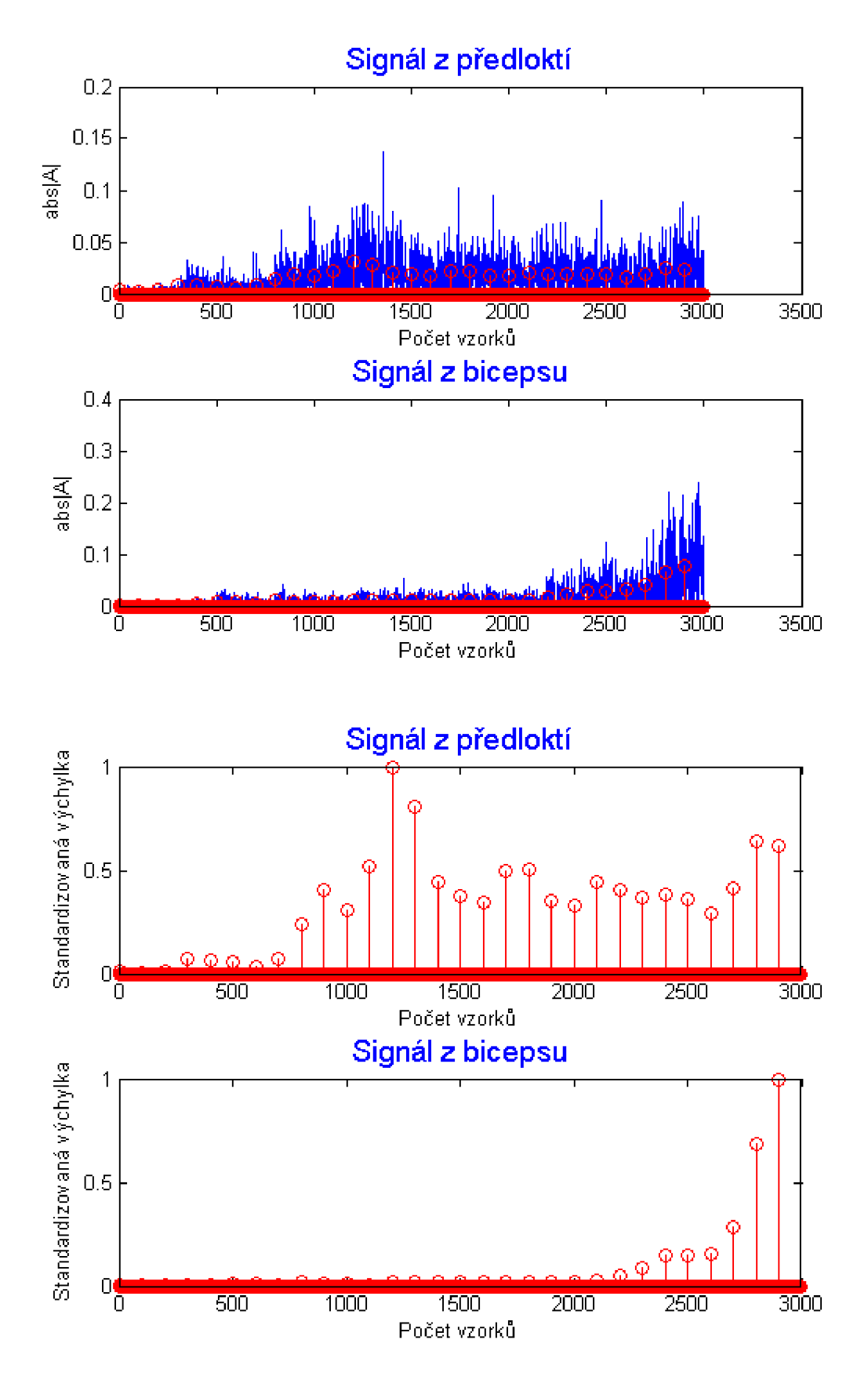

**Kombinace 8.** 

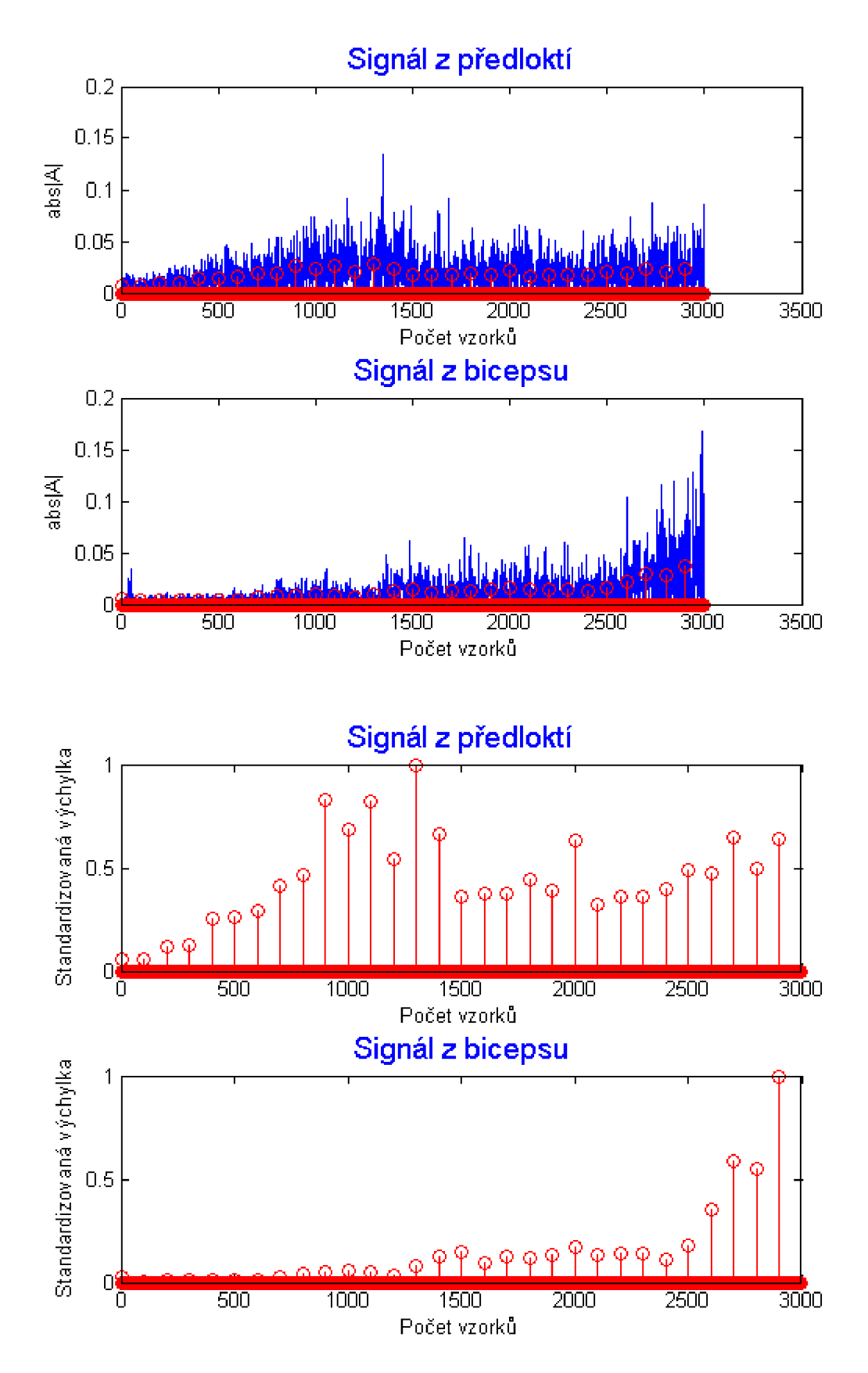

Kombinace 9.

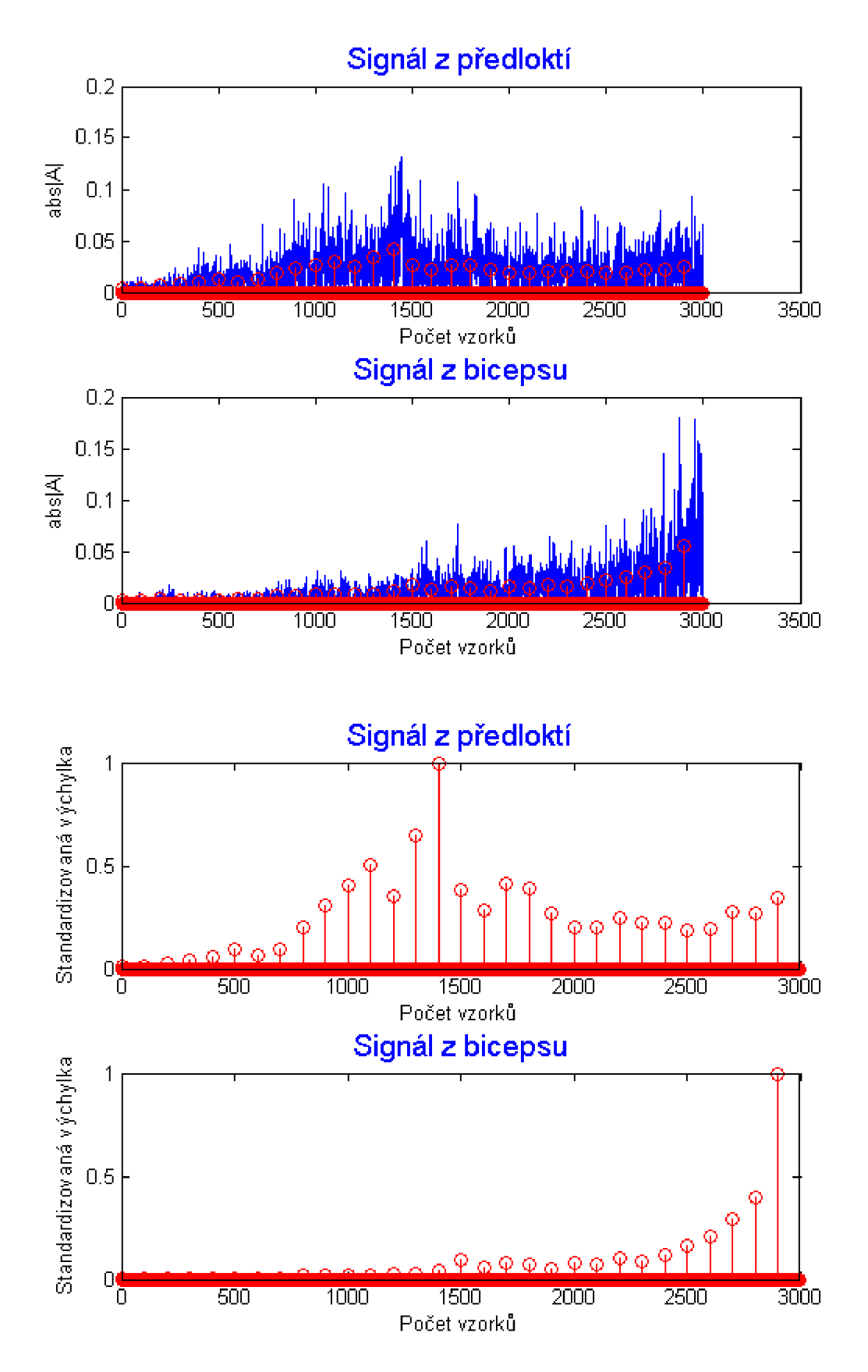

Kombinace 10.

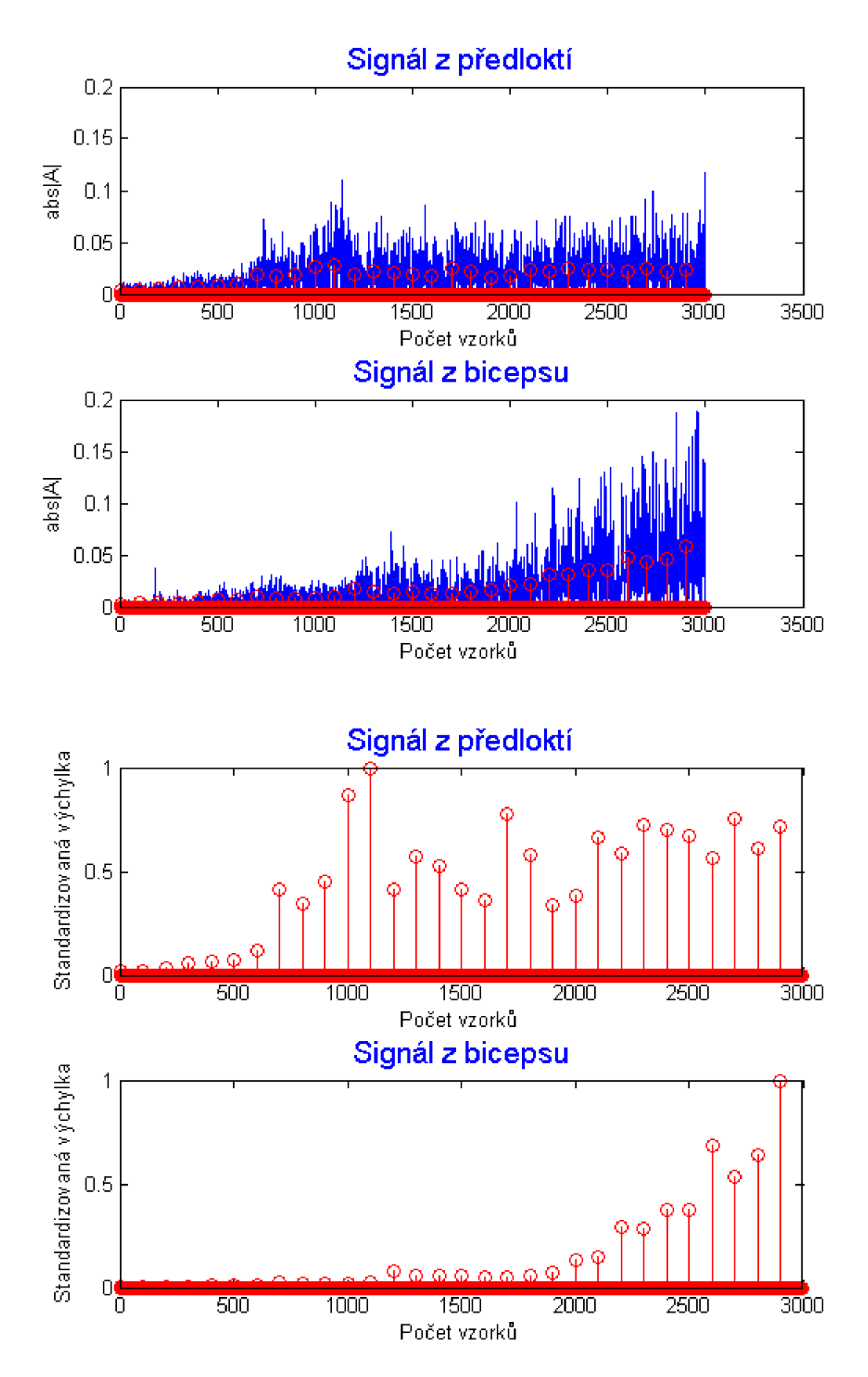